UNIVERSIDADE FEDERAL DE SANTA MARIA CENTRO DE TECNOLOGIA CURSO DE GRADUAÇÃO EM ENGENHARIA CIVIL

Bruno do Nascimento Trindade

# UTILIZAÇÃO DA MODELAGEM BIM 4D NO PLANEJAMENTO DE UMA EDIFICAÇÃO

Santa Maria, RS 2021

Bruno do Nascimento Trindade

# UTILIZAÇÃO DA MODELAGEM BIM 4D NO PLANEJAMENTO DE UMA EDIFICAÇÃO

Trabalho de Conclusão de Curso apresentado ao Curso de Graduação em Engenharia Civil da Universidade Federal de Santa Maria (UFSM, RS), como requisito parcial para obtenção do título de Engenheiro Civil.

Orientador: Prof. Dr. André Lübeck

Santa Maria, RS 2021

Bruno do Nascimento Trindade

# UTILIZAÇÃO DA MODELAGEM BIM 4D NO PLANEJAMENTO DE UMA EDIFICAÇÃO

Trabalho de Conclusão de Curso apresentado ao Curso de Graduação em Engenharia Civil da Universidade Federal de Santa Maria (UFSM, RS), como requisito parcial para obtenção do título de Engenheiro Civil.

\_\_\_\_\_\_\_\_\_\_\_\_\_\_ em 04 de fevereiro de 2021

André Lübeck, Dr, (UFSM) (Presidente/Orientador)

Rogério Cattelan Antocheves de Lima, Prof. Dr (UFSM)

Rafael Pires Portella, Prof. Ms. (UFN)

Santa Maria, RS 2021

### AGRADECIMENTOS

 Um agradecimento especial aos meus pais, Marcos e Loreci, por todo amor, apoio e pela excelente educação que me proporcionaram sem medir esforços.

 Agradeço ao professor André, pelas excelentes orientações na produção deste trabalho e a todos os professores do curso de Engenharia Civil pelos ensinamentos e experiências compartilhadas.

 Aos meus amigos e colegas de graduação e estágio pela amizade desenvolvida ao longo destes anos que transformaram esta jornada em uma experiência incrível.

#### RESUMO

## UTILIZAÇÃO DA TECNOLOGIA BIM 4D NO PLANEJAMENTO DE UMA EDIFICAÇÃO

#### AUTOR: Bruno do Nascimento Trindade ORIENTADOR: André Lübeck

O setor da construção civil passa por constantes mudanças, buscando metodologias e iniciativas capazes de aperfeiçoar a gestão da construção de empreendimentos. Por isso, a tecnologia Building Information Modeling (BIM) é vista como uma alternativa, que permite a representação digital da construção a partir de informações tridimensionais e propriedades não-geométricas garantindo maior precisão e eficiência na forma de se projetar e construir. Se acrescido à esta representação as etapas da construção, com suas durações e custos, tem-se os modelos BIM 4D e 5D. Este trabalho tem como objetivo, criar um modelo BIM através de um estudo de caso. Para isso modelou-se os projetos de um edifício residencial multifamiliar através da metodologia BIM com auxílio do software Revit, compatibilizou-se as disciplinas modeladas através do software de gestão Navisworks e, com as informações obtidas na modelagem 3D, extraiu-se quantitativos e se estruturou o orçamento deste modelo na plataforma Orcafascio com apoio do *plugin* OrcaBIM. Realizou-se o planejamento da obra através do novo módulo de planejamento da Orçafascio, apresentando as suas principais funcionalidades e limitações. Por fim, simulou-se a evolução deste modelo no Navisworks. O desempenho de todos os softwares e plataformas utilizadas foi satisfatório para a criação do modelo, proporcionando uma visão espacial e temporal do empreendimento, facilitando a interpretação e compreensão do cronograma pelos usuários e automatizando a criação do cronograma, desde que haja modelagem e orçamentação prévia adequada ao processo, visto que a plataforma Orçafascio integra e compartilha em tempo real as informações entre modelo, orçamento e planejamento.

Palavras-chave: BIM. Modelo 4D. Planejamento. Simulação. Orçafascio.

## ABSTRACT

# UTILIZATION OF BIM 4D TECHNOLOGY ON PLANNING OF NA EDIFICATION

# AUTHOR: Bruno do Nascimento Trindade ADVISOR: André Lübeck

The field of civil construction is constantly changing, seeking out methodologies and initiatives capable of enhancing the management on building entrerprises. For that, the Building Information Modeling (BIM) technology is seen as an alternative, that allows the digital representation of the building starting from three-dimensional informations and non-geometric properties granting more precision and efficiency in order to design and build. If added to this representation the stages of the building and their respective duration, reaches the BIM 4D and 5D models. This job aims to, create a BIM model through a case study. For that, the projects of a multi-family building were molded athwart BIM methodology with support of Revit software, became compatible the modeled disciplines through the management software Naviswork and, with the informations obtained on the 3D model, were extracted some quantitative and structured the budget of this model with support of OrçaBIM plugin on the Orçafascio platform. The building planning was accomplished through the new Orçafascio's planning module and brought up the major functionalities and limitations. Lastly, the evolution of this model got simulated on Naviswork. The perfomance of all softwares and platforms used were satisfactory for the model creation, providing a spacial and temporal look on development, favoring the cronogram's interpretation and understanding, as long as there is a previously and properly done modeling and budgeting to the process, since the Orçafascio platform share and integrates live informations between model, budget and planning.

Keywords: BIM. 4D Model. Planning. Simulation. Orçafascio.

# LISTA DE ILUSTRAÇÕES

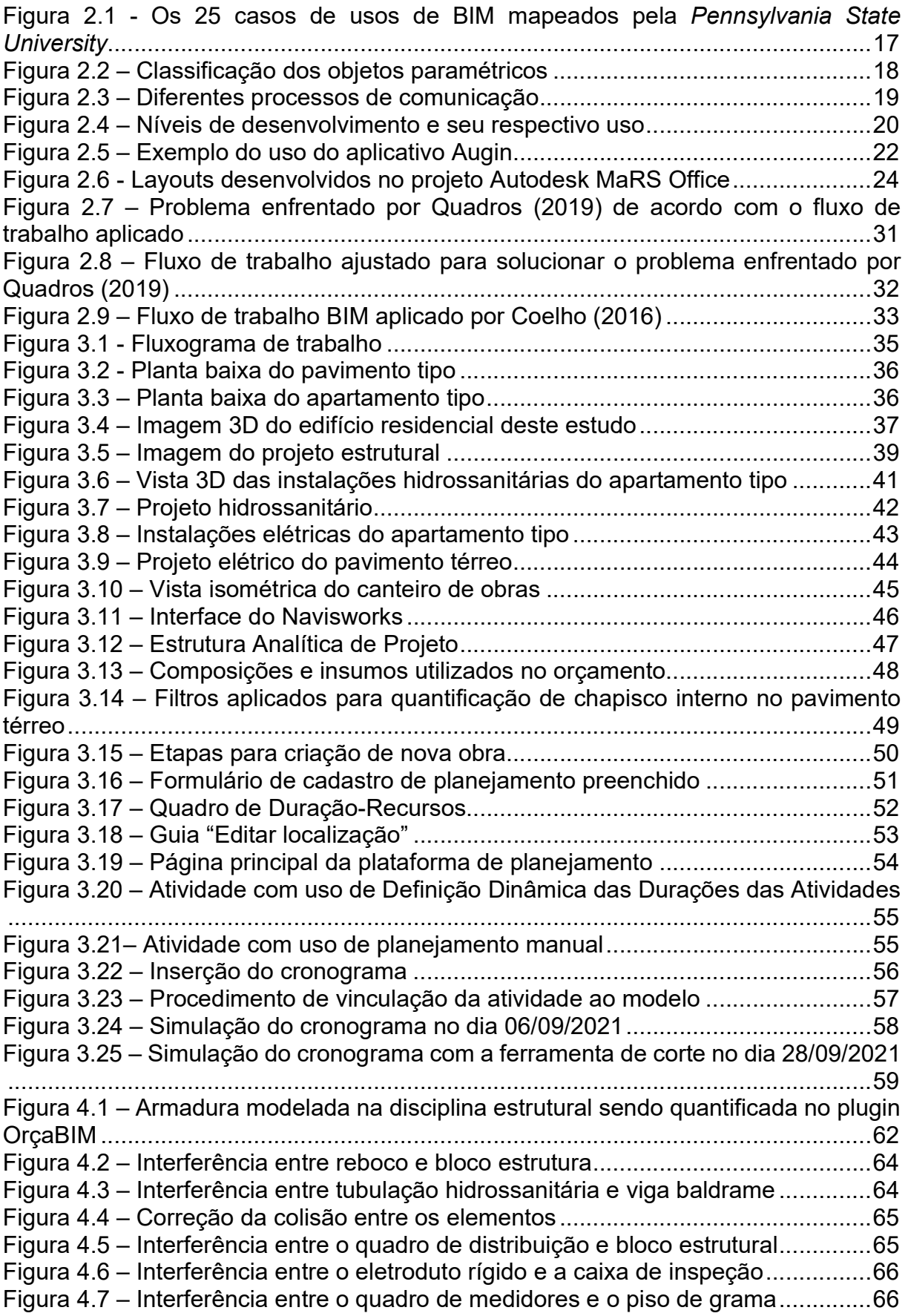

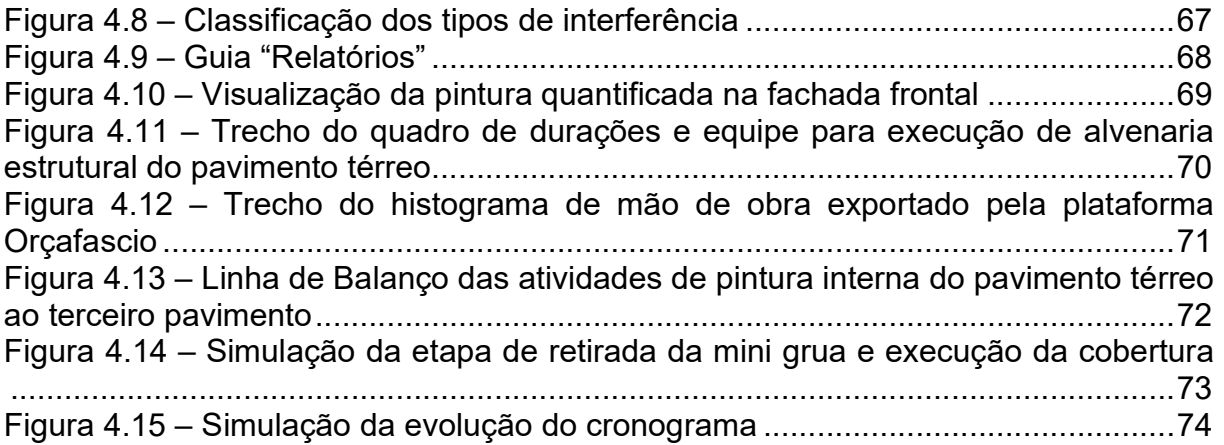

# LISTA DE TABELAS E QUADROS

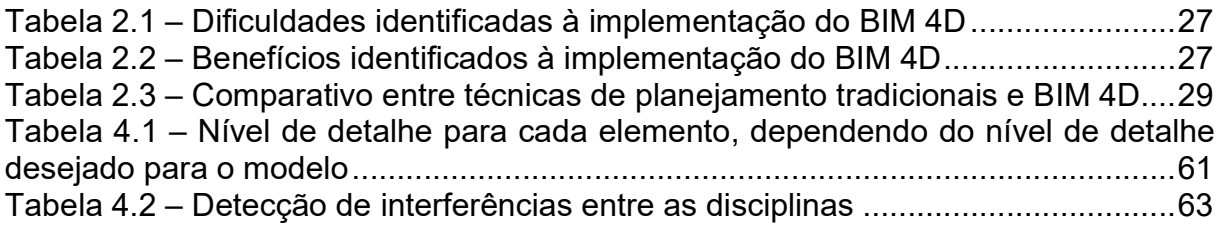

# LISTA DE ABREVIATURAS E SIGLAS

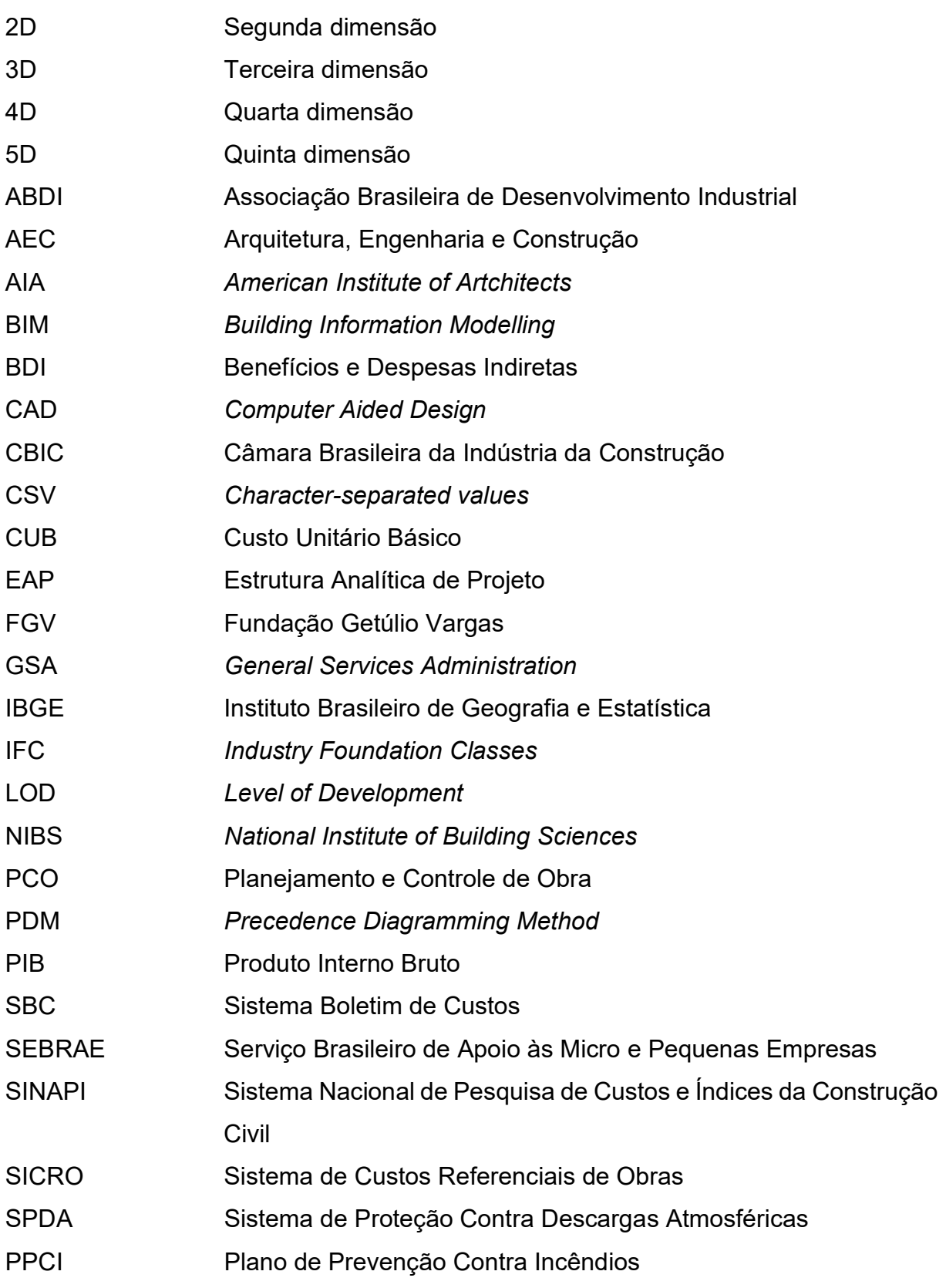

# **SUMÁRIO**

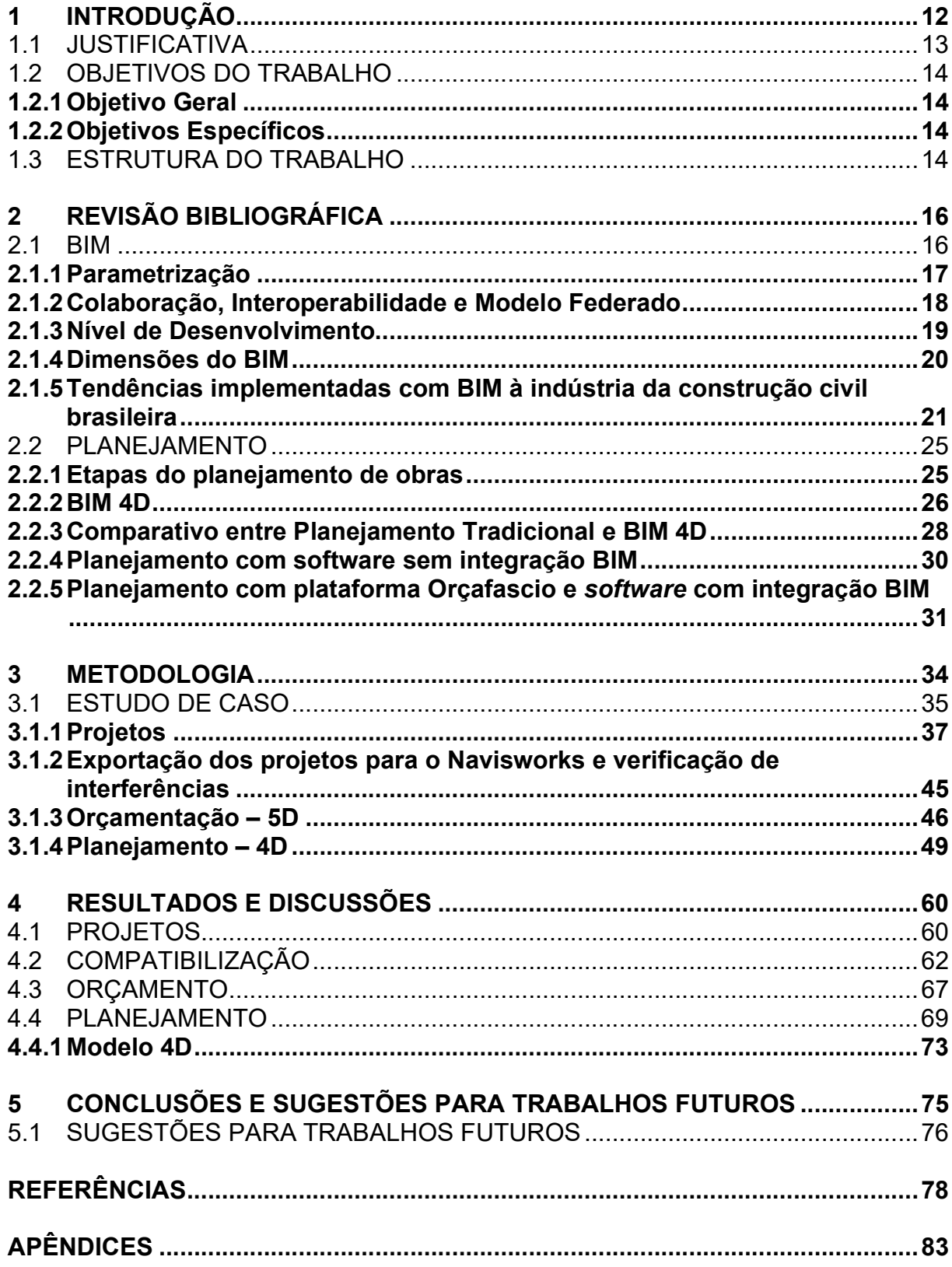

#### 1 INTRODUÇÃO

De acordo com dados da Pesquisa de Inovação Tecnológica do Instituto Brasileiro de Geografia e Estatística – IBGE, no triênio 2015 a 2017, a média da inovação tecnológica em processos ou produtos na indústria brasileira foi de 33,6%, enquanto na indústria da arquitetura, engenharia e construção (AEC), este número ficou limitado a 21,2%. Portanto, é visível que mesmo a construção civil seja responsável por movimentar mais de 70 setores da economia e representar 6,2% do PIB brasileiro (SEBRAE SC, 2019), ainda há um longo caminho para que a inovação na construção, atinja patamares assim como as demais indústrias.

Para o National Institute of Building Sciences - NIBS (2013 apud COSTA, 2015) a Modelagem da Informação da Construção (BIM) é definida como um processo melhorado de planejar, projetar, construir, usar e manter um empreendimento, através de um modelo que contém toda informação ao longo do ciclo de vida do empreendimento. O BIM é um dos mais promissores desenvolvimentos na indústria AEC (EASTMAN et al., 2014). De acordo com Campestrini et al. (2015) o BIM se encontra em fase de implantação no Brasil.

Segundo estudo realizado pela organização McGraw Hill Construction (2014 apud BIOTTO; FORMOSO; ISATTO, 2015) o uso do BIM aplicado ao planejamento está entre as três atividades de pré-construção mais importantes, segundo 29% dos entrevistados. De acordo com a Catelani (2016), isso se deve à capacidade de antecipar conflitos da etapa de construção, durante a fase de projetos, desta forma, o uso do BIM, reflete maior aderência da execução ao que foi planejado, garantindo o cumprimento de prazos definidos. Ainda, Eastman et al., (2014) descrevem que o BIM contribui para integração desde a concepção, até a construção de empreendimentos, fornecendo maior qualidade à construção, menores custos e durações.

Em contrapartida, a visualização do planejamento de obra, proveniente do método tradicional, é abstrata aos usuários (SILVA; CRIPPA; SCHEER, 2019), devido ao grande número de atividades e precedências (BRITO; FERREIRA, 2015). Como se isso não bastasse, de acordo com AHANKOOB et al. (2012 apud SILVA; CRIPPA; SCHEER, 2019) o método tradicional depende de muitos processos manuais, requisitando considerável dispêndio de tempo para retroalimentação de informações ao longo das revisões de projeto, tendo como resultado planejamentos inconsistentes devido a informações de baixa qualidade. Ainda, Mathews (2015, p. 1, tradução

nossa) ressalta que "O fornecimento de informações inadequadas durante a construção foi consistentemente identificado como um fator que contribui para a baixa produtividade e retrabalho [...].".

Portanto, a aplicação do BIM ao Planejamento e controle de obras (PCO) promete melhorias na produtividade do processo e qualidade dos resultados a quem projeta, planeja ou constrói. O presente trabalho utilizará a tecnologia BIM para modelagem, compatibilização, orçamentação e centralizará todas as informações obtidas em uma plataforma que visa facilitar e aprimorar o planejamento de obras vinculado ao uso do BIM.

#### 1.1 JUSTIFICATIVA

O processo de planejamento e controle de obras influencia diretamente no cumprimento do prazo de execução de um empreendimento (MATTOS, 2010). O uso do BIM para o PCO reduz o esforço na visualização e interpretação, facilita a identificação de conflitos de espaço e tempo, auxilia na integração e comunicação entre todos os envolvidos (BRITO; FERREIRA, 2015). Portanto, o estudo da aplicação desta tecnologia se mostra justificado.

No entanto, conforme apresentado por Silva, Crippa e Scheer (2019), o segundo caso de maior incidência de dificuldades e restrições, identificadas por outros autores no uso do BIM ao planejamento de obras, é o fatigante trabalho para implementação efetiva da tecnologia, atualização do modelo e associação com o cronograma. A falha na automatização da comunicação entre os softwares surge como o terceiro caso mais recorrente.

Partindo desta problemática, o presente estudo busca propor o uso de uma ferramenta que promete integrar as informações quantificadas do modelo BIM durante etapa de orçamentação, ao processo de elaboração do planejamento (FASCIO, 2019), centralizando as informações em uma só ferramenta, atualizando-as automaticamente e exportando seus resultados ao modelo 4D.

#### 1.2 OBJETIVOS DO TRABALHO

#### 1.2.1 Objetivo Geral

Este trabalho tem como objetivo geral demonstrar o fluxo de trabalho BIM aplicado ao planejamento de um edifício residencial multifamiliar, integrando modelagem, orçamentação e planejamento em um único modelo.

#### 1.2.2 Objetivos Específicos

- Apresentar a tecnologia BIM para modelagem e compatibilização dos projetos arquitetônico, estrutural, hidrossanitário, elétrico e canteiro de obras/segurança de um edifício residencial multifamiliar com apoio dos softwares Revit e Navisworks;
- Realizar a integração dos modelos BIM desde a orçamentação através do plugin OrçaBIM até o planejamento na plataforma Orçafascio, a fim de obter do cronograma do empreendimento, apontando as vantagens, potencialidades e eventuais limitações. Analisar novas ferramentas capazes de sincronizar a informação obtida na modelagem para o planejamento obras;
- Simular a evolução do cronograma do empreendimento através da integração da plataforma Orçafascio com o software Navisworks e apresentar as vantagens, potencialidades e eventuais limitações.

#### 1.3 ESTRUTURA DO TRABALHO

O presente trabalho está subdivido em cinco capítulos, a fim de abranger os objetivos estabelecidos. O primeiro capítulo é composto por introdução, justificativa, objetivos do trabalho (geral e específicos) e sua estrutura. O segundo capítulo discorre acerca de conceitos fundamentais sobre BIM e planejamento, as dificuldades encontradas por quem planeja, como o BIM pode auxiliar e o futuro do BIM na construção civil. O terceiro capítulo expõe a metodologia utilizada para realização do trabalho onde se apresenta os programas utilizados, informações dos projetos modelados, processos de compatibilização, orçamentação e criação do cronograma do empreendimento, incluindo a caracterização da nova plataforma de planejamento

Orçafascio e criação do modelo 4D. O quarto capítulo mostra os resultados e as discussões do estudo de caso a partir da análise relativa ao desenvolvimento dos projetos, compatibilização, orçamentação, elaboração do cronograma e resultados da integração entre o planejamento desenvolvido na plataforma Orçafascio e o modelo BIM 4D. O quinto capítulo aponta as conclusões relativas ao desenvolvimento do modelo BIM 4D, a contribuição do trabalho e recomendações para continuidade no desenvolvimento de pesquisas acerca do tema. Por fim, seguem as referências bibliográficas e os apêndices do trabalho.

# 2 REVISÃO BIBLIOGRÁFICA

#### 2.1 BIM

Building Information Modeling - BIM é definido como uma tecnologia de modelagem associada a um conjunto de processos para produção, comunicação e análise de modelos de construção Eastman et al., (2014). Na visão de Succar (2009), o BIM é um conjunto de políticas, processos e tecnologias capazes de gerenciar projetos ao longo de todo ciclo de vida da edificação a partir de dados digitais. Segundo a General Services Administration – GSA (2007) o BIM se trata do desenvolvimento e uso de um modelo de dados de software de computador multifacetado para não apenas documentar um projeto de construção, mas para simular a construção e operação de uma nova instalação ou reformada.

O BIM é visto por muitos como uma evolução aos projetos em Computer Aided Design - CAD, no entanto, o termo projeto é substituído por modelo, desde que haja informação atrelada aos elementos dos projetos (COSTA, 2015). Para Campestrini et al. (2015) a informação é a principal ferramenta para orientar a tomada de decisão.

Dentre as diversas facilidades que o BIM proporciona a quem integra a indústria AEC apontadas por Catelani et al. (2016), destacam-se:

- A visualização 3D do que está sendo projetado, onde qualquer alteração ou revisão seja automaticamente ajustada em todas as demais formas de visualização. Neste contexto, a correta visualização é responsável por garantir o entendimento e a eficácia no processo de comunicação entre os envolvidos pela construção;
- A simulação da evolução da obra no computador
- A extração automática das quantidades de um projeto garantindo precisão e agilidade ao acesso de informações;
- Realização de simulações e ensaios virtuais para avaliação do comportamento e desempenho de empreendimentos e suas instalações;
- Identificação automática de interferências

Em estudo publicado no ano de 2009 pela Pennsylvania State University, identificou-se 25 diferentes usos para o BIM ao longo do ciclo de vida de um empreendimento, classificados como principais ou secundários (CATELANI et al., 2016), conforme ilustrado na Figura 2.1.

Figura 2.1 - Os 25 casos de usos de BIM mapeados pela Pennsylvania State **University** 

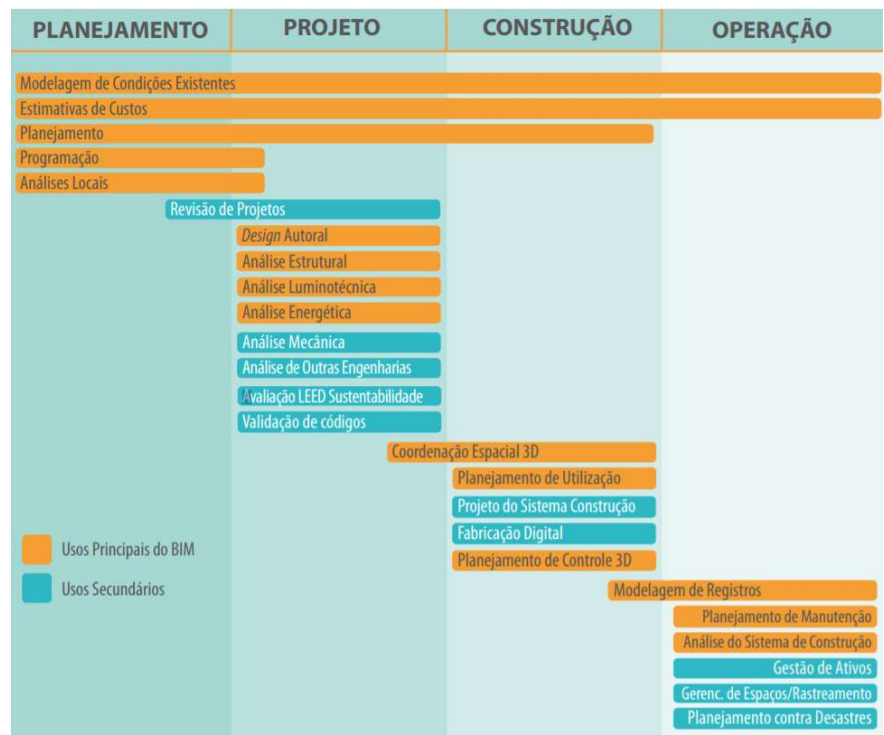

Fonte: Catelani (p.98, 2016).

### 2.1.1 Parametrização

No BIM, os objetos (inclusive os elementos construtivos) são paramétricos e inteligentes (CAMPESTRINI et al., 2015). Parâmetros são regras que permitem que os objetos sejam atualizados automaticamente de acordo com as alterações que o usuário deseja. Objetos paramétricos permitem a modelagem de geometrias complexas e seus atributos permitem análises, estimativas de custos e outras aplicações, desde que estes atributos sejam previamente definidos pelo usuário (EASTMAN et al., 2014).

Ainda, Catelani et al. (2016) classificam o nível de parametrização de objetos BIM como fixos, semiparamétricos ou paramétricos. De acordo com os autores, objetos fixos não permitem o ajuste de medidas, semiparamétricos podem sofrer ajustes parciais nas dimensões, porém com limitações. Por fim, aqueles totalmente paramétricos, a maioria das dimensões pode ser mudada e ajustada, além da configuração dos principais componentes, assim como os materiais constituintes. A Figura 2.2 ilustra a classificação do nível de parametrização de objetos BIM.

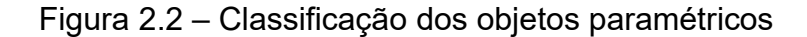

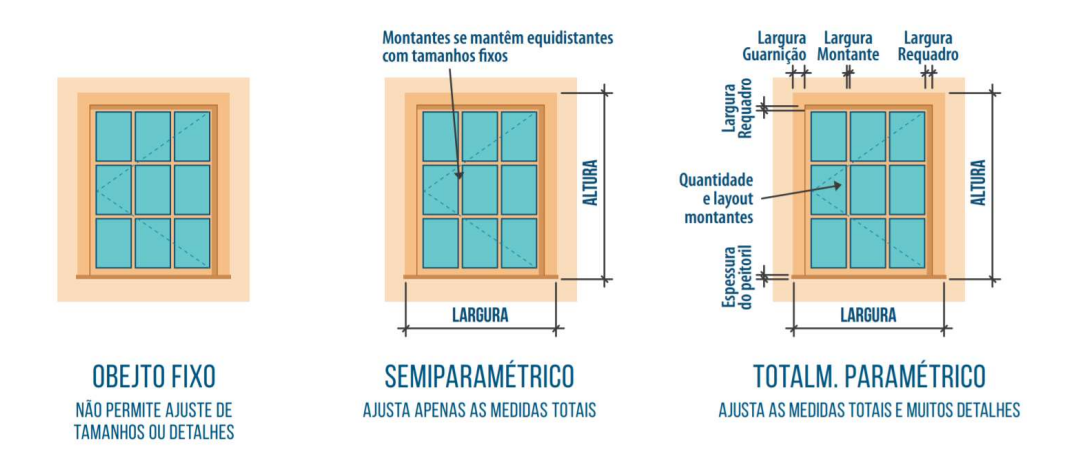

Fonte: Catelani (p.69, 2016).

#### 2.1.2 Colaboração, Interoperabilidade e Modelo Federado

Campestrini (2015, p.26) aponta que: "Colaborar é contribuir com as melhores soluções para um objetivo compartilhado, obtendo-se o melhor de cada um dos profissionais envolvidos em um projeto.". Tradicionalmente, essa colaboração ocorre através de desenhos, fax, encontro presenciais e chamadas telefônicas (EASTMAN et al., 2008). Esta sistemática pode gerar perda de dados, carência de informações e desorganização resultando em erros de projeto (BARBOSA, 2014 apud QUADROS, 2019).

A tecnologia BIM propõe fluxo de trabalho em rede, cujos projetos são unidos em um modelo único e compartilhado, também chamado de Modelo Federado. De acordo com Lowe e Muncey (2009 apud MANZIONE 2013): "[...] modelo federado é definido como um modelo composto por modelos distintos e ligados logicamente em

que suas fontes de dados não perdem identidade ou integridade, pelo fato de estarem ligadas [...]". Segundo Menegaro e Piccinini (2017) neste processo colaborativo, uma vez que haja revisão em um dos projetos, o modelo principal também é alterado, facilitando a comunicação entre os projetistas e o acompanhamento das alterações.

O esquema de dados responsável por trocar informações entre diferentes aplicativos BIM é chamado de Industry Foundation Classes - IFC (BUILDINGSMART, sem datação). Segundo Rodrigues (2017), a capacidade de troca de informações entre dois ou mais sistemas, onde cada um deles pode ler e reutilizar as informações, é chamada de interoperabilidade. A iniciativa criada pelas desenvolvedoras de softwares BIM para evolução da comunicação e colaboração entre as ferramentas é denominada Open BIM (GERTJAN, 2012). A Figura 2.3 ilustra a diferença entre o processo de comunicação tradicional e a tecnologia BIM

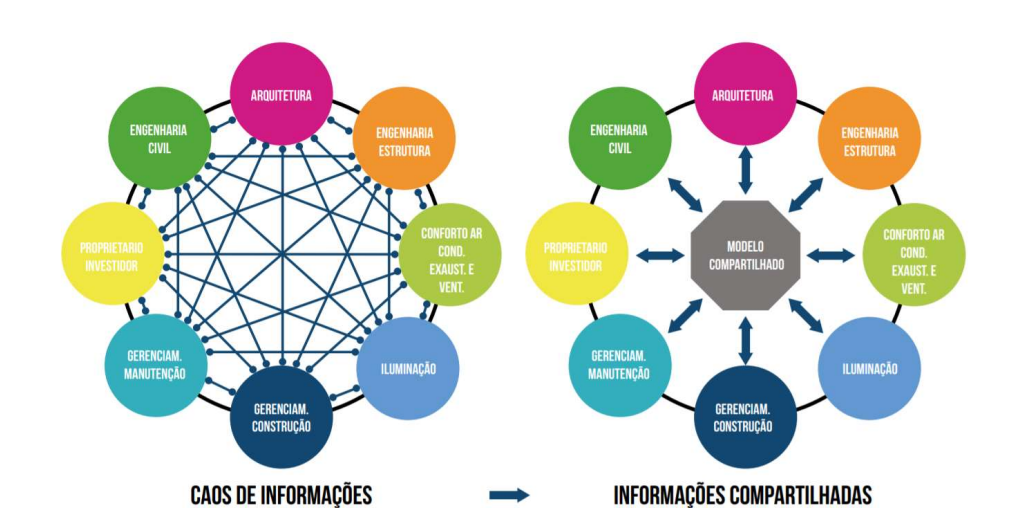

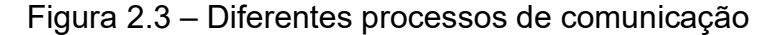

Fonte: Catelani (p.58, 2016).

#### 2.1.3 Nível de Desenvolvimento

Em um ambiente de trabalho colaborativo, deve estar claro a todos os envolvidos o nível de precisão que os projetos devem atingir. Pensando nisso, surge o Level of Development – LOD, traduzido como Nível de Desenvolvimento. Segundo Catelani et al. (2016) o LOD é uma referência que garante o nível de confiança que os usuários podem ter nas informações incorporadas em um Modelo BIM.

Os níveis de desenvolvimento são representados em uma escada que varia em cinco graus, correspondendo a um detalhamento que vai ocorrendo progressivamente ao longo do projeto: 100 (fase conceitual), 200 (geometria aproximada), 300 (geometria precisa), 400 (execução ou fabricação e 500 (obra concluída). (MANZIONE, 2013, p. 85)

A Figura 2.4 apresenta a classificação dos níveis de desenvolvimento de acordo com seu conteúdo apresentado na modelagem, segundo o American Institute of Artchitects – AIA.

Figura 2.4 – Níveis de desenvolvimento e seu respectivo uso

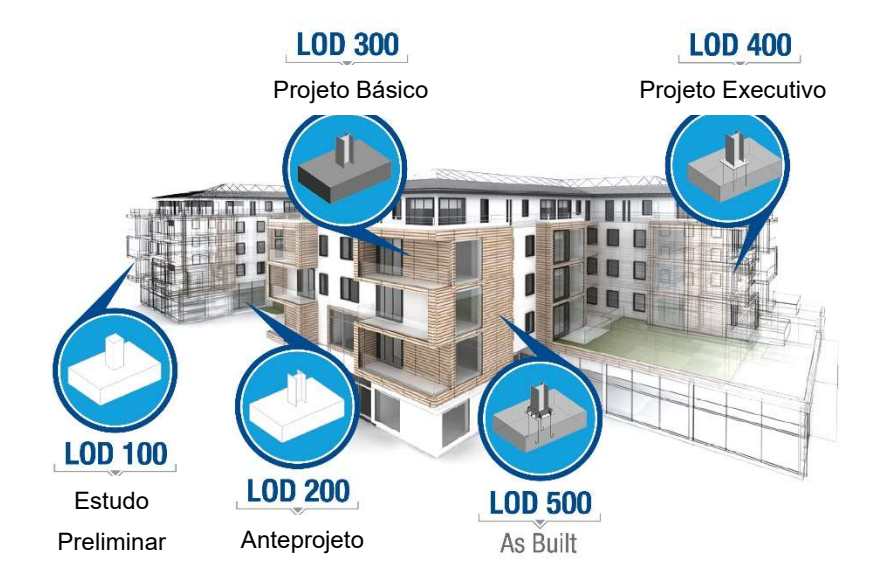

Fonte: Adaptado de TrueCADD <disponível em https://www.truecadd.com/level-of-developmentlod.php>. Acessado em 28 dez. 2020.

#### 2.1.4 Dimensões do BIM

O BIM apresenta diversas camadas de informação conhecidas como dimensões (MASOTTI, 2014). Segundo Kacprzyk e Kepa Pessôa (2014 apud PESSÔA, 2017); Calvert (2013 apud MASOTTI, 2014) as dimensões da modelagem são definidas da seguinte forma:

- 3D Modelo: dimensão espacial, tridimensional, permitindo visualização dinâmica dos objetos. Seu uso é limitado à documentação do empreendimento e compatibilização dos projetos;
- 4D Planejamento: acrescenta o tempo ao modelo. Torna possível a organização do canteiro de obras, manutenção e movimentação de equipe, visualizar a simulação do planejamento geral ou específico e realizar o controle do cronograma;
- 5D Orçamento: informações sobre o custo são adicionadas ao modelo, determinando a alocação de recursos a cada fase do projeto e seu impacto no orçamento;
- 6D Sustentabilidade: acrescenta a dimensão energia ao modelo, permitindo estudos, simulações e análises energéticas tanto para a período de construção do empreendimento, quanto durante a ocupação;
- 7D Gestão: adiciona a operação das instalações ao modelo, permitindo ao usuário final extrair informações acerca do uso da edificação, como manuais de operação, controle de garantia dos equipamentos e planos de manutenção.

# 2.1.5 Tendências implementadas com BIM à indústria da construção civil brasileira

Em pesquisa realizada pela Fundação Getúlio Vargas – FGV (CASTELO; MARCELLINI; VIANA, 2018), no ano de 2018, apenas 7,5% das empresas da construção implantam o BIM. Além disso, 21% assinala não saber se a empresa utiliza ou não, o que corresponde a desconhecimento por parte das empresas acerca da tecnologia. No entanto segundo pesquisa da Associação Brasileira de Desenvolvimento Industrial – ABDI (FIALHO, 2019), se metade das empresas da construção civil adotarem o BIM até 2028, o Produto Interno Bruto – PIB do setor crescerá 7%. Em paralelo, nos próximos anos novas tendências surgirão aliadas ao BIM, dentre elas, ganham destaque:

#### 2.1.5.1 Realidade Aumentada

A realidade aumentada se popularizou no ano de 2016, após o lançamento do jogo Pokemon Go (TOZETTO, 2017). Esta tecnologia é definida por Azuma (1997) como um sistema com uma combinação de objetos reais e virtuais dentro de um ambiente real, no qual estes coexistem alinhados, diferentemente da Realidade Virtual, na qual o usuário é imerso em ambiente criado digitalmente.

A realidade aumentada permite integrar elementos virtuais a um espaço real (VIDALETI, 2019). Aplicativos gratuitos como Augin, lançado em 2019, que já conta com usuários em mais de 160 países (AUGIN, 2019), tem ganhado espaço no setor da construção civil, e prometem mudar o jeito de construir e vender imóveis, pois permitem descobrir interferências, erros executivos e evitar perdas. A interação deste aplicativo com softwares BIM se dá através de arquivos IFC. (CASA CERÂMICA, 2019).

De acordo com Sallaberry (2019, p. 1),

A virtualização do projeto permitida pelo BIM já é uma grande aliada dos projetistas para uma compatibilização eficiente e integrada. Com a realidade aumentada, esta tarefa fica ainda mais precisa, já que ela pode ser usada para rever pontos complexos do projeto e eliminar dúvidas de posicionamento, dimensões, tipos de produto, etc.

A Figura 2.5 ilustra a visualização do modelo federado de um empreendimento através do aplicativo Augin.

Figura 2.5 – Exemplo do uso do aplicativo Augin

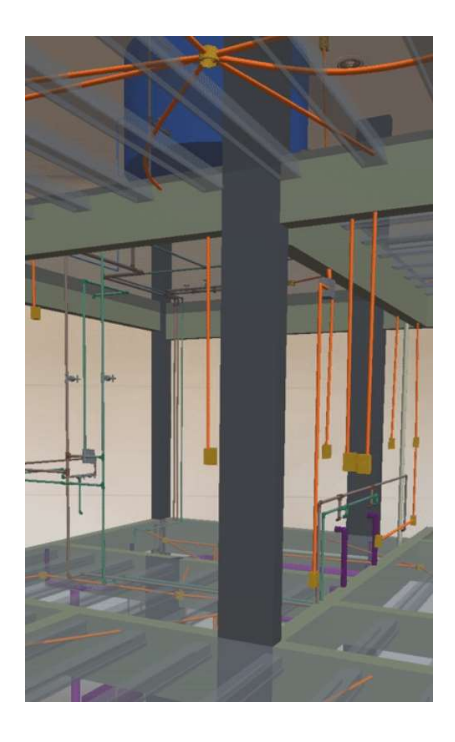

Fonte: QiSuporte <disponível em https://suporte.altoqi.com.br/hc/pt-br/articles/360047795534-Comovisualizar-os-projetos-elaborados-nos-programas-da-AltoQi-em-realidade-aumentada-RA-no-Augin>. Acessado em 28 dez. 2020.

Sallaberry (2019) também pontua que a realidade aumentada pode ser aplicada em treinamentos de mão-de-obra através de simulações, garantir experiência imersiva aos clientes e melhorar a precisão da visualização de instalações no canteiro de obras.

#### 2.1.5.2 Projeto Generativo

Segundo Souza (2020, p. 1) "De uma ideia inicial a um projeto final há um caminho extenuante e longo. Isso porque projetar é tomar infinitas decisões, sendo que uma alteração influencia em outros tantos elementos [...]". O design generativo, ou projeto generativo, se apresenta como uma alternativa que aumenta os recursos humanos através de algoritmos capazes de automatizar a lógica projetual (AUTODESK, 2018).

De acordo com BIANCA (2017, p. 1)

No Projeto Generativo partimos dos resultados que pretendemos alcançar e, por meio de parâmetros e algoritmos, exploramos inúmeras alternativas. Esta exploração progressiva pode ser feita de maneira a oferecer uma grande variedade de resultados possíveis (iteração divergente) ou de maneira a se otimizar um determinado viés projetual (iteração convergente), refinando uma abordagem específica até se alcançar a melhor alternativa possível dados os resultados que se queira alcançar.

 A Figura 2.6 apresenta o projeto de escritórios da Autodesk, em Toronto elaborado através do Design Generativo. Para isso, colheu-se opiniões dos colaboradores que foram transformadas em dados usados para explorar milhares de configurações de layout.

Figura 2.6 - Layouts desenvolvidos no projeto Autodesk MaRS Office

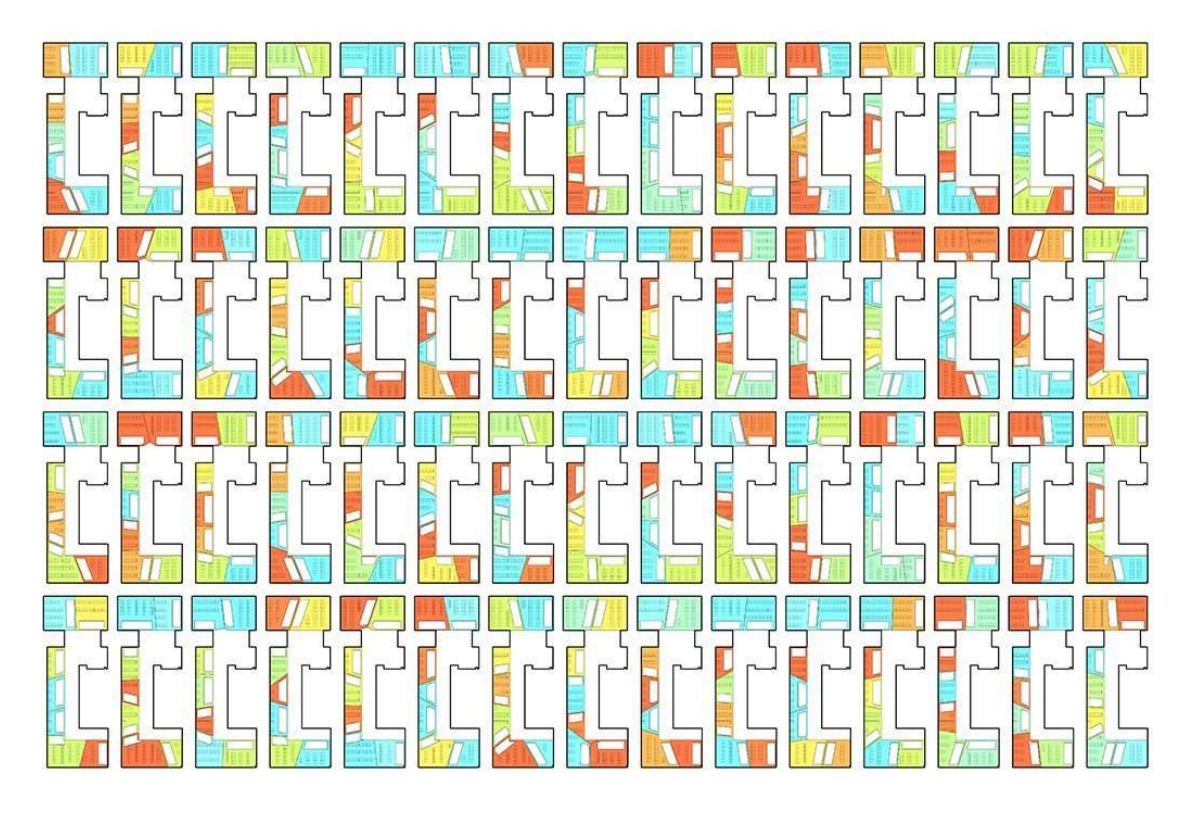

Fonte: Autodesk <disponível em https://damassets.autodesk.net/content/dam/autodesk/www/solutions/generative-design/autodeskaec-generative-design-ebook.pdf>. Acessado em 28 dez. 2020.

Para Farias (2020), destacam-se como principais vantagens desta tecnologia o ganho de tempo, aumento da criatividade e a capacidade de gerar novas possibilidades através de diferentes perspectivas. Empresas desenvolvedoras têm trabalhado em ferramentas de projeto generativo para seus softwares, como por exemplo a Autodesk que implementou esta plataforma na versão de 2021 do Revit.

#### 2.2 PLANEJAMENTO

O planejamento se constitui hoje em um dos principais fatores para o sucesso de qualquer empreendimento. No tocante à construção predial, faz-se necessário um sistema que possa canalizar informações e conhecimentos dos mais diversos setores e, posteriormente, direciona-los de tal forma que todas essas informações e conhecimentos sejam utilizados para a construção. (GOLDMAN, 1997 p.11)

Planejamento é a atividade mental de se definir o que tem que ser feito, como tem que ser feito, quando tem que ser feito, por quem vai ser feito, e com o que será feito (NEALE e NEALE, 1989, apud, OSTROWSKI, 2016). Para ISATTO et al. (2000, p.75) "O planejamento pode ser definido como um processo gerencial que envolve o estabelecimento de objetivos e a determinação dos procedimentos necessários para atingi-los, sendo eficaz somente quando realizado em conjunto com o controle".

"O planejamento de um empreendimento envolve diversos fatores, como a gestão de pessoas, compras, orçamento etc. Isso o torna uma das mais importantes ferramentas disponíveis ao gestor do empreendimento" (REISDOFFER, 2018 p.31). Para Mattos (2010), planejamento envolve o sequenciamento de atividades no espaço e no tempo, considerando aprovisionamento, recursos, limitações espaciais e outras questões no processo. Dentre os benefícios apresentados por Mattos (2010) acerca do planejamento, destacam-se:

- Agilidade na tomada de decisões;
- Otimização da alocação de recursos;
- Referência para acompanhamento e estabelecimento de metas;
- Criação de dados históricos;
- Conhecimento pleno da obra.

#### 2.2.1 Etapas do planejamento de obras

De acordo com Mattos (2010) o planejamento de obras segue as seguintes etapas:

#### Capítulo 2 – Revisão Bibliográfica 26

1. Criação da Estrutura Analítica de Projeto – EAP: identificar as atividades macro levadas em conta no planejamento através de uma estrutura hierárquica organizada cronologicamente chamada EAP

2. Decomposição da EAP: subdividir a EAP em pacotes de trabalho menores e mais bem definidos.

3. Definição das durações: duração é a quantidade de tempo que a atividade leva para ser executada. Todas as atividades precisam ter uma duração associada, seja ela fixa, isto é, não apresenta dependência à quantidade de recursos ou variável. A duração é responsável pela obtenção do prazo da obra e se mal distribuídas podem corromper o planejamento.

4. Definição das precedências: sequenciar as atividades, isto é, definir as predecessoras (aquelas atividades que são condição necessária para que a atividade em questão seja realizada). De acordo com Silva (2017), a definição das durações e precedências entre as atividades são os pontos-chave do planejamento.

5. Montagem do cronograma e identificação do caminho crítico: O cronograma é a representação gráfica da sequência lógica do planejamento. Nesta etapa é possível identificar o caminho crítico, correspondente a menor duração possível para finalizar o projeto completando todas as atividades, o caminho que possui folga zero. O caminho crítico também apresenta a folga entre as atividades que não fazem parte dele.

#### 2.2.2 BIM 4D

 Segundo Costa (2015, p. 62) "A inserção do planejamento ao modelo 3D o transforma em um modelo 4D. Esse processo tem uma importância relevante para superação das limitações envolvidas no modelo tradicional de planejamento.". Para Eastman et al. (2014) a inclusão do cronograma ao modelo, permite fazer diferentes simulações que nortearão a tomada de decisões.

> Nesse processo a modelagem 4D está a favor da representação gráfica das instalações permanentes e temporárias do canteiro, de acordo com o cronograma da obra. Um maior detalhamento nas informações inseridas ao modelo permite incluir recursos humanos, materiais e entregas associadas, como também locação de equipamentos. Pelo fato de os componentes da modelagem 3D serem diretamente vinculados ao cronograma, o

gerenciamento das atividades do canteiro, como por exemplo visualização das atividades planejadas, atividades de planejamento à curto prazo e recursos, podem ser analisados a qualquer momento durante a execução. (COSTA 2015 p. 62)

Silva, Crippa e Scheer (2019) sintetizaram as dificuldades, benefícios e suas respectivas recorrências identificadas por estudos de outros autores acerca do uso do BIM 4D, conforme apresentado na Tabela 2.1 e Tabela 2.2, respectivamente.

Tabela 2.1 – Dificuldades identificadas à implementação do BIM 4D

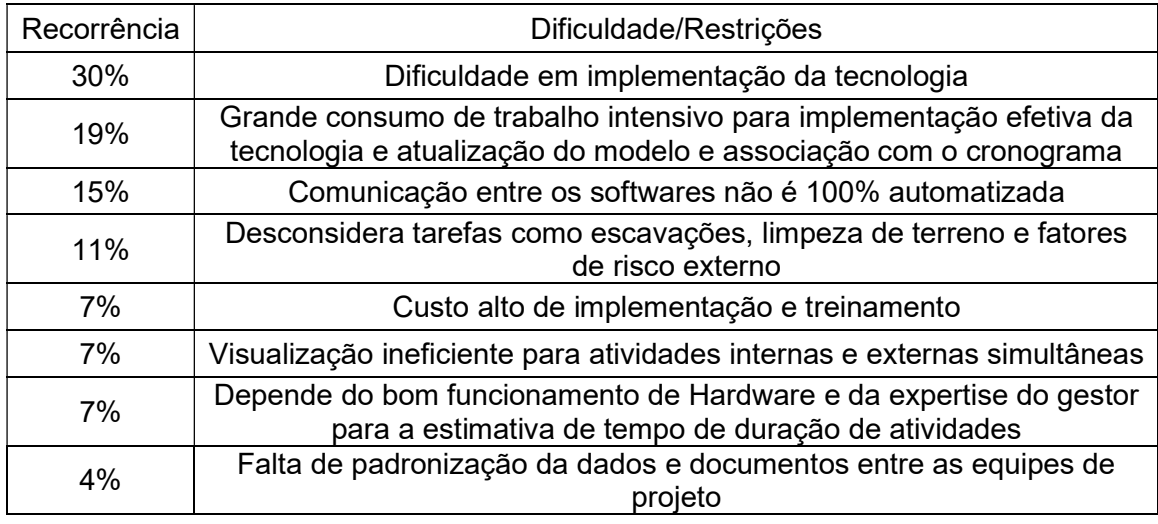

Fonte: Adaptado de SILVA, CRIPPA E SCHEER (2019)

#### Tabela 2.2 – Benefícios identificados à implementação do BIM 4D

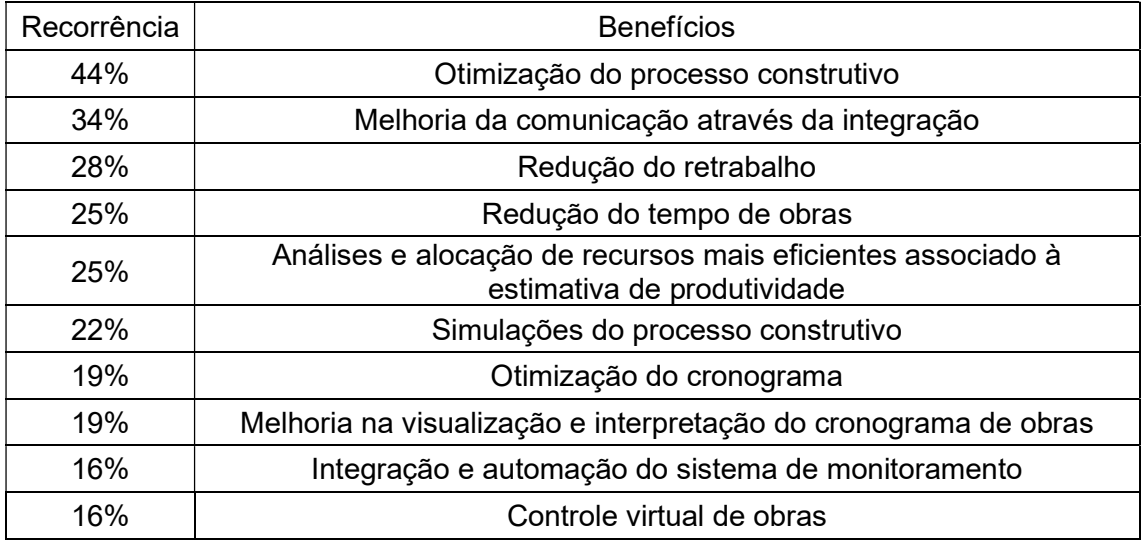

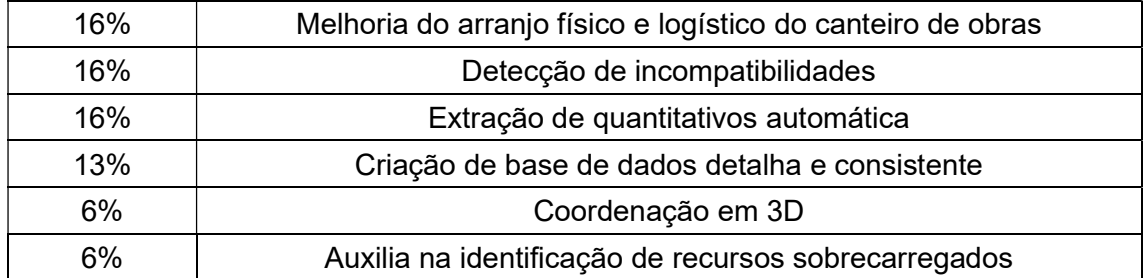

Fonte: Adaptado de SILVA, CRIPPA E SCHEER (2019)

#### 2.2.3 Comparativo entre Planejamento Tradicional e BIM 4D

De acordo com Silva (2017, p.32):

Tradicionalmente, diagramas de barras eram usados para o planejamento de empreendimentos, mas eram incapazes de mostrar como ou por que certas atividades eram conectadas em determinada sequência: também não podiam calcular o maior caminho (crítico) para completar um empreendimento.

Atualmente, os planejadores utilizam softwares baseados no Método do Caminho Crítico (CPM), como Microsoft Project, para elaboração do cronograma, capazes de gerar grande variedade de relatórios e visualizações (SILVA, 2017). Ao gerar um cronograma, deve-se levar em consideração grande quantidade de informações, além interpretar desenhos 2D, produtividade, recursos e alocação de equipamentos, e cronogramas tradicionais não fornecem tais informações suficientemente, resultando em uma representação abstrata do planejamento (KOO; FISCHER, 2000).

Eastman et al. (2014) relatam que métodos tradicionais não conectam diretamente projeto e planejamento, considerando este processo de programação manual e exaustivo. Ferramentas BIM permitem incorporar informações espaciais, recursos e produtividade para otimizar o sequenciamento de atividades (EASTMAN et al., 2014). A Tabela 2.3 apresenta um resumo comparativo realizado por Silva (2017) entre técnicas de planejamento tradicionais e BIM 4D.

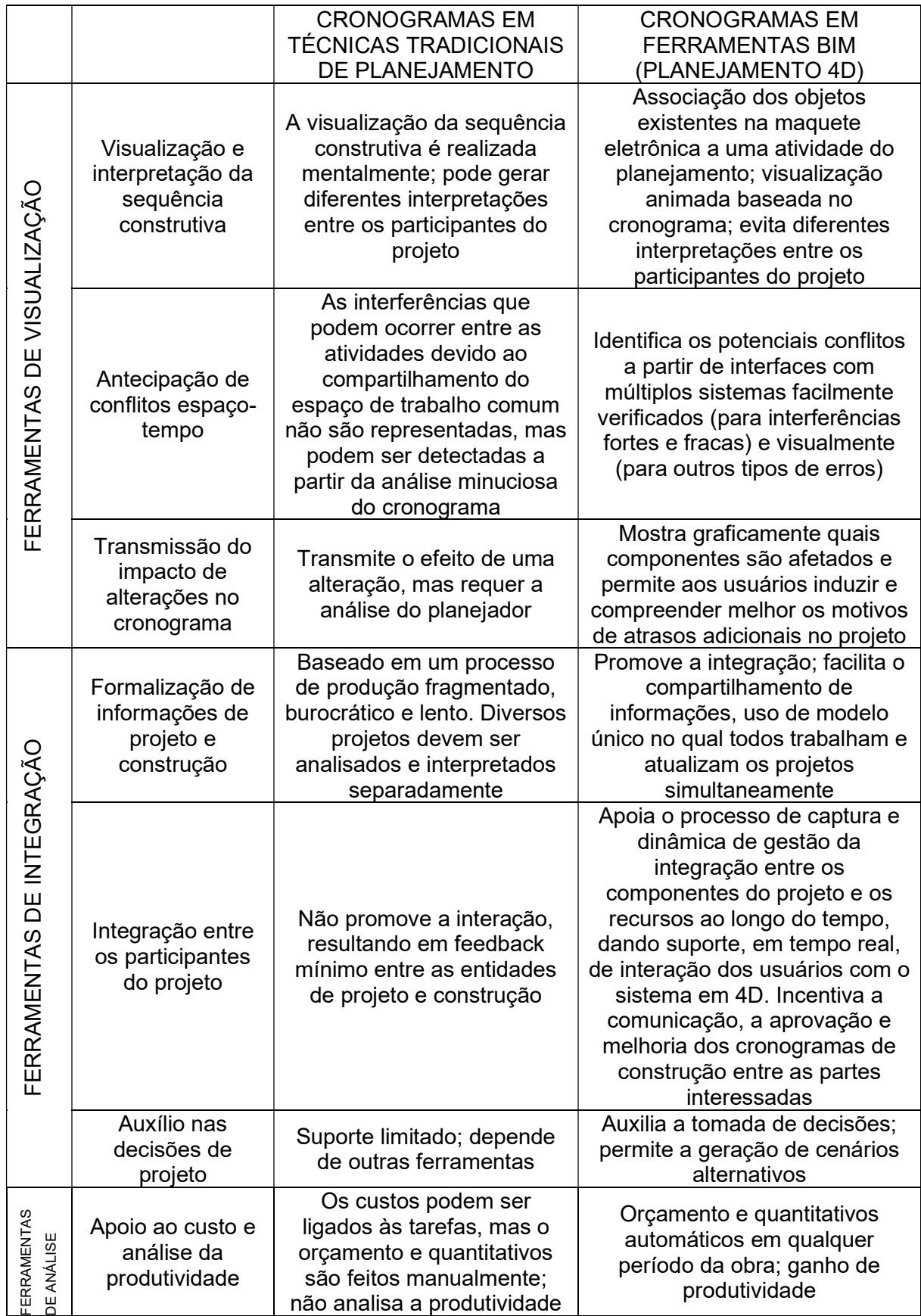

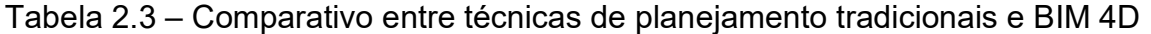

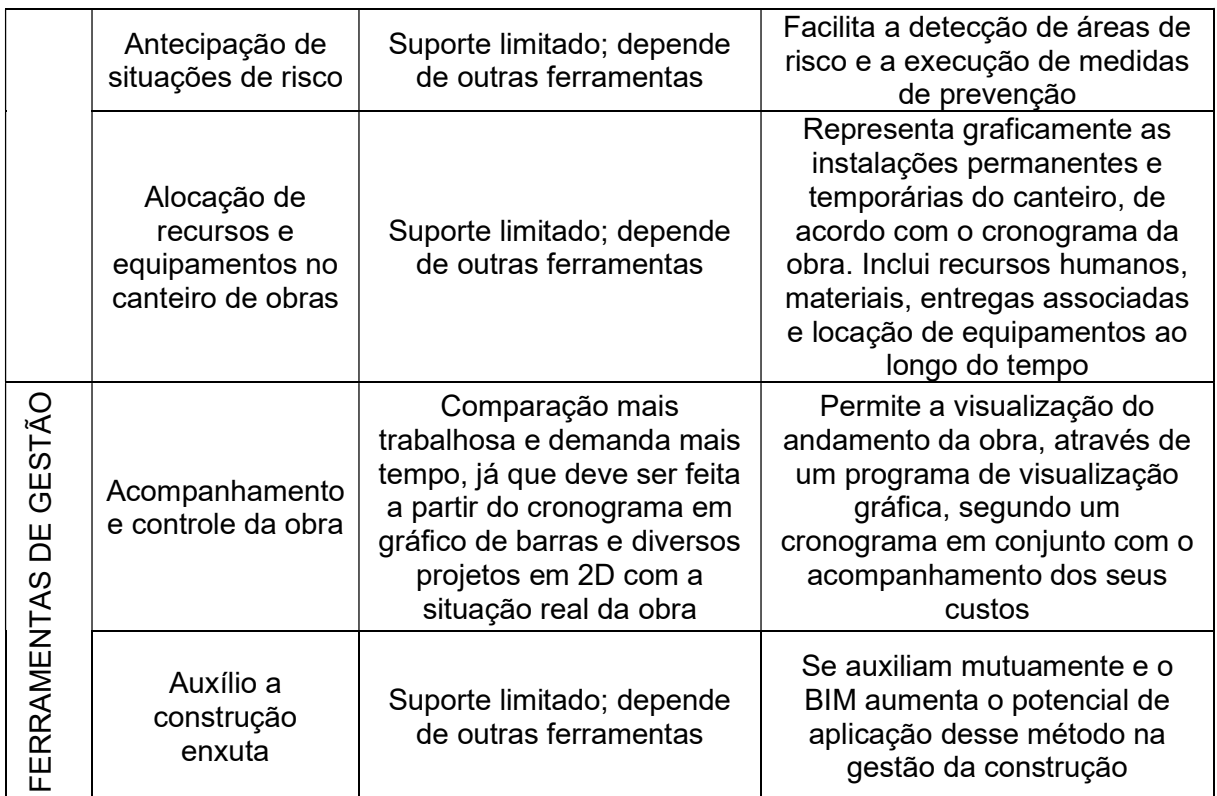

Fonte: Adaptado de SILVA (2017)

## 2.2.4 Planejamento com software sem integração BIM

Em trabalho realizado por Quadros (2019), a autora utiliza software sem integração BIM (MS Project) para elaboração do planejamento baseado em dados empíricos e conclui que a plataforma Orçafascio não apresenta vinculação com o cronograma. Portanto, qualquer alteração realizada ao modelo 3D, atualiza-se automaticamente a quantificação e consequentemente o orçamento, porém, não se aplica ao planejamento, possibilitando perda de informações e geração de falhas no cronograma conforme ilustrado na Figura 2.7.

Figura 2.7 – Problema enfrentado por Quadros (2019) de acordo com o fluxo de trabalho aplicado

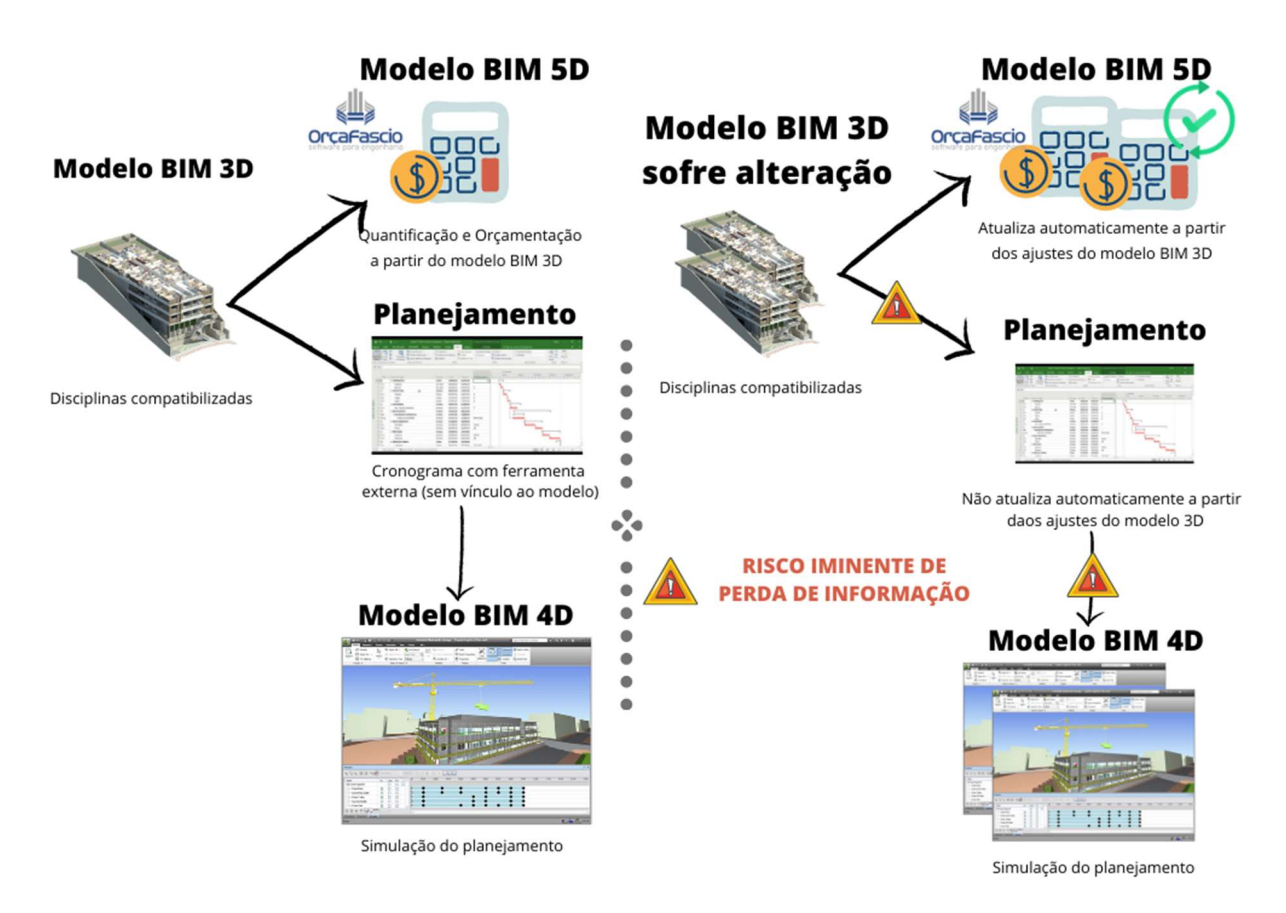

Fonte: Autor

#### 2.2.5 Planejamento com plataforma Orçafascio e software com integração BIM

No ano de 2020, a plataforma Orçafascio implementou o novo módulo de planejamento. Desta forma, o Orçafascio se tornou primeiro software comercial nacional capaz de vincular modelo 3D, quantitativos, orçamento e planejamento em uma só ferramenta. O novo módulo, promete segurança e agilidade a equipe de planejamento, pois trabalharão sempre com as informações sincronizadas a última versão do modelo, evitando falhas no planejamento devido à esquecimento das alterações ou necessidade de retrabalho por ajuste manual. O Capítulo 3 do presente trabalho abordará com detalhes o fluxo de trabalho BIM ilustrado na Figura 2.8 cujo objetivo é solucionar o problema apresentado por Quadros (2019).

Figura 2.8 – Fluxo de trabalho ajustado para solucionar o problema enfrentado por Quadros (2019)

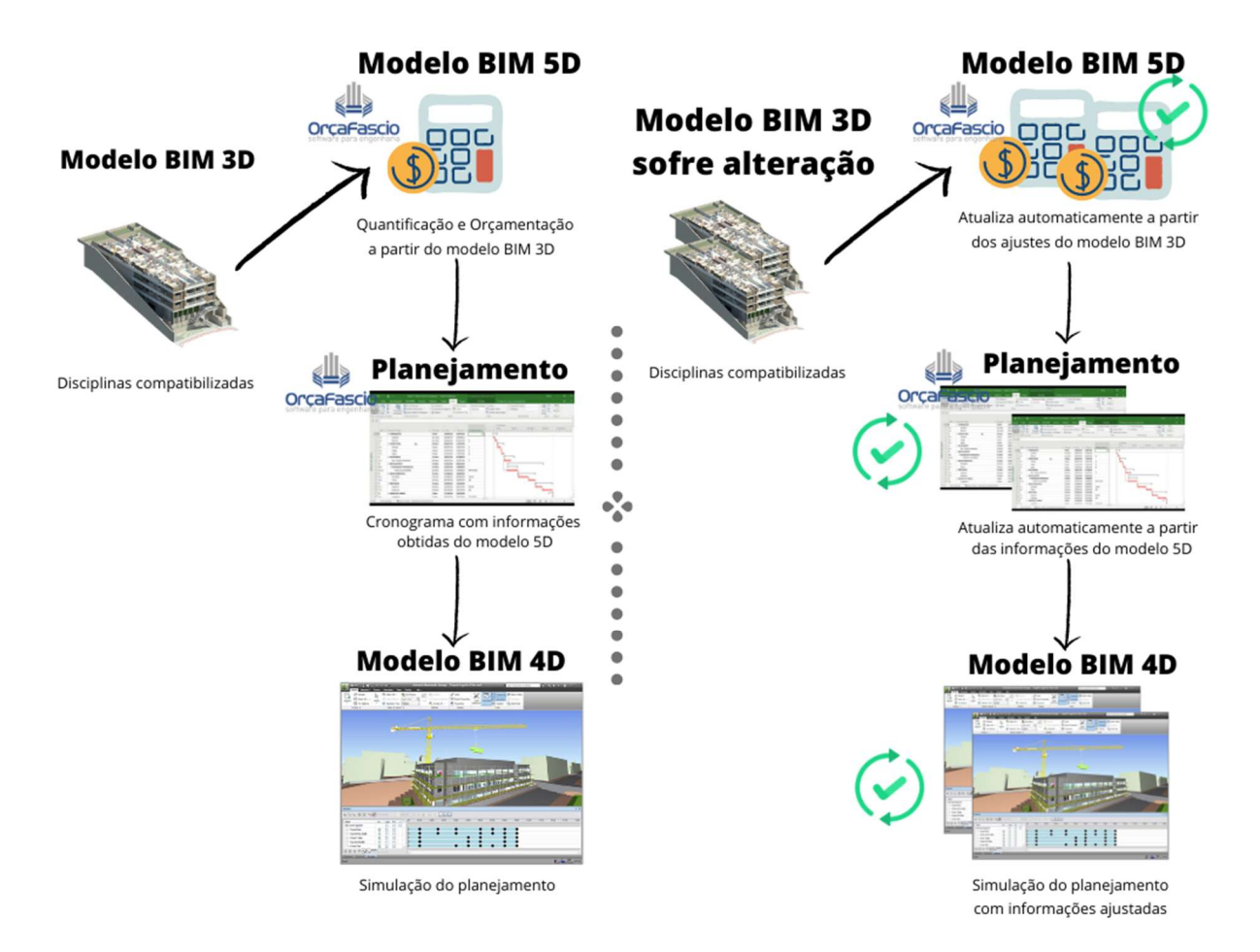

Fonte: Autor

Coelho (2016) implementa fluxo de trabalho BIM semelhante ao apresentado na Figura 2.8, com auxílio do software VICO Office, porém em suas considerações, relata que esbarrou na necessidade de inserir manualmente índices de produtividade e custos unitários associados a cada composição durante a etapa de elaboração do Modelo BIM 5D, reduzindo a produtividade da orçamentação. Esta limitação não é encontrada no Orçafascio pois a ferramenta integra os quantitativos extraídos do modelo 3D aos índices das composições dos bancos de dados utilizados.

Ainda, o plano anual equivalente do software VICO Office (seguindo a cotação das moedas de dezembro de 2020) custa aproximadamente 4,5 vezes mais se comparado à plataforma Orçafascio. No entanto, a plataforma Orçafascio requer software de gestão de projetos, como o Navisworks para elaboração do Modelo BIM 4D, ao contrário do VICO Office que cumpre este papel. A Figura 2.9 ilustra o fluxo de trabalho BIM aplicado por Coelho (2016) que integra planejamento e orçamento através do software VICO Office.

Figura 2.9 – Fluxo de trabalho BIM aplicado por Coelho (2016)

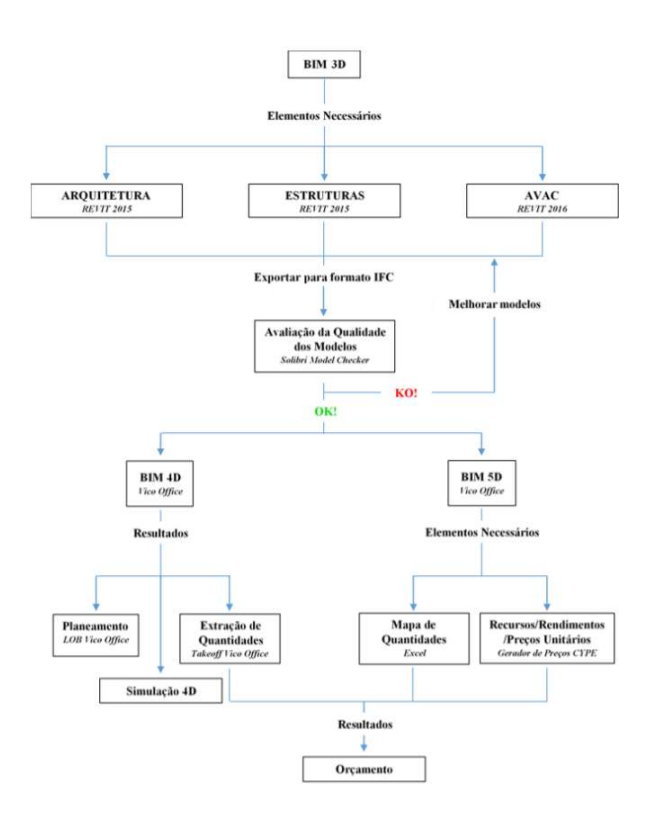

Fonte: Coelho (2016)

#### 3 METODOLOGIA

O orçamento e cronograma da obra de uma edificação são partes indissociáveis do projeto e necessárias para o sucesso e lucro no empreendimento.

O uso de um modelo BIM pode auxiliar na execução dessas tarefas, assim, realizou-se um estudo de caso a partir da elaboração e compatibilização dos projetos de um edifício residencial multifamiliar com auxílio dos softwares Revit e Navisworks, ambos da Autodesk. A partir do modelo 3D elaborado, utilizou-se as ferramentas da plataforma Orçafascio e o plugin OrçaBIM para desenvolver a orçamentação do estudo de caso. Com a plataforma de planejamento Orçafascio foi possível sincronizar as informações quantificadas com os índices de produtividade das composições, e se concebeu o cronograma do empreendimento, que foi vinculado aos projetos compatibilizados, no software Navisworks tendo como resultado o modelo 4D e por fim, analisou-se as vantagens, limitações e se discutiu a qualidade dos resultados obtidos nesta plataforma.

A escolha do software Revit para modelagem se deu por cinco motivos principais, são eles:

6. Sua compatibilidade quase exclusiva com o plugin OrçaBIM, desenvolvido pela Orçafascio, cujo intuito é automatizar a orçamentação de projetos através da vinculação das informações quantificadas no modelo 3D desenvolvido e as composições determinadas no orçamento;

7. Possui versão acadêmica gratuita, tornando-o, na maioria das vezes, o primeiro contato de estudantes com a metodologia BIM;

8. Trata-se de um software que apresenta ferramentas para todas as disciplinas que englobam o desenvolvimento de projetos e análise de uma edificação, desde sua arquitetura, estrutura, instalações, segurança e canteiro de obra, conforme demonstrado neste trabalho;

9. O amplo conjunto de bibliotecas de objetos disponíveis e que suportam interface multiusuário;

10. Interoperabilidade facilitada com o software de gestão Navisworks utilizado neste trabalho, uma vez que a importação de arquivos ".RVT" para o Navisworks não necessita qualquer tipo de conversão;

As etapas para realização deste trabalho são apresentadas no fluxograma da Figura 3.1.

Figura 3.1 - Fluxograma de trabalho

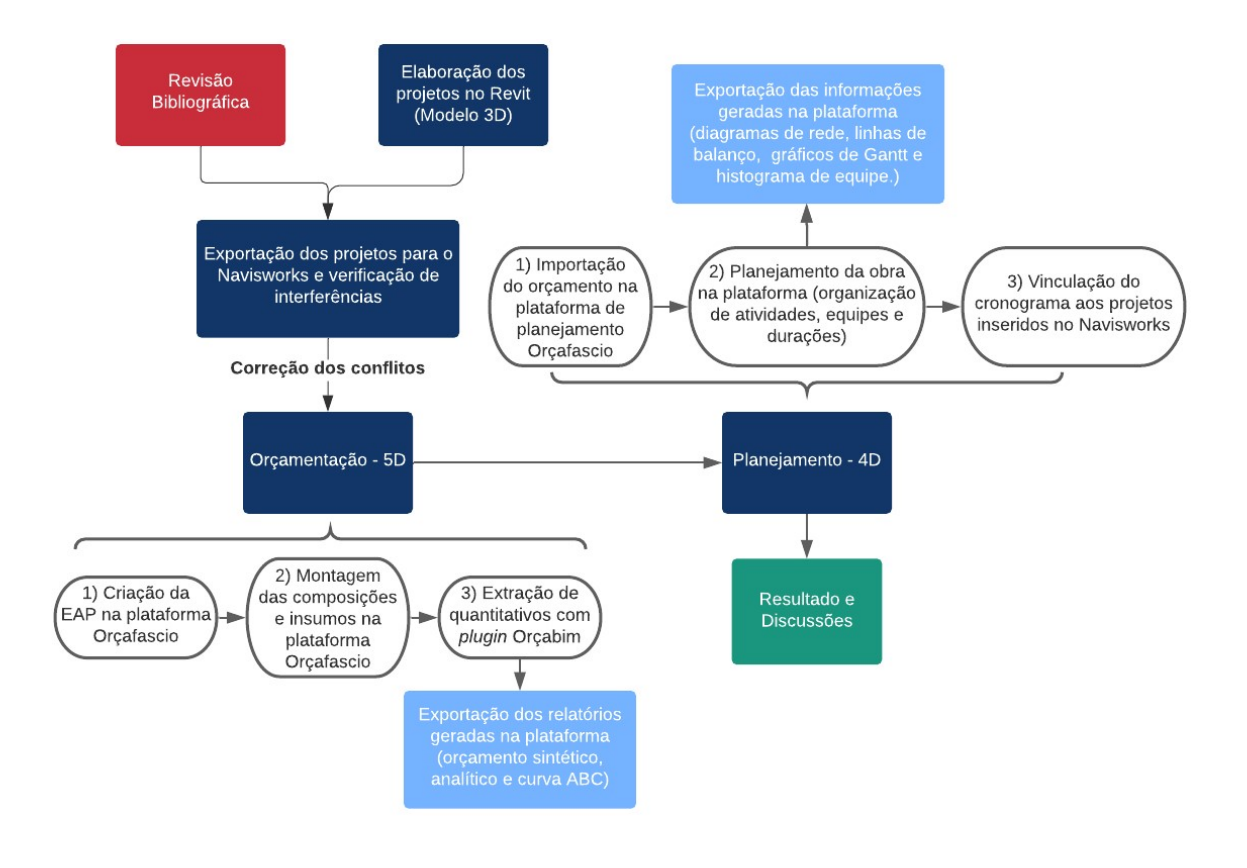

Fonte: O autor.

#### 3.1 ESTUDO DE CASO

Com auxílio do fluxo de trabalho BIM, elaborou-se os projetos de um edifício residencial multifamiliar fictício de quatro pavimentos tipo. A implantação deste empreendimento se deu em um terreno de 25,42x25,27m, situado na cidade de Santa Maria, Rio Grande do Sul e o projeto conta com quatro apartamentos por pavimento, totalizando 16 unidades. Cada apartamento foi projetado com dois dormitórios, um banheiro, uma cozinha integrada à área de serviço, uma sala de estar/jantar e uma sacada. A área construída é de 283,09m² por pavimento e cada apartamento possui 62,62m² de área privativa.

As plantas baixas do pavimento tipo com as informações urbanísticas do lote e do apartamento tipo são apresentadas nas Figuras 3.2 e 3.3, respectivamente.

Figura 3.2 - Planta baixa do pavimento tipo

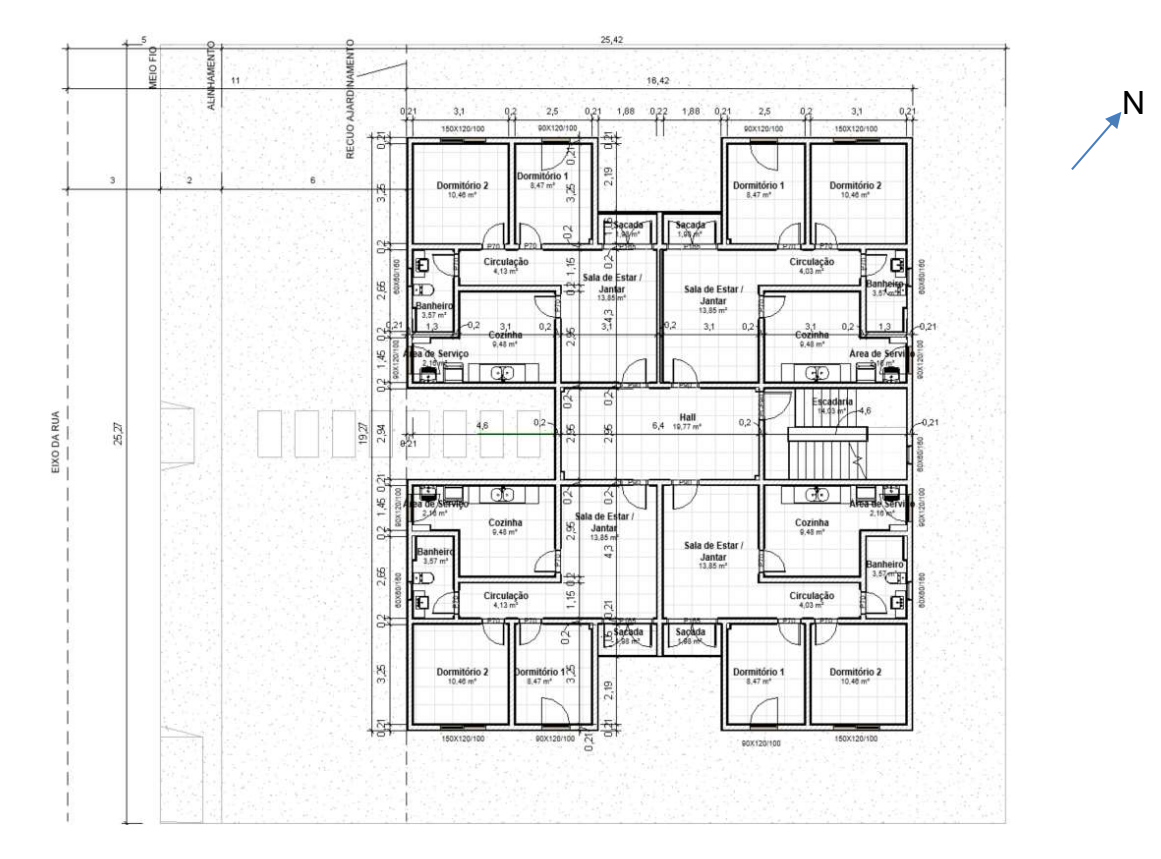

Fonte: O autor.

Figura 3.3 – Planta baixa do apartamento tipo

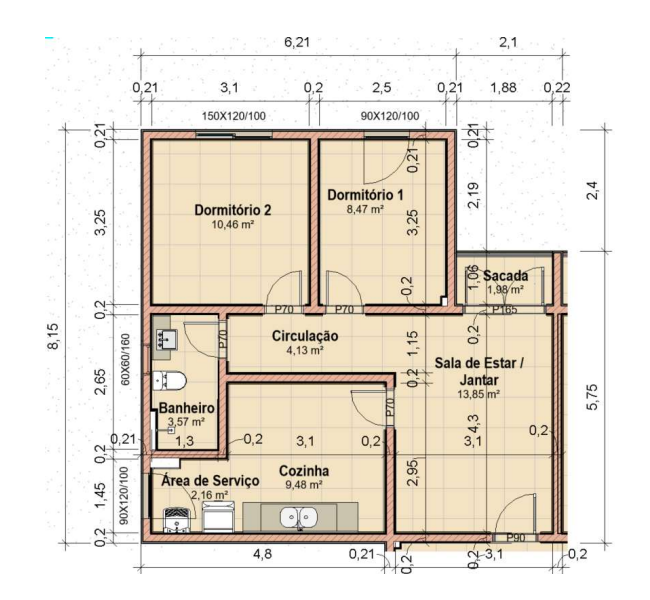

Fonte: O autor.
### 3.1.1 Projetos

#### 3.1.1.1 Projeto Arquitetônico

Desenvolveu-se o projeto arquitetônico no software Revit com a utilização de template próprio. Nesta etapa, definiu-se as dimensões de ambientes, posicionamento dos equipamentos hidrossanitários, escolha dos materiais, com suas respectivas dimensões e tipos de acabamentos, além dos tipos de esquadrias e cobertura.

Estabeleceu-se no projeto, por exemplo, que o forro será em placas de gesso acartonado, o piso em porcelanato 60x60 cm, com contrapiso de 3 cm de espessura, haverá cerâmica até a altura do forro nas paredes molháveis da área de serviço e cozinha e em todas as paredes dos banheiros. Além disso, modelou-se neste projeto os espaços que receberão rodapé, guarda-corpo, impermeabilização nos ambientes molhados, além das camadas de chapisco e reboco em argamassa e pintura com suas respectivas alturas.

Referente ao critério de modelagem adotado para alguns elementos, como paredes e pisos, utilizou-se o método de camadas, conhecido como "método cebola", cujo processo de concepção se baseia na modelagem de paredes individuais para cada camada da parede (pintura, reboco, alvenaria, impermeabilização e revestimento cerâmico). Flores (2017) explica que este tipo de modelagem evita a incompatibilidade de leitura na união do modelo virtual com o planejamento da obra (BIM 4D), uma vez que no método de parede composta o software Navisworks interpretaria, por exemplo, que em determinado momento do cronograma, não só a alvenaria seria executada, mas também todos os seus revestimentos em uma única vez, o que não condiz com a realidade. A Figura 3.4 apresenta a vista 3D do empreendimento modelado.

Figura 3.4 – Imagem 3D do edifício residencial deste estudo

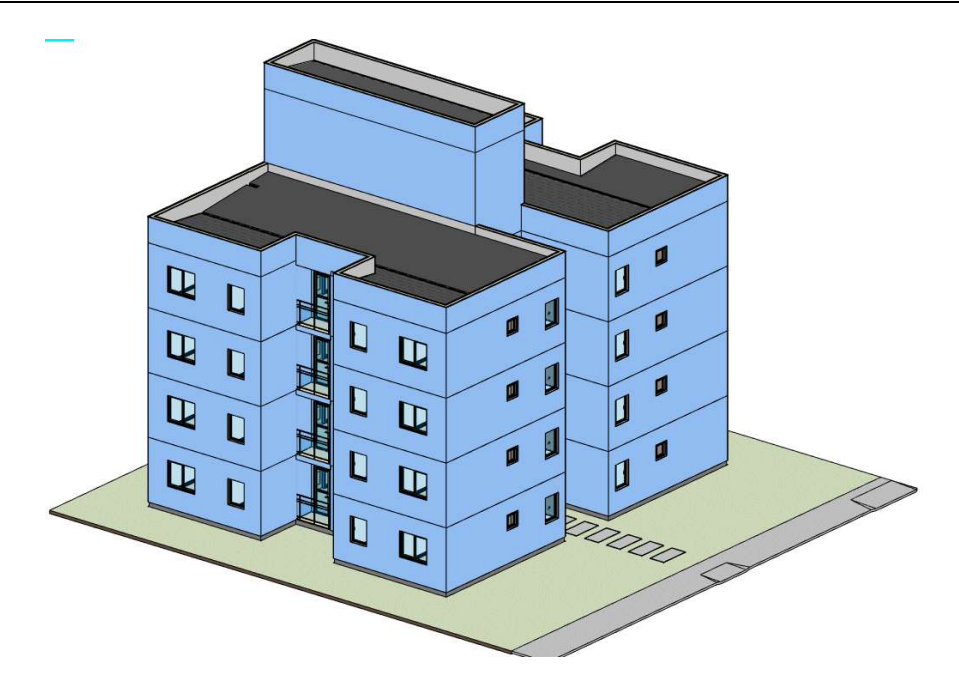

Fonte: O autor.

# 3.1.1.2 Projeto Estrutural

Definiu-se alvenaria estrutural como sistema estrutural a ser utilizado, com lajes maciças de concreto armado. O projeto estrutural foi modelado no software Revit, com template específico para tal sistema construtivo, facilitando o processo, uma vez que o template já possuía as famílias e blocos necessários para o desenvolvimento do projeto. Nesta etapa, inseriu-se o projeto arquitetônico como vínculo anexo afim de evitar incompatibilidades.

Machado (2017) define que: "Os projetos de alvenaria estrutural são conhecidos por terem coordenação modular. Uma vez que se tenha uma arquitetura pensada para este fim, o lançamento lógico da primeira fiada fica facilitado. A partir desta, em um jogo lógico, buscando intertravamento entre os blocos, é possível se obter a segunda fiada e com estas duas, todas as fiadas subsequentes."

Definiu-se no projeto arquitetônico paredes de 14 cm de largura em osso, e por isso, escolheu-se blocos estruturais com as seguintes dimensões: Largura de 14cm, altura de 19 cm e comprimento de 29 cm. Utilizou-se também neste projeto, blocos complementares como por exemplo o meio bloco (L=14cm;A=19cm;C=14cm), o bloco e meio (L=14cm;A=19cm;C=44cm) e os blocos canaleta "U" e "J" com as mesmas dimensões do bloco convencional e meio bloco.

A primeira e segunda fiada do pavimento tipo foram modeladas e, posteriormente, utilizou-se o comando array para gerar as fiadas subsequentes a fim de paginar as paredes. Após este processo, modificou-se as fiadas que teriam aberturas de portas e janelas, retirando os blocos das regiões de vãos e substituindo os blocos necessários por blocos canaletas para criação de vergas e contravergas. A 14ª fiada também foi substituída por blocos canaletas para criação da viga de cintamento.

Modelou-se também, os pontos de graute vertical, através da ferramenta pilares estruturais. Para modelar as vergas, contravergas e vigas de cintamento criou-se uma família de quadro estrutural, a qual associou-se informações de propriedades como o material graute e volume. A armadura destes elementos foi inserida com a ferramenta vergalhão estrutural, sendo 2 barras de aço 10 mm para vergas, contravergas e vigas de cintamento e para a amarração vertical, considerou-se 1 barra de aço 10mm por ponto de graute.

Para a modelagem das lajes maciças utilizou-se a ferramenta de piso estrutural, pois desta forma foi possível aplicar a armadura da laje com auxílio da opção "armadura da área" onde se pôde configurar, por exemplo, o tipo, diâmetro, presença de gancho e direção das armaduras.

Decidiu-se por utilizar estacas com blocos de coroamento como fundações e vigas baldrame. Todos estes elementos estruturais, bem como suas respectivas armaduras foram detalhados no Revit com intuito de tornar o orçamento mais fidedigno ao que é real. A Figura 3.5 apresenta a vista 3D do projeto estrutural desenvolvido

Figura 3.5 – Imagem do projeto estrutural

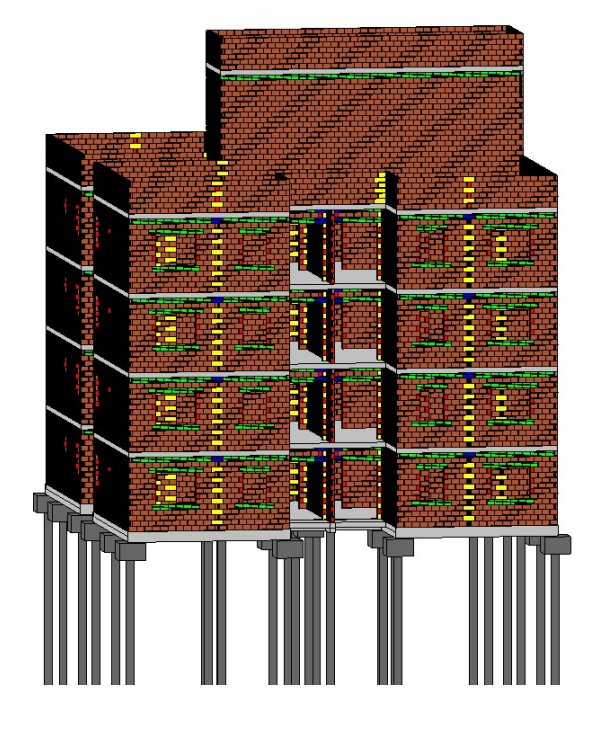

Fonte: O autor.

### 3.1.1.3 Projeto Hidrossanitário

Desenvolveu-se o projeto hidrossanitário no software Revit com template específico para as disciplinas de instalação de água fria, esgoto, ventilação e pluvial. Primeiro, foi inserido o modelo arquitetônico como vínculo de sobreposição e utilizouse a ferramenta copiar/monitorar selecionando os equipamentos hidrossanitários presentes no modelo arquitetônico (lavatório, chuveiro, pia, máquina de lavar roupas, tanque de lavar roupas e bacia sanitária) a fim de alocar corretamente a tubulação tendo como referência o seu ponto de utilização. Os reservatórios de água, bem como, as bombas de recalque foram inseridas diretamente no modelo hidrossanitário.

O sistema de abastecimento é indireto, a água vem pela rede pública, passa pelo hidrômetro geral, vai para os reservatórios inferiores, para depois ser recalcado pela bomba até os reservatórios superiores e, em seguida, ser distribuído para os pavimentos.

Inseriu-se as plantas de primeira e segunda fiada para evitar incompatibilidades entre a estrutura de alvenaria e a tubulação que foi modelada no projeto. Para modelagem hidrossanitária, utilizou-se conexões, tubulações, registros, ralos, caixas de inspeção e gordura de empresas que disponibilizam catálogos modelados em BIM e que são compatíveis com o software.

No projeto de água fria, utilizou-se diâmetros entre 20 e 60mm, os hidrômetros individuais foram posicionados no pavimento cobertura após o ramal predial e adicionou-se colunas com registros independentes entre banheiros e cozinhas/área de serviço para cada apartamento. As ligações entre as colunas e ramais foram feitas através de shafts localizados no banheiro e na área de serviço de cada apartamento. A distribuição da água fria destes ramais é feita acima do forro de gesso do mesmo pavimento. A Figura 3.6 apresenta a representação das disciplinas de água fria, esgoto e ventilação de um apartamento tipo.

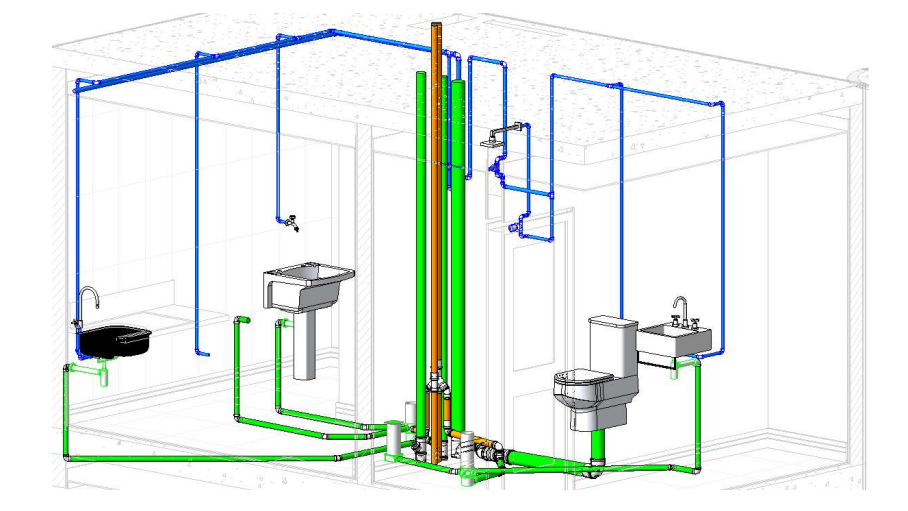

Figura 3.6 – Vista 3D das instalações hidrossanitárias do apartamento tipo

Fonte: O autor.

No projeto de esgoto e ventilação, utilizou-se tubulações com diâmetros de 40 a 150mm, cujas tubulações de cada pavimento passam acima do forro do pavimento inferior. A descida da coluna de esgoto e a subida da coluna de ventilação foi feita pelo shaft localizado na área de serviço. As verificações e cálculos necessários foram realizadas através de planilhas eletrônicas com auxílio do software Excel, no entanto, vale salientar que já é possível dimensionar as instalações de água fria no software Revit de maneira automatizada, desde que se desenvolva famílias e componentes de tubos e conexões com parâmetros e informações destinadas a esta finalidade. A Figura 3.7 apresenta o projeto hidrossanitário desenvolvido.

#### Figura 3.7 – Projeto hidrossanitário

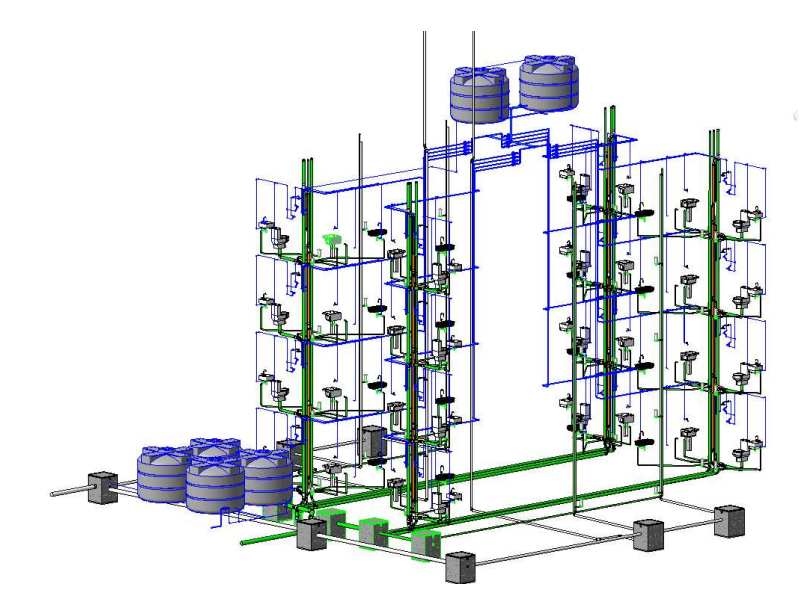

Fonte: O autor.

# 3.1.1.4 Projeto Elétrico

Desenvolveu-se o projeto elétrico com auxílio do software Revit em template específico para este tipo de projeto. Adicionou-se o projeto arquitetônico como vínculo de sobreposição para correto posicionamento dos pontos de iluminação, tomadas, interruptores e quadros de distribuição.

Uma vez que os espaços foram definidos previamente, tornou-se possível calcular de maneira automática e em conformidade com a NBR 5410:2004, a quantidade mínima de tomadas de uso geral (TUG's) e potência de iluminação a considerar a partir das informações de perímetro e área dos compartimentos. Posteriormente, posicionou-se nos ambientes as tomadas, interruptores, pontos de iluminação e quadros de distribuição.

Modelou-se os eletrodutos interligando todos os pontos elétricos ao quadro de distribuição. As caixas de luz ficaram embutidas nas lajes e os eletrodutos desceram por dentro dos blocos estruturais. Por isso, inseriu-se também as plantas de primeira e segunda fiada do projeto de alvenaria estrutural afim de evitar interferências entre os projetos elétrico e estrutural.

Cada apartamento possui sistema de alimentação elétrica bifásico, com quadro de distribuição individual e circuitos independentes para iluminação, TUG's e TUE's

contando ao todo com 10 circuitos. O projeto possui 10 tomadas de uso específico, sendo elas: 3 condicionadores de ar de 2700 VA cada, 1 chuveiro de 5000 VA, 1 torneira elétrica de 4000 VA, 4 tomadas de 600 VA, uma na sala de estar, banheiro, cozinha e área de serviço e 1 tomada de 1500 VA para secadora de roupas. Na Figura 3.8 apresenta-se o projeto elétrico desenvolvido para um apartamento tipo.

Figura 3.8 – Instalações elétricas do apartamento tipo

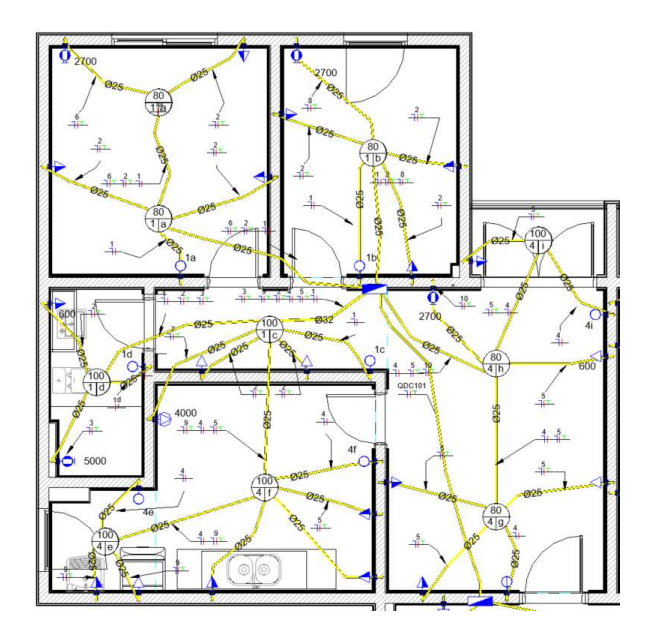

Fonte: O autor

A altura correspondente a tomadas e interruptores foi projetada de acordo com as recomendações da NBR 5410:2004, isto é, tomadas baixas a 0,30m do piso acabado, tomadas médias a 1,20m e tomadas altas a 2,10m. O projeto também conta com caixas de passagem e quadro de distribuição com circuitos específicos para iluminação e tomadas de escadarias e corredores de circulação. Foi previsto na área externa à entrada da edificação o quadro de medidores do empreendimento. Na Figura 3.9 apresenta-se o modelo 3D do pavimento térreo do projeto elétrico desenvolvido.

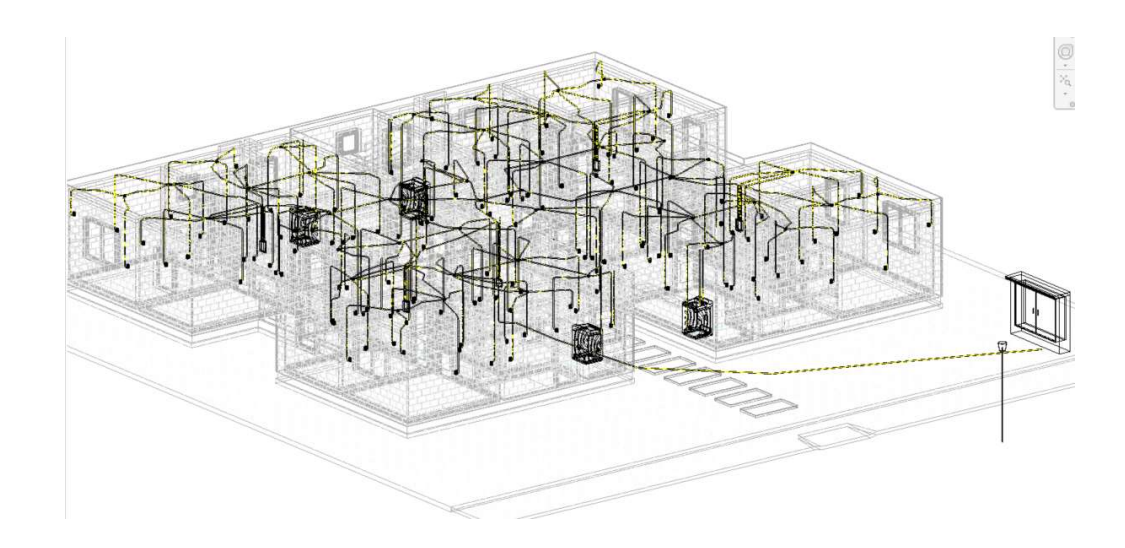

Figura 3.9 – Projeto elétrico do pavimento térreo

Fonte: O autor

### 3.1.1.5 Projeto de Canteiro de Obra

Desenvolveu-se o projeto de *layout* do canteiro de obras no software Revit com template específico para as disciplinas de segurança e instalações provisórias necessárias para construção do empreendimento. Na visão de Silveira (2005) equipamentos como elevadores provisórios, andaimes e gruas podem ser associados a atividades do planejamento. Desta forma, é possível evitar interferências apresentadas por TOMMELEIN e GHOLAMI (2012 apud VASCONCELOS, 2019) como Time Clash, isto é, incompatibilidades acarretadas durante o sequenciamento de atividades (planejamento) ao longo da construção ou operação de equipamentos.

Um exemplo deste tipo de interferência é a implantação de equipamentos como gruas em espaço destinado ao elevador definitivo. O conflito deste equipamento temporário com a execução do telhado empreendimento ou das lajes de cobertura e casa de máquinas pode passar despercebido durante o planejamento da obra e no momento da execução de um destes serviços é necessário que a equipe tenha de optar entre postergar a execução ou retirar o equipamento antes do planejado interferindo diretamente na produtividade da equipe. Na Figura 3.10 apresenta-se o projeto de canteiro de obras desenvolvido e os equipamentos para execução da obra.

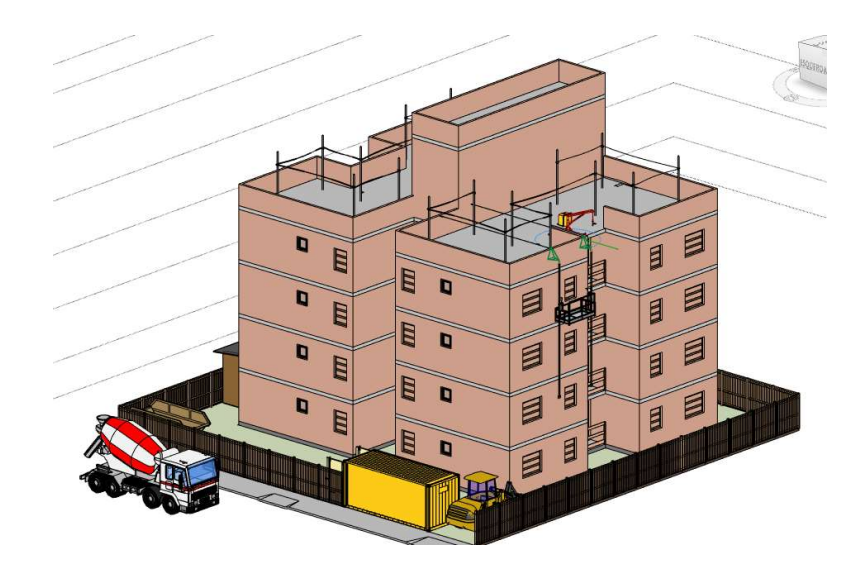

Figura 3.10 – Vista isométrica do canteiro de obras

Fonte: O autor

# 3.1.2 Exportação dos projetos para o Navisworks e verificação de interferências

Utilizou-se o software Navisworks para a verificação de interferência entre as disciplinas. Em seu livro, Oliveira et al. (2017) descrevem o Navisworks como um software integrador de modelos BIM, capaz de simular e checar interferências entre os elementos construtivos, além de gerar a simulação da evolução do cronograma de obra.

A escolha deste software se deu pela versão acadêmica gratuita disponibilizada pela empresa desenvolvedora, a integração com o Revit sem necessidade de conversão dos arquivos para formato ".IFC" e a capacidade do software em desempenhar de maneira satisfatória não só a compatibilização das disciplinas de maneira automática, mas também a simulação da evolução do planejamento do empreendimento.

Oliveira et al. (2017) apontam que para evitar erros, é necessário importar a primeira disciplina procedente do Revit com a opção "Open" e as demais devem ser inseridas com o comando "Append". A verificação de interferências entre as disciplinas foi realizada com auxílio da ferramenta "Clash Detective" localizada na aba "Home" do software.

Para realizar a verificação de interferências de maneira eficaz, criaram-se Sets, isto é, conjuntos de seleção de acordo com cada disciplina ocultando elementos que representavam a mesma instância, mas em disciplinas distintas, como por exemplo, paredes básicas de bloco estrutural do modelo de arquitetura e as paredes do modelo estrutural. Esta sistemática de verificações é apresentada por Oliveira et al. (2017) em seu livro a fim de tornar os testes mais rápidos e eficazes. A Figura 3.11 apresenta a interface do software com os projetos importados.

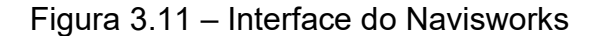

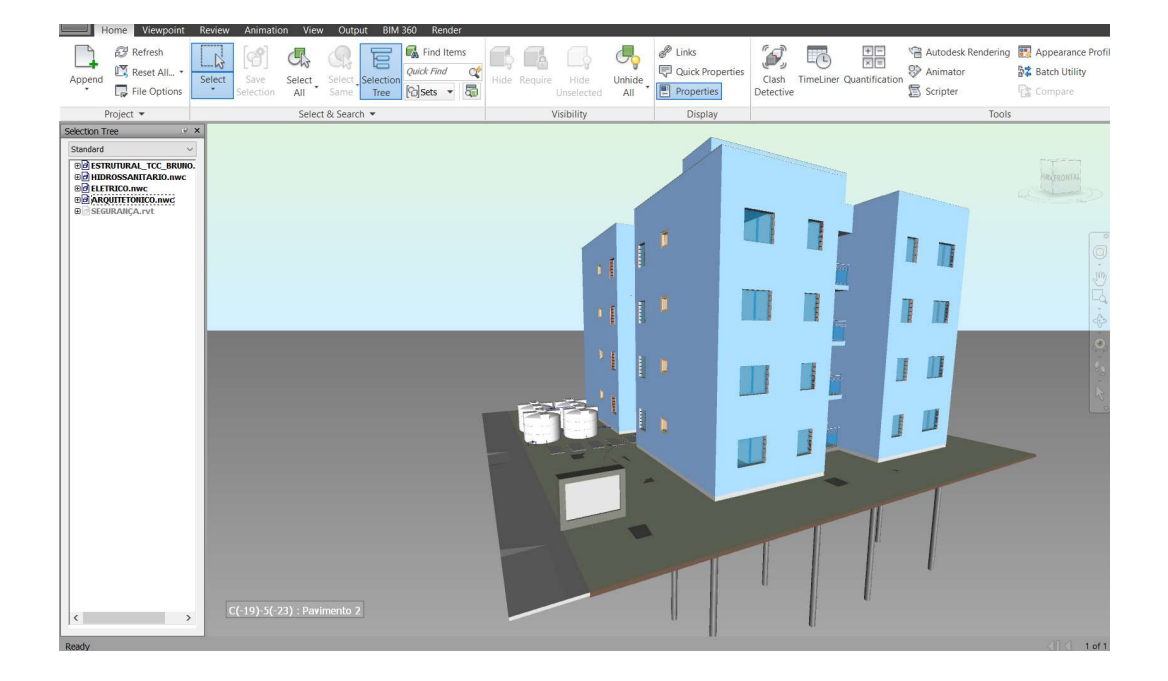

Fonte: O autor

O software também permite a emissão de relatórios de compatibilidade, ferramenta fundamental na comunicação entre as equipes envolvidas no desenvolvimento dos projetos. No presente trabalho, não se utilizou esta ferramenta, uma vez que a modelagem foi realizada pelo autor.

# 3.1.3 Orçamentação – 5D

Utilizou-se a plataforma Orçafascio e o plugin OrçaBIM no software Revit para quantificação e orçamentação do empreendimento. A escolha desta ferramenta se deu, pois, a plataforma conta com um sistema online de fácil utilização, além de

dezenas de bases de dados atualizadas mensalmente e permite a criação de insumos e composições próprias. O plugin permite a integração automática entre as informações fornecidas no modelo 3D com as composições e insumos inseridos no orçamento através de filtros chamados de subcritérios.

3.1.3.1 Criação da Estrutura Analítica de Projeto (EAP)

Para iniciar o processo, criou-se um novo orçamento na plataforma Orçafascio, nesta etapa foi necessário definir o nome da obra, empresa responsável, bancos de dados a utilizar, dentre outras informações. Também é possível realizar esta etapa no software Revit em paralelo com o plugin OrçaBIM, no entanto, a plataforma online se mostra mais familiar aos usuários. Strutura Analítica de Projeto (EAP)<br>processo, criou-se um novo orçamento na plataforma Orçafascio,<br>ssário definir o nome da obra, empresa responsável, bancos de<br>re outras informações. Também é possível realizar esta etapa

Para estruturação do orçamento, definiu-se a Estrutura Analítica de Projeto (EAP) em vinte etapas conforme apresentado na Figura 3.12.

Figura 3.12 – Estrutura Analítica de Projeto

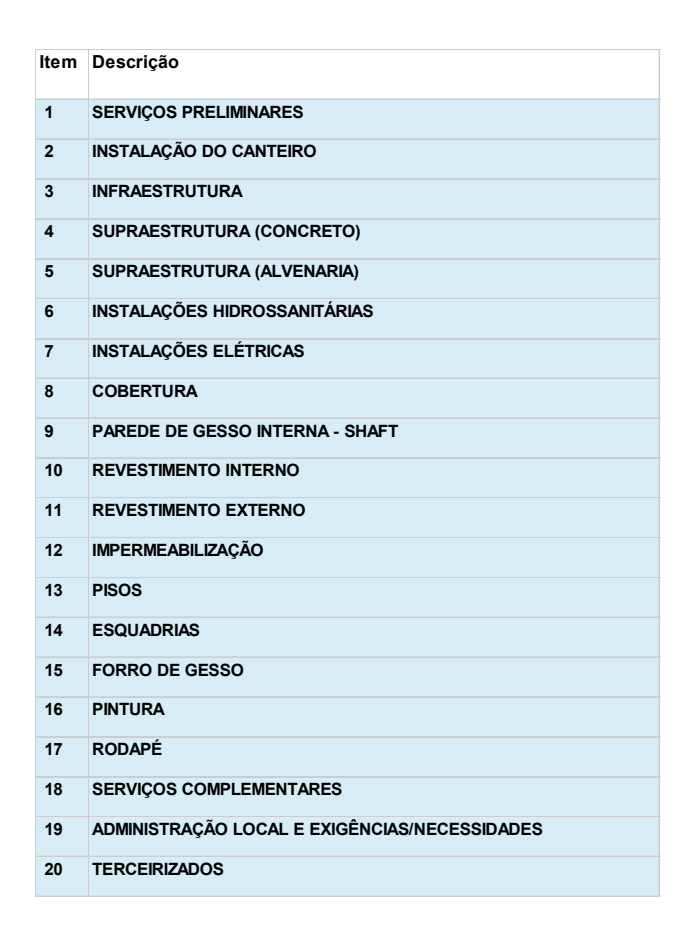

#### 3.1.3.2 Montagem das composições e insumos

Após a inserção de etapas, realizou-se o login da plataforma OrçaBIM no Revit. Em seguida, iniciou-se a inserção dos respectivos insumos e composições a partir da escolha do banco de dados e da busca dos insumos e composições que melhor representam os elementos orçados, como mostra a Figura 3.13.

Figura 3.13 – Composições e insumos utilizados no orçamento

| Orcamento            | Critérios          | Gerenciar | Relatórios                                                                                                |                |                 |          |                               | Minha Empresa |  |
|----------------------|--------------------|-----------|----------------------------------------------------------------------------------------------------|----------------|-----------------|----------|-------------------------------|---------------|--|
|                      |                    |           | $\frac{\binom{n}{2}}{2}$                                                                                  | 言              | $\overline{c}$  |          |                               |               |  |
|                      |                    |           |                                                                                                    |                |                 |          |                               |               |  |
| Orçafascio           | Criar<br>Etapa     | Criar     | Criar<br>Duplicar<br>Criar<br>Apagar<br>Apagar<br>Sub Etapa Composição<br>Insumo<br>Etapa<br>Item<br>Item | Mover<br>Item  | Sinc. Orçamento |          |                               |               |  |
| Item                 | Código             | Banco     | Descrição                                                                                                 | Unid.          | Quant.          |          | V. Unitário Valor (BDI) Total |               |  |
|                      | #4.95969           | SINAPI    | (COMPOSIÇÃO REPRESENTATIVA) EXECUÇÃO DE ESCAD m <sup>3</sup>                                              |                | 2.81            | 1.997,37 | 1.997,37                      | 5.612.60      |  |
|                      | ● 4.92486          | SINAPI    | MONTAGEM E DESMONTAGEM DE FÔRMA DE LAJE MA m <sup>2</sup>                                                 |                | 267,75          | 99,53    | 99.53                         | 26.649,15     |  |
|                      | @ 4.92772          | SINAPI    | ARMAÇÃO DE LAJE DE UMA ESTRUTURA CONVENCION kg                                                            |                | 1.164.50        | 5.76     | 5.76                          | 6,707.52      |  |
|                      | ● 4.92726          | SINAPI    | CONCRETAGEM DE VIGAS E LAJES, FCK=20 MPA, PARA                                                            | m <sup>3</sup> | 53.55           | 374.64   | 374.64                        | 20.061.97     |  |
| 日 温43                |                    |           | 3° PAVIMENTO                                                                                              |                | $\overline{1}$  |          |                               | 58.931,38     |  |
|                      | ₩4.95969           | SINAPI    | (COMPOSIÇÃO REPRESENTATIVA) EXECUÇÃO DE ESCAD m <sup>3</sup>                                              |                | 2,76            | 1.997,37 | 1.997,37                      | 5.512,74      |  |
|                      | @ 4.92486          | SINAPI    | MONTAGEM E DESMONTAGEM DE FÔRMA DE LAJE MA m <sup>2</sup>                                                 |                | 267.75          | 99.53    | 99.53                         | 26.649.15     |  |
|                      | ● 4.92772          | SINAPI    | ARMAÇÃO DE LAJE DE UMA ESTRUTURA CONVENCION kg                                                            |                | 1.164.50        | 5.76     | 5,76                          | 6.707.52      |  |
|                      | # 4, 92726         | SINAPI    | CONCRETAGEM DE VIGAS E LAJES, FCK=20 MPA, PARA                                                            | m <sup>3</sup> | 53.55           | 374.64   | 374.64                        | 20,061.97     |  |
| 日 三4.4               |                    |           | 4° PAVIMENTO                                                                                              |                | $\mathbf{1}$    |          |                               | 58,931.38     |  |
|                      | #4.95969           | SINAPI    | (COMPOSIÇÃO REPRESENTATIVA) EXECUÇÃO DE ESCAD m <sup>3</sup>                                              |                | 2.76            | 1.997,37 | 1.997,37                      | 5.512.74      |  |
|                      | 24.92486           | SINAPI    | MONTAGEM E DESMONTAGEM DE FÔRMA DE LAJE MA m <sup>2</sup>                                                 |                | 267.75          | 99.53    | 99.53                         | 26.649.15     |  |
|                      | @ 4.92772          | SINAPI    | ARMAÇÃO DE LAJE DE UMA ESTRUTURA CONVENCION kg                                                            |                | 1.164.50        | 5.76     | 5.76                          | 6,707.52      |  |
|                      | @ 4.92726          | SINAPI    | CONCRETAGEM DE VIGAS E LAJES, FCK=20 MPA, PARA                                                            | m <sup>3</sup> | 53.55           | 374.64   | 374.64                        | 20,061.97     |  |
| $E \equiv 45$        |                    |           | COBERTURA                                                                                                 |                | $\mathbf{1}$    |          |                               | 55.218,54     |  |
|                      | 24.92486           | SINAPI    | MONTAGEM E DESMONTAGEM DE FÔRMA DE LAJE MA m <sup>2</sup>                                                 |                | 278.08          | 99.53    | 99.53                         | 27,677.30     |  |
|                      | @ 4.92772          | SINAPI    | ARMAÇÃO DE LAJE DE UMA ESTRUTURA CONVENCION kg                                                            |                | 1.163.85        | 5.76     | 5.76                          | 6,703,77      |  |
|                      | ● 4.92726          | SINAPI    | CONCRETAGEM DE VIGAS E LAJES, FCK=20 MPA, PARA                                                            | m <sup>3</sup> | 55.62           | 374.64   | 374,64                        | 20.837,47     |  |
| □ 窗46                |                    |           | ÁTICO                                                                                                    |                | $\mathbf{1}$    |          |                               | 7,494.01      |  |
|                      | 24.92486           | SINAPI    | MONTAGEM E DESMONTAGEM DE FÔRMA DE LAJE MA m <sup>2</sup>                                                 |                | 37.30           | 99.53    | 99.53                         | 3.712.46      |  |
|                      | @ 4.92772          | SINAPI    | ARMAÇÃO DE LAJE DE UMA ESTRUTURA CONVENCION  kg                                                           |                | 171.31          | 5,76     | 5,76                          | 986,74        |  |
|                      | ● 4.92726          | SINAPI    | CONCRETAGEM DE VIGAS E LAJES, FCK=20 MPA, PARA                                                            | m <sup>3</sup> | 7,46            | 374.64   | 374,64                        | 2.794.81      |  |
| 日 獨5                 |                    |           | SUPRAESTRUTURA (ALVENARIA)                                                                                |                | $\mathbf{1}$    |          |                               | 191.935.59    |  |
| 日 语5.1               |                    |           | PAVIMENTO TÉRREO                                                                                          |                | 1               |          |                               | 43,199.98     |  |
|                      | <b>PS.</b> 91815   | SINAPI    | (COMPOSIÇÃO REPRESENTATIVA) DE ALVENARIA DE BL                                                            | m <sup>2</sup> | 511,17          | 68.00    | 68.00                         | 34,759.56     |  |
|                      | 25.89994           | SINAPI    | GRAUTEAMENTO DE CINTA INTERMEDIÁRIA OU DE CO                                                              | m <sup>3</sup> | 1,23            | 541,62   | 541.62                        | 666.19        |  |
|                      | <b>SP 5, 89995</b> | SINAPI    | GRAUTEAMENTO DE CINTA SUPERIOR OU DE VERGA E                                                              | m <sup>3</sup> | 3.28            | 621.00   | 621.00                        | 2.036.88      |  |
| <b>HIT</b><br>$\Box$ |                    |           |                                                                                                    |                |                 |          | <b>TOTAL:</b>                 | 2.575.769,08  |  |

Fonte: O autor

#### 3.1.3.3 Extração de quantitativos

Posteriormente, iniciou-se a quantificação dos materiais e serviços. Uma vez que se modelou as disciplinas em arquivos distintos, tendo em comum apenas vínculos de sobreposição, foi necessário abrir todos os projetos simultaneamente para extração dos quantitativos, a fim de que as informações levantadas não fossem perdidas durante a sincronização do *plugin* com a plataforma online.

Para extração dos quantitativos, utiliza-se a ferramenta Editor de Critérios, cujas informações são quantificadas através de sua categoria, material, fórmula e filtros, este que por sua vez, de acordo com Quadros (2019), tem como função refinar a quantificação, selecionando, por exemplo, apenas elementos de um pavimento. Em seu trabalho, Quadros (2019) apresenta com detalhes cada filtro e suas principais utilizações. A Figura 3.14 apresenta um exemplo de como se aplicam os filtros para quantificação dos projetos.

Figura 3.14 – Filtros aplicados para quantificação de chapisco interno no pavimento térreo

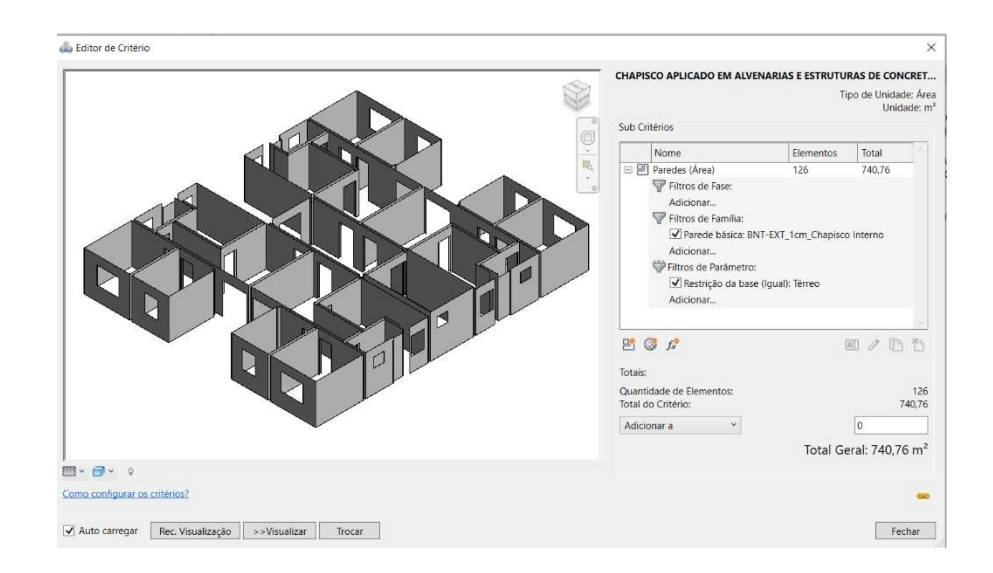

Fonte: O autor

# 3.1.4 Planejamento – 4D

Utilizou-se a plataforma Orçafascio para planejar o empreendimento. A escolha desta ferramenta se deu, pois de acordo com Fascio (2020), o novo módulo permite a elaboração de um planejamento de obra vinculando de maneira automática as etapas, composições e quantitativos desenvolvidos da orçamentação aos respectivos índices, produtividades e recursos empregados através da Definição Dinâmica das Durações das Atividades.

O desenvolvedor também garante que é possível formular a sequência lógica das atividades, definida por Mattos (2010) como precedência, gerando relatórios, diagrama de Gantt e Rede, construído através do método dos blocos (PDM), histograma de recursos, dentre outras informações.

# 3.1.4.1 Importação do orçamento na plataforma de planejamento Orçafascio

Para iniciar o processo, cadastrou-se uma nova obra na plataforma. Para isso, acessou-se a ferramenta "Criar Nova" localizada na opção "Obras" inserida na aba "Cadastros". A Figura 3.15 apresenta as etapas para criação de nova obra.

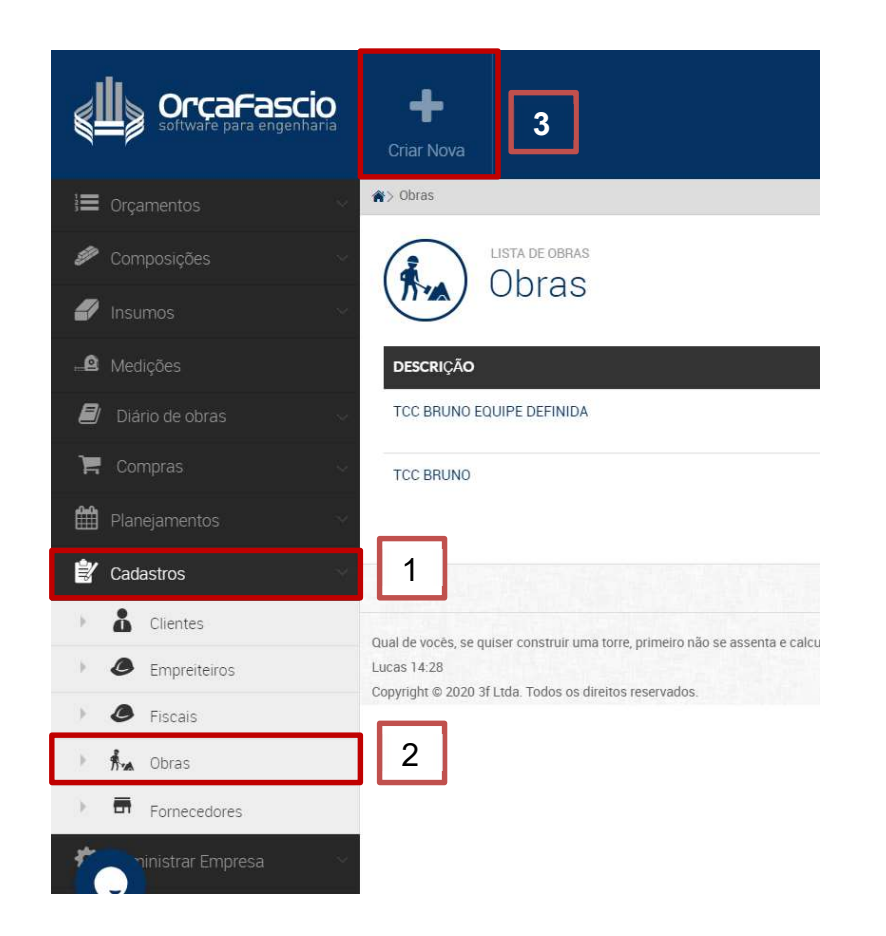

Figura 3.15 – Etapas para criação de nova obra

Fonte: O autor

Em seguida, definiram-se informações como descrição da obra, datas previstas de início e término e o orçamento a ser vinculado. Para realização deste empreendimento, levou-se em conta desde a sondagem do terreno e elaboração dos projetos, uma vez que estas atividades foram orçadas na etapa anterior do trabalho.

Após, criou-se o planejamento. Nesta etapa é necessário registrar a descrição do planejamento, a obra a ser vinculada (a mesma criada previamente), data de início (assim como definido no cadastro de obra), as informações referentes a jornada de trabalho e insumos a considerar para dimensionamento das equipes. Por fim, basta

 $\bigstar$  > Planejamentos > NOVO i≡ Orçamentos MULÁRIO DE CADASTRO DE PLANEJAMENT Novo planejamento  $\overline{\mathcal{L}}$ Medições Formulário **B** Descrição TCC BRUNO EQUIPE DEFINIDA 1 Lista de Planejamento Crise DI Inicio 02/02/2020 自 Jornada (H)  $\overline{8}$ ä Jornada extra (H)  $\overline{0}$ □ Inicializar planejamento com dados do cronograma do orçamento.  $\bigcap$  Considerar itens agregados de etapas como itens distintos iizar Menu  $\bullet$ □ Considerar produção de equipe da composição. Considerar sábado como dia à ser trabalhado Máximo de horas  $\circ$ □ Considerar domingo como dia à ser trabalhado Máximo de horas  $\overline{0}$ □ Considerar feriado como dia a ser trabalhado  $\circ$ Máximo de horas Quais os tidos de insumos você  $\Box$  Equipamento quer considerar como recurso? □ Equipamento para Aquisição Permanente Mão de Obra  $\hfill\Box$ Material  $\Box$  Serviços  $\Box$ Taxas  $\Box$  Administração  $\Box$  Aluguel  $\Box$  Verba  $\Box$  Outros 3

Figura 3.16 – Formulário de cadastro de planejamento preenchido

selecionar a opção "Criar planejamento" e todos os insumos, composições e

quantidades obtidas durante a orçamentação são importadas para o planejamento. A

Figura 3.16 apresenta o formulário para cadastro de planejamento preenchido.

Fonte: O autor

#### 3.1.4.2 Planejamento da obra na plataforma

Durante a orçamentação, trabalha-se com composições e insumos. Uma vez que a obra foi vinculada e o planejamento criado, todas as etapas e composições são transformadas em etapas na plataforma de planejamento automaticamente, tornamse atividades, trazendo os indicadores de produtividade de acordo com as informações dos bancos de dados e quantitativos extraídos na etapa de orçamentação. Em seguida, basta selecionar o Quadro de Duração-Recursos, para cada atividade e definir a relação equipe/prazo mais conveniente ao cronograma da obra.

Desta forma, é possível estabelecer o prazo da atividade, em dias, obtendo o número de colaboradores necessários para execução, para isso, deve-se preencher o prazo, em dias, no campo "DUR DESEJADA". Outra opção é definir a equipe disponível e calcular a duração da atividade, para isso, deve-se preencher o número de colaboradores de acordo com a profissão, na coluna "ALOCADOS". Para este estudo de caso, dimensionou-se as equipes de trabalho com número máximo de colaboradores por atividade e se obteve a duração de cada atividade.

Mattos (2010) relata a importância desta etapa, visto que a obra passa a contar com uma integração entre orçamento e planejamento. A Figura 3.17 apresenta ao Quadro de Duração-Recursos para a atividade de execução de contrapiso do terceiro pavimento.

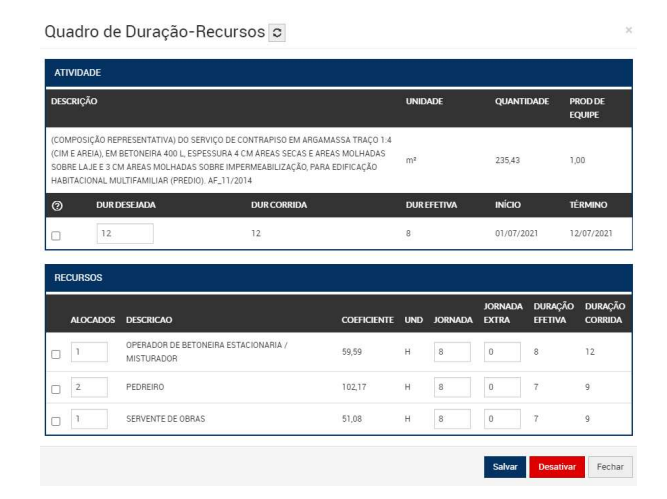

### Figura 3.17 – Quadro de Duração-Recursos

É permitido ao planejador, acrescer horas extras ou reduzir a jornada de trabalho do colaborador, analisando cada caso individualmente. Ao passo que o usuário ajusta as informações previamente caracterizadas, os campos INÍCIO, TÉRMINO, DURAÇÃO EFETIVA E DURAÇÃO CORRIDA se atualizam automaticamente.

A plataforma também oferece a opção de determinar a duração de forma manual, basta clicar na opção "Desativar" localizada na faixa inferior do Quadro de Duração-Recursos e inserir o tempo de execução estipulado na coluna "Duração Corrida" da janela principal do módulo. Nesta mesma aba principal, é possível reordenar as atividades modificando o número apresentado na coluna "ATV" correspondente à ordem da atividade.

Também é possível inserir a localização da atividade, que é fundamental para elaboração das linhas de balanço. Para isso, é necessário selecionar a opção "Localização" situada na guia "Editar". Costuma-se utilizar, para localização das atividades, o número dos pavimentos ou a localização dos panos de fachadas como forma de controle e organização das tarefas. No presente trabalho, classificou-se as tarefas de acordo com a localização em: "fundação", "térreo", "2° pavimento", "3° pavimento" e "ático e cobertura". A Figura 3.18 apresenta a guia de edição da localização.

Figura 3.18 – Guia "Editar localização"

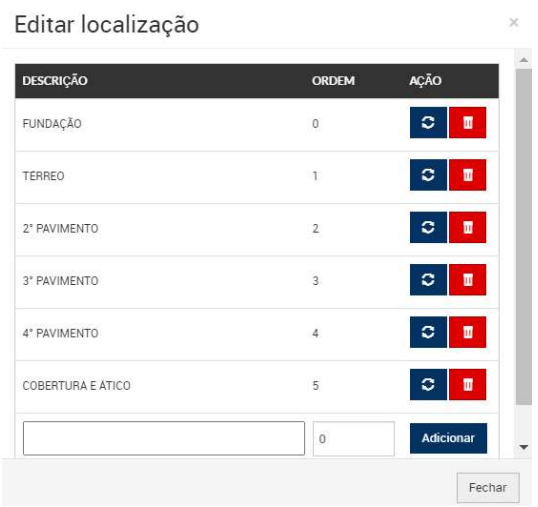

Outra ferramenta disponível, é o ajuste do calendário, responsável por definir o dia desejado como não útil, acrescentar observações e reduzir, ou acrescentar horas à jornada de trabalho. Para isso, deve-se selecionar a opção "Calendário" situada na guia "Editar" e escolher a data que sofrerá a alteração. No presente trabalho, não foi necessário o uso desta ferramenta.

Com as tarefas ordenadas, localizadas e as equipes dimensionadas, bastou definir as relações de precedência entre as atividades através da ferramenta "ATV ANTCD". Esta ferramenta permite definir a dependência entre as tarefas, isto é, conforme define Costa (2015) "quem vem antes de quem". A plataforma conta com quatro tipos de dependência: término-início (TI), término-término (TT), início-início (II), início-término (IT), além das opções de defasagem, cuja função é gerar um hiato entre tarefas, e antecipação, que representa um período de adiantamento de uma tarefa em relação a outra.

Para o funcionamento das relações de precedência, deve-se inserir o número da atividade vinculada, seguido da abreviação da relação, e por último, entre parênteses, o sinal positivo (+) para atraso, ou negativo (-) para antecipação, seguido do número de dias. A Figura 3.19 apresenta a página principal do módulo de planejamento com a organização das atividades alvenaria estrutural do quarto pavimento.

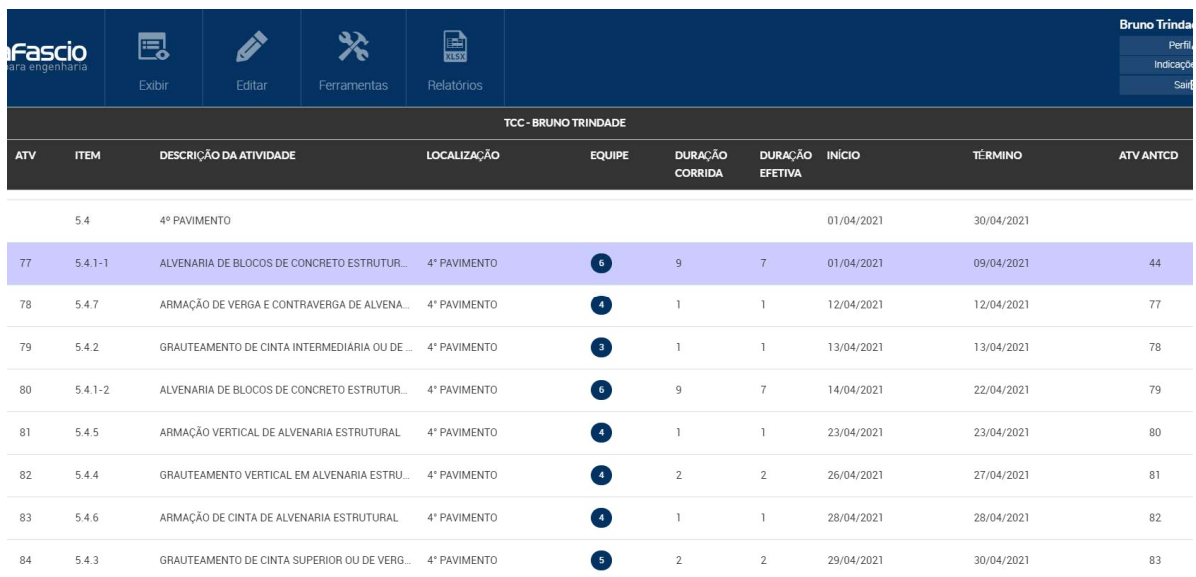

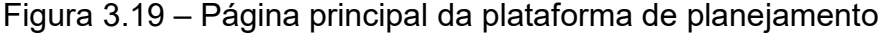

Caso o orçamento sofra alteração, a plataforma permite atualizar os quantitativos automaticamente, ajustando também a duração das atividades, através da opção "Sincronizar com orçamentos", localizada na guia "Ferramentas".

Se o usuário utilizar a ferramenta de Definição Dinâmica das Durações das Atividades, a partir do Quadro de Duração-Recursos, a coluna EQUIPE na linha correspondente a atividade apresentará o número de colaboradores necessários preenchido por um círculo azul e o campo DURAÇÃO CORRIDA será bloqueado para alterações. Caso o planejador desative a ferramenta e utilize o planejamento manual, conforme explicado anteriormente, a coluna EQUIPE apresentará o número zero preenchido por um círculo cinza na respectiva linha da atividade e o campo DURAÇÃO CORRIDA estará disponível para preenchimento. A Figura 3.20 e Figura 3.21 ilustram a diferença entre atividades com uso de Definição Dinâmica das Durações das Atividades e planejamento manual, respectivamente.

Figura 3.20 – Atividade com uso de Definição Dinâmica das Durações das Atividades

| <b>ATV</b> | <b>ITEM</b>              | <b>DESCRIÇÃO DA ATIVIDADE</b>             | <b>LOCALIZAÇÃO</b> | <b>EQUIPE</b> | <b>DURACÃO</b><br><b>CORRIDA</b> | <b>DURACÃO INÍCIO</b><br><b>EFETIVA</b> |                 | <b>TÉRMINO</b> |
|------------|--------------------------|-------------------------------------------|--------------------|---------------|----------------------------------|-----------------------------------------|-----------------|----------------|
|            | 27.040<br>10.4<br>139822 | 4° PAVIMENTO                              |                    |               |                                  |                                         | 06/02/2020      | 11/02/2020     |
| 213        | 10.4.1                   | CHAPISCO APLICADO EM ALVENARIAS E ESTRUTU | $\checkmark$       | 4             | b                                |                                         | −<br>06/02/2020 | 11/02/2020     |

Fonte: O autor

### Figura 3.21– Atividade com uso de planejamento manual

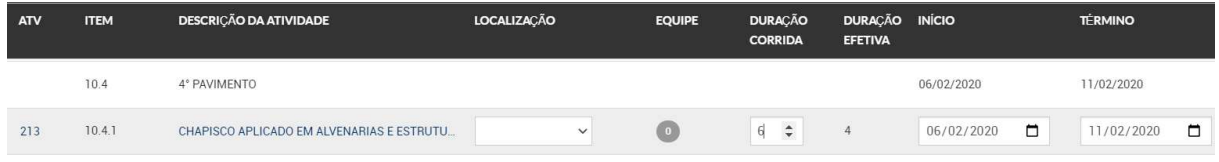

Fonte: O autor

3.1.4.3 Vinculação do cronograma aos projetos inseridos no Navisworks

Exportou-se o cronograma da plataforma de planejamento através da opção "Exportar como CSV" localizada na guia "Ferramentas". O arquivo gerado foi carregado junto ao modelo previamente compatibilizado no software Navisworks com auxílio da ferramenta "TimeLiner", localizada na aba "Home". Esta ferramenta é responsável por simular a evolução do empreendimento vinculando o cronograma a geometria do modelo de construção desenvolvido. A Figura 3.22 ilustra o procedimento de inserção do cronograma.

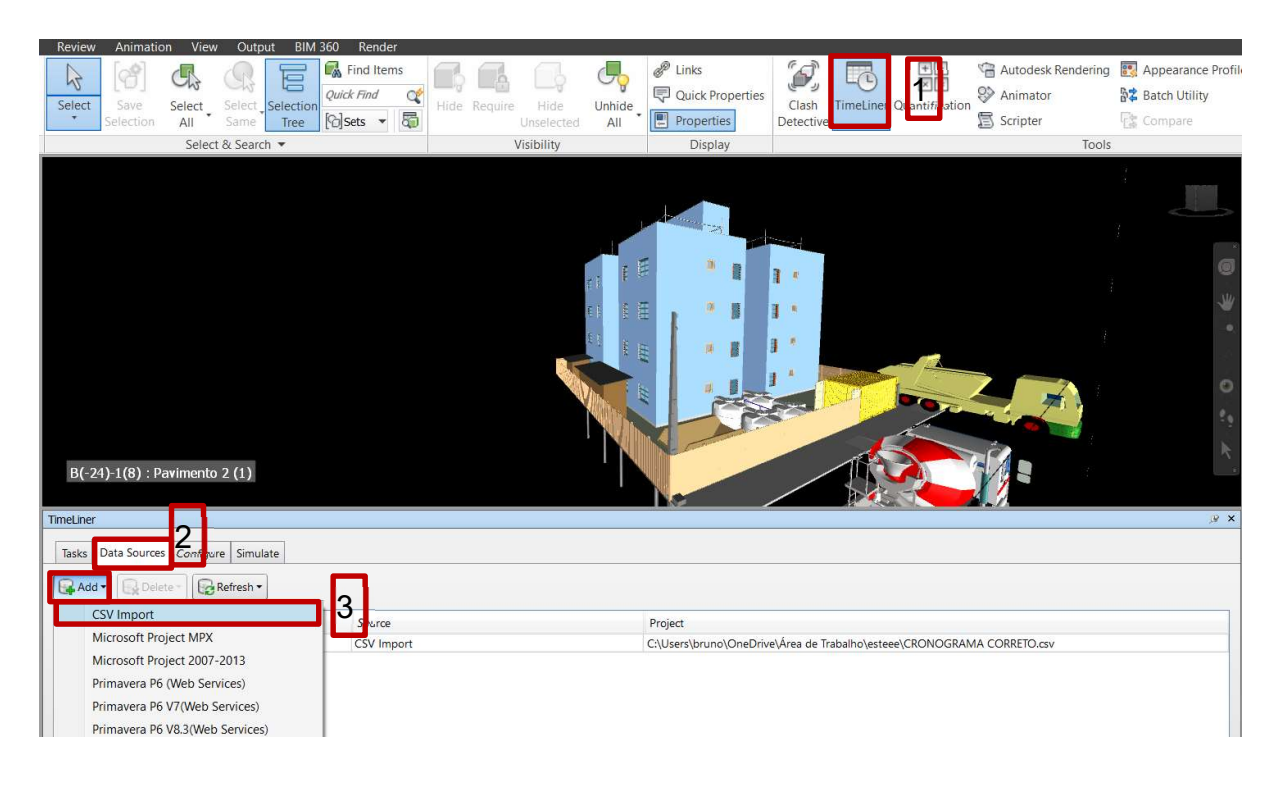

Figura 3.22 – Inserção do cronograma

Fonte: O autor

Para vincular as atividades aos elementos, criou-se conjuntos, chamados de "sets", de acordo com cada tarefa. De acordo com Brito (2014), esta etapa requer atenção, uma vez que os "sets" são responsáveis por representar as atividades programadas. Com este conjunto de componentes selecionado, escolheu-se a atividade correspondente e se utilizou o comando "Attach current selection", localizado na aba "Attach" da guia "Tasks" para cada atividade.

Este processo vinculação pode ser automatizado através do comando "Auto-Attach Using Rules" desde que os "sets" possuam o mesmo nome usado nas atividades. A Figura 3.23 ilustra o procedimento de vinculação entre a atividade primeira etapa de execução da alvenaria do segundo pavimento e sua representação no modelo.

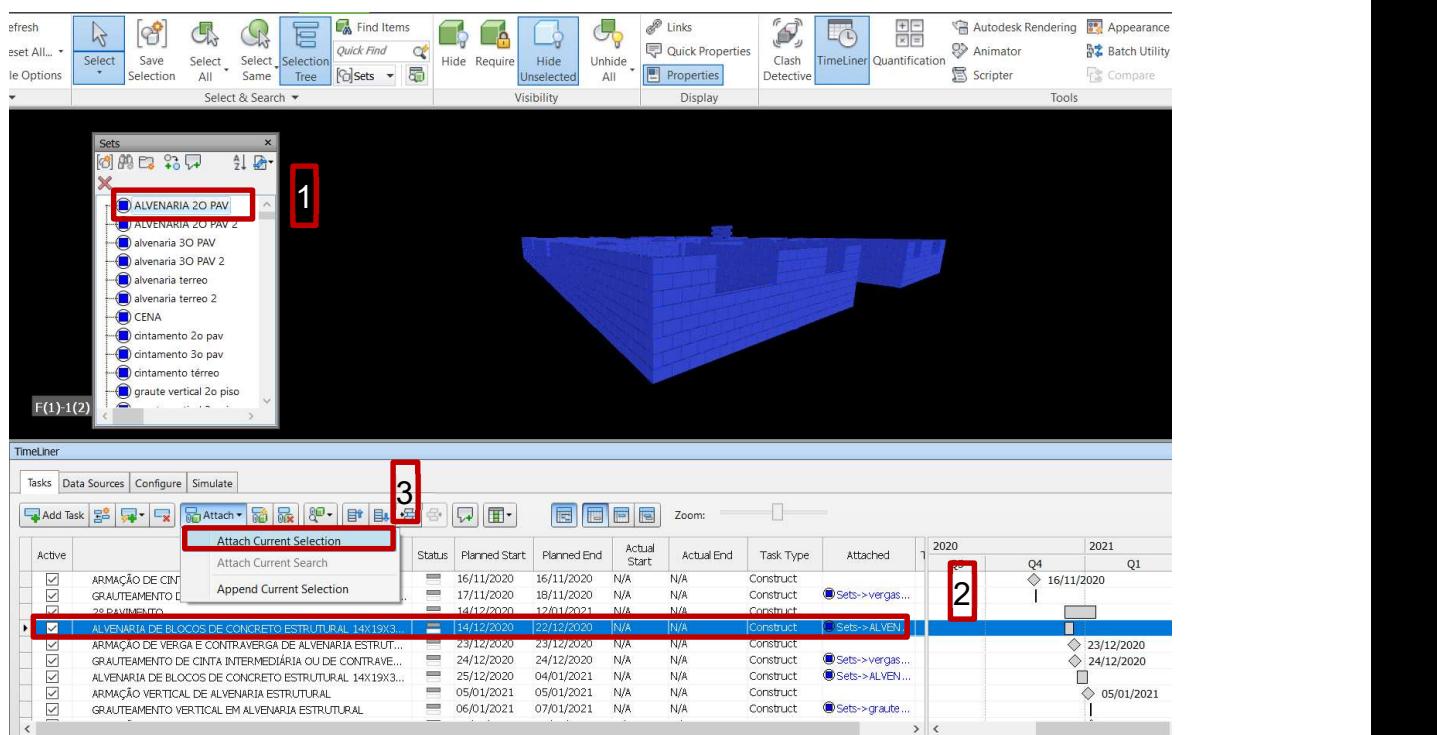

### Figura 3.23 – Procedimento de vinculação da atividade ao modelo

#### Fonte: O autor

Na sequência, ajustou-se o tipo de atividade para cada tarefa. Como padrão, o software disponibiliza as opções "Construct", usada em atividades de construção permanente, "Temporary", para equipamentos ou instalações provisórias, e "Demolish" para tarefas que representam elementos que serão destruídos. Esta diferenciação entre atividades é apresentada através de cores definidas na guia "Configure" do "TimeLiner".

Também é possível inserir esta representação para identificar atividades que estão com a execução atrasada ou adiantada em relação ao cronograma definido, desde que sejam preenchidos e atualizados os campos de controle de cronograma "Actual Start" e "Actual End". Esta ferramenta se mostra poderosa aliada para o acompanhamento do avanço físico de um empreendimento facilitando o controle de gestores e construtores. No presente trabalho, utilizou-se esta ferramenta apenas para simulação, visto que este controle não faz parte do objetivo deste estudo.

Por fim, gerou-se a simulação do cronograma através do comando "Plav" localizado na guia "Simulate" da ferramenta "TimeLiner". Esta simulação apresenta aos usuários envolvidos na construção, a visualização da evolução do empreendimento, informando claramente as atividades concluídas e em andamento de acordo com a data. A Figura 3.24 ilustra a simulação do cronograma onde é possível visualizar a finalização da execução do emboço no pano de fachada direito e o início da instalação das portas de sacada.

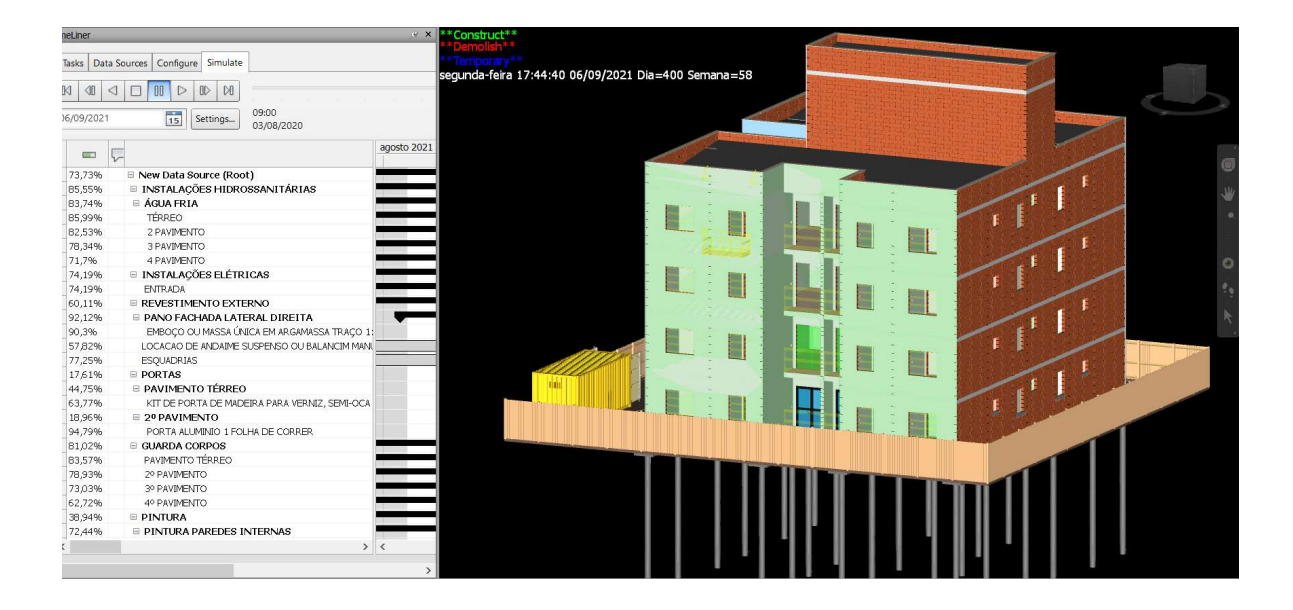

Figura 3.24 – Simulação do cronograma no dia 06/09/2021

Fonte: O autor

O software permite cortes no modelo durante a simulação, para melhor visualização da evolução das atividades internas. Também é possível exportar vídeos e imagens da simulação através do comando "Export Animation" disposto na guia "Simulate" da ferramenta "TimeLiner". A Figura 3.25 ilustra a simulação do cronograma com auxílio de corte apresentando a instalação de portas do no terceiro pavimento e rodapés no pavimento térreo

Figura 3.25 – Simulação do cronograma com a ferramenta de corte no dia 28/09/2021

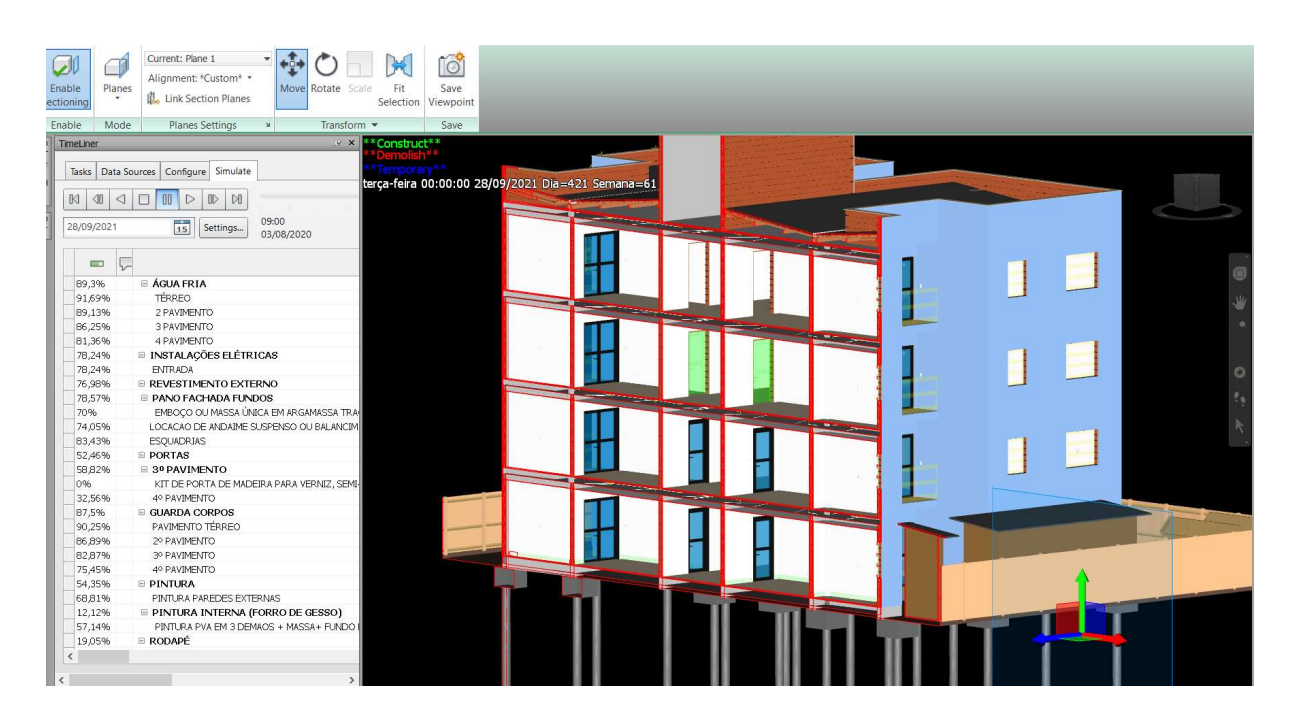

Fonte: O autor

### 4 RESULTADOS E DISCUSSÕES

O presente capítulo apresenta os resultados obtidos e discussões acerca das etapas de elaboração de projetos, compatibilização, orçamentação e planejamento do empreendimento.

### 4.1 PROJETOS

A modelagem das disciplinas com auxílio da metodologia de trabalho BIM, através do software Revit garantiu excelente visualização em três dimensões e planos fixos para elaboração de projetos. Desta forma, facilitou-se a compreensão dos elementos, reduzindo as chances de erros e antecipando a visualização destes, durante a modelagem.

A vinculação de projetos durante etapa de modelagem exerceu papel fundamental assegurando que erros de compatibilidade fossem previamente encontrados e solucionados evitando o retrabalho de correções ao longo da etapa de compatibilização de projetos. Pode-se citar como exemplo, durante a modelagem das instalações pluviais, verificou-se que não havia sido previsto local, em projeto arquitetônico, para descida das prumadas oriundas das calhas do nível cobertura. Como solução, criou-se shafts nos dormitórios para passagem da tubulação no projeto arquitetônico.

O uso de objetos parametrizados garantiu ao modelo que as alterações fossem realizadas automaticamente em todas as vistas e plantas dos projetos, tornando os ajustes da modelagem mais rápidos e eficientes. Através do software Revit foi possível atingir, de maneira satisfatória nível de desenvolvimento (LOD) 400, de acordo com a classificação do nível de detalhe para modelos BIM apresentado na Tabela 4.1. Com este nível de desenvolvimento dos projetos, garantiu-se ao modelo, todas as informações necessárias para orçamentação e principalmente planejamento.

Tabela 4.1 – Nível de detalhe para cada elemento, dependendo do nível de detalhe desejado para o modelo

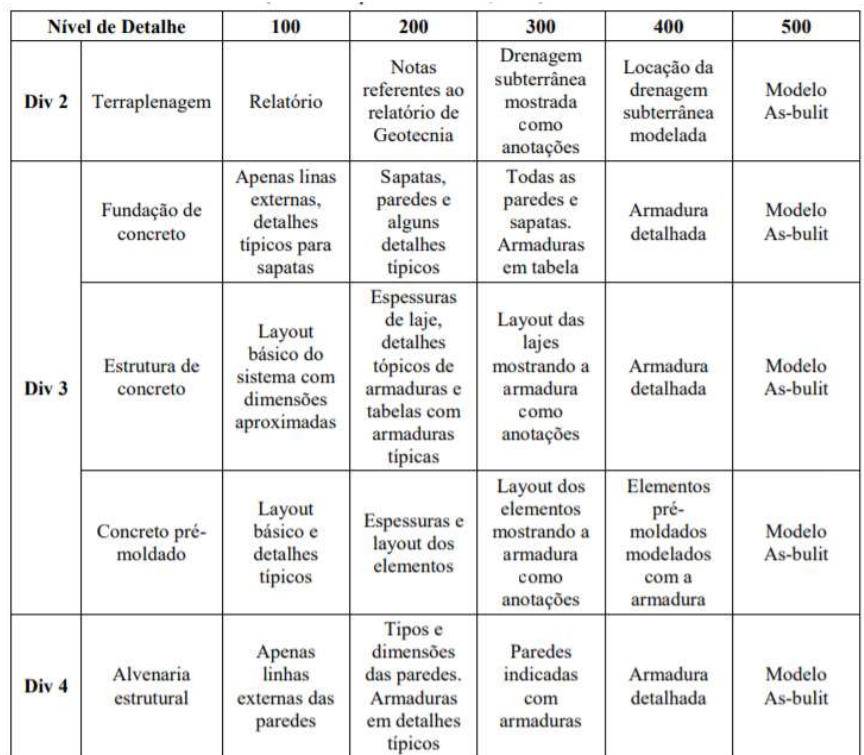

Fonte: BIM42 (2014, apud PIRÔPO, 2014)

No caso da alvenaria estrutural e sua fundação, por exemplo, detalhou-se a armadura utilizada no empreendimento, e com esta precisão de informação foi possível gerar quantitativos capazes de estimar o custo e tempo de execução. Caso fossem utilizados níveis de desenvolvimento inferiores, estas informações não estariam disponíveis ao orçamentista e planejador. Desta forma, verifica-se a importância de se definir os requisitos que o modelo BIM deve alcançar e o tipo de informação que deve conter para cada fase do processo. A Figura 4.1 ilustra a armadura modelada para quantificação de vigas baldrame e blocos.

Figura 4.1 – Armadura modelada na disciplina estrutural sendo quantificada no plugin OrçaBIM

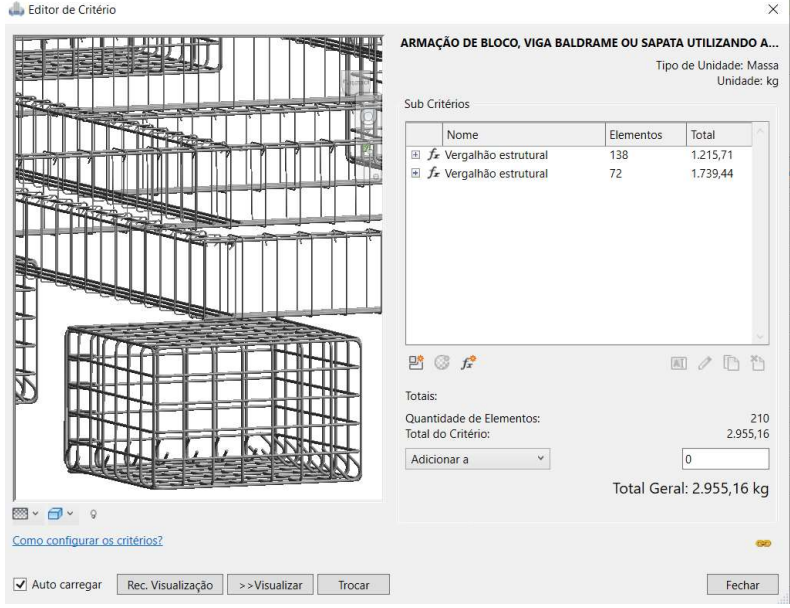

Fonte: O autor

A modelagem arquitetônica das paredes com o método "cebola", exigiu mais tempo e atenção durante a etapa de projeto, principalmente nas aberturas (portas e janelas), se comparado a modelagem por paredes empilhadas ou paredes compostas. No entanto, já era sabida sua necessidade para se atingir os resultados desejados na elaboração da simulação do cronograma.

O software Revit correspondeu às expectativas para modelagem dos projetos, uma vez que abrangeu todas as disciplinas e suas informações em uma só ferramenta. Porém, o uso de softwares específicos para disciplinas complementares, como TQS para alvenaria estrutural e QiBuilder para instalações elétricas e hidrossanitárias tornariam a modelagem, dimensionamento e detalhamento ainda mais rápido e eficiente trazendo ganhos de produtividade aos projetistas.

# 4.2 COMPATIBILIZAÇÃO

O uso do software Navisworks para gestão e compatibilização dos projetos se mostrou satisfatório. Isso se deve principalmente à integração de todas disciplinas, através do modelo federado. A apresentação deste modelo federado à equipe de obra, facilita o processo de compreensão dos projetos, reduzindo os riscos de variabilidade durante a construção e aumentando a produtividade.

A identificação de interferências com auxílio da ferramenta Clash Detective possibilitou a verificação de forma automática e precisa das incompatibilidades entre as disciplinas. Desta forma, agrega-se qualidade e confiabilidade aos projetos, eliminando o risco da tomada de decisão por parte da mão de obra frente a possíveis incompatibilidades encontradas no canteiro de obras.

A criação de Sets correspondentes as disciplinas analisadas, reduziu as chances de conflitos devido a informações repetidas entre disciplinas distintas. Realizou-se 06 (seis) testes e se obteve 114 interferências, onde se verificou uma a uma, a fim de garantir a necessidade de revisão dos projetos ou a aprovação da interferência, no caso de erros de modelagem. A Tabela 4.2 apresenta os resultados obtidos da detecção de interferências.

| <b>Teste</b> | <b>Disciplinas analisadas</b>   | <b>Tolerância Aplicada</b> | Nº de Interferências |
|--------------|---------------------------------|----------------------------|----------------------|
| 1            | Arquitetônico X Estrutural      | $0,05 \; m$                | 46                   |
| 2            | Hidrossanitário X Estrutural    | $0,05 \; m$                | 58                   |
| 3            | Elétrico X Estrutural           | $0,05 \; m$                | 8                    |
| 4            | Hidrossanitário X Elétrico      | $0,01 \; m$                |                      |
| 5            | Arquitetônico X Elétrico        | $0,05 \; m$                | 1                    |
| 6            | Arquitetônico X Hidrossanitário | $0,05 \; m$                | 0                    |

Tabela 4.2 – Detecção de interferências entre as disciplinas

Fonte: O autor

No teste 1 foram encontradas interferências entre paredes "cebola" do projeto arquitetônico que representam chapisco ou reboco e os blocos estruturais, correspondente a erros de modelagem, conforme a Figura 4.2.

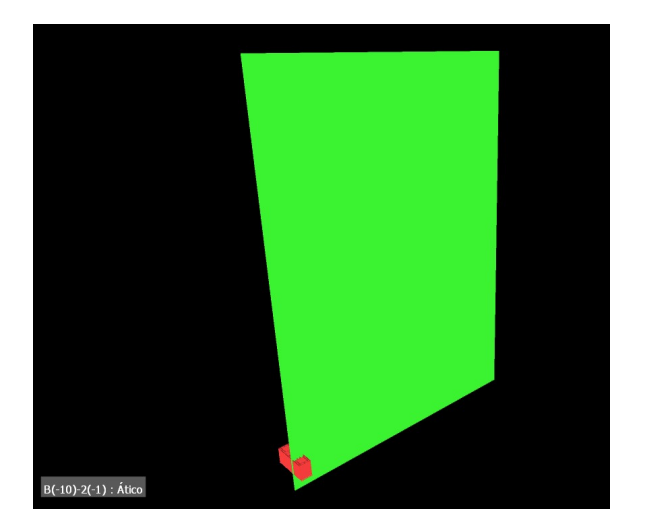

Figura 4.2 – Interferência entre reboco e bloco estrutura

Fonte: O autor

No teste 2 todas as interferências encontradas foram entre as tubulações hidrossanitárias e os elementos estruturais (lajes, vigas baldrame e blocos de fundação) como por exemplo na Figura 4.3 e Figura 4.4 que apresenta a tubulação hidráulica em colisão com a viga baldrame e a correção adotada, respectivamente. Estes tipos de incompatibilidades correspondem a erros de projeto, tiveram de ser corrigidos e os projetos revistos, no entanto, sua interferência no orçamento e cronograma da obra, é mínimo.

Figura 4.3 – Interferência entre tubulação hidrossanitária e viga baldrame

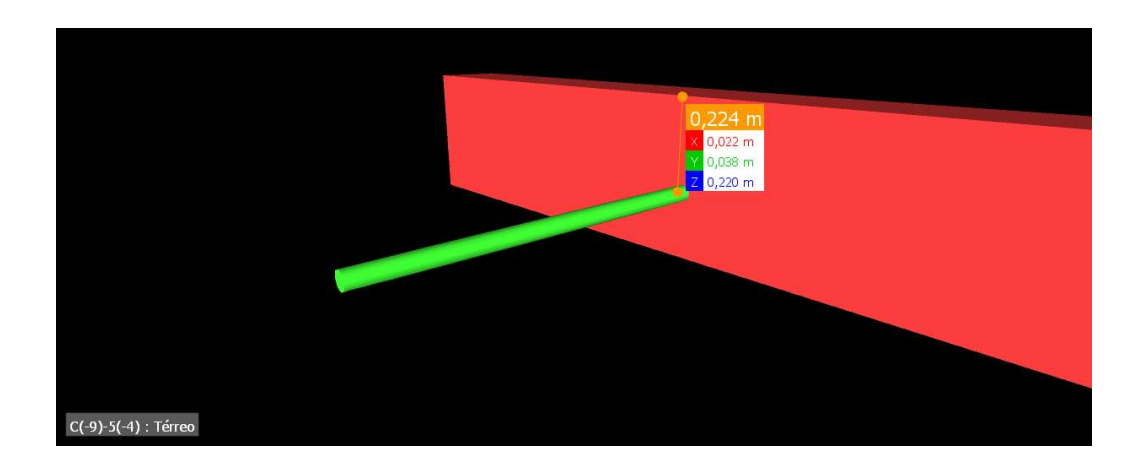

Fonte: O autor

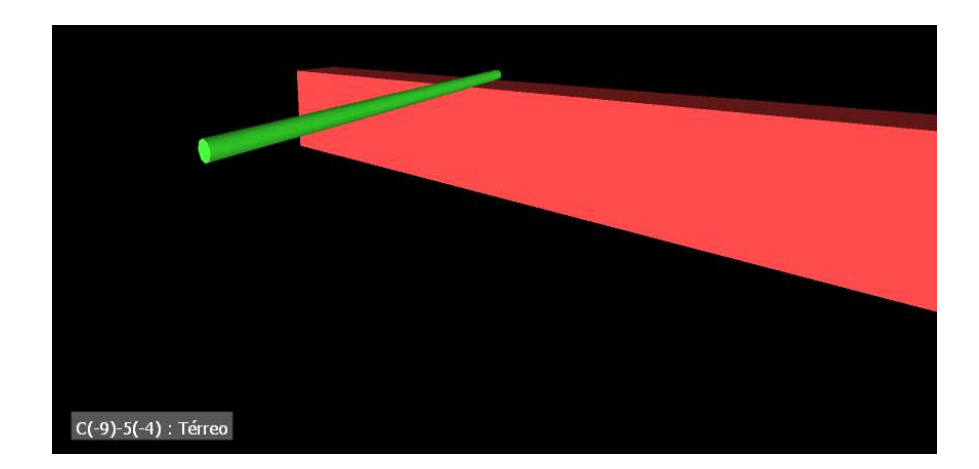

Figura 4.4 – Correção da colisão entre os elementos

Fonte: O autor

No teste 3 foram encontradas interferências entre os quadros de distribuição e os blocos estruturais e entre eletrodutos com blocos jota da viga superior. A Figura 4.5 apresenta o primeiro caso descrito.

Figura 4.5 – Interferência entre o quadro de distribuição e bloco estrutural

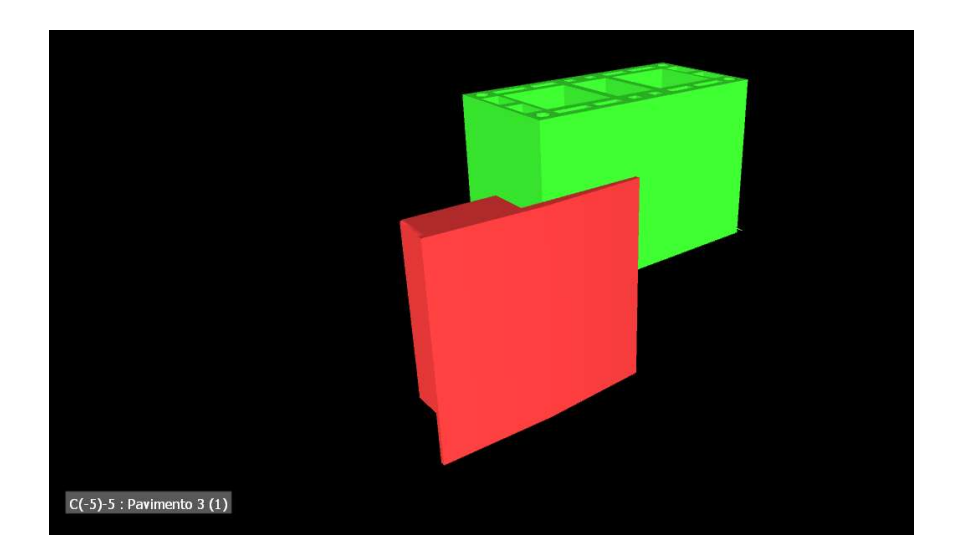

Fonte: O autor

No teste 4 a única interferência encontrada foi entre o eletroduto rígido que liga o quadro de medidores as instalações elétricas na edificação e a caixa de inspeção, conforme a Figura 4.6. Neste caso, moveu-se o eletroduto.

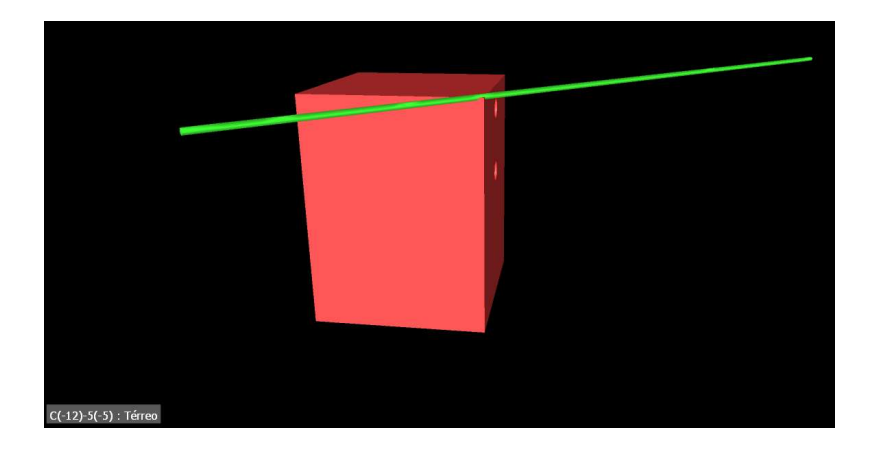

# Figura 4.6 – Interferência entre o eletroduto rígido e a caixa de inspeção

Fonte: O autor

No teste 5 a única interferência encontrada foi entre o aterramento do quadro de medidores e o piso de grama modelado, conforme a Figura 4.7. Esta interferência se trata de uma identificação equivocada do software correspondendo a um conflito de modelagem assim como encontrados nos testes 1 e 3.

Figura 4.7 – Interferência entre o quadro de medidores e o piso de grama

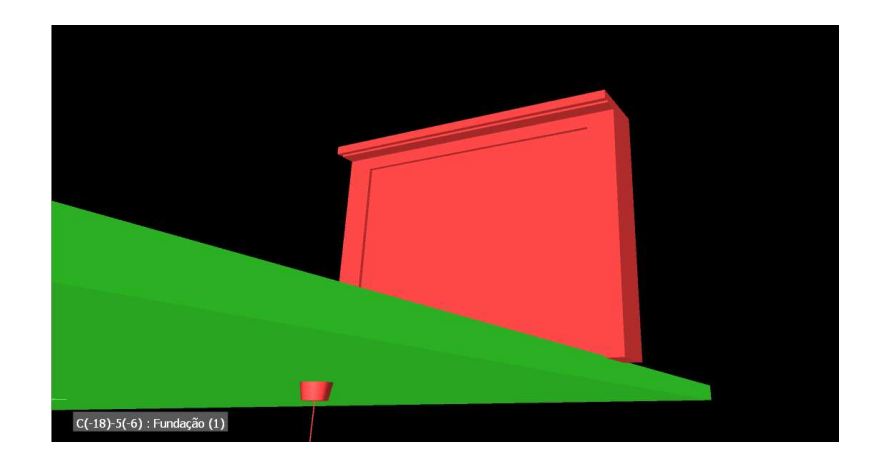

Fonte: O autor

No teste 6 não foram encontradas incompatibilidades entre as disciplinas analisadas. Agrupou-se as interferências encontradas em quatro categorias conforme apresentado na Figura 4.8.

# Figura 4.8 – Classificação dos tipos de interferência

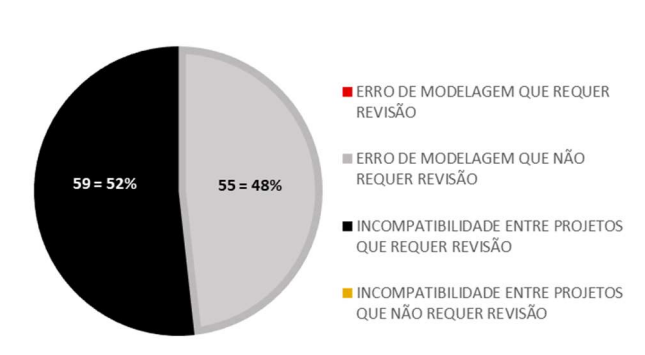

#### **INTERFERÊNCIAS DETECTADAS**

Fonte: O autor

No caso do empreendimento estudado, com apoio da Figura 4.8 nota-se que mesmo com significativo número de interferências, pouco mais da metade necessitaram ações corretivas. Além disso, percebe-se que 100% das incompatibilidades devido a limitação da modelagem, não necessitaram revisão, reforçando a importância do papel do gestor de projetos para analisar todos os conflitos e garantir que somente as interferências necessárias sofram ajustes, uma vez que neste estudo, ao todo, quase metade não necessitou revisão.

## 4.3 ORÇAMENTO

O presente orçamento foi realizado com base nos principais bancos de dados nacionais (SINAPI, SBC e SICRO). Todos os elementos quantificados foram modelados com exceção das instalações de gás, PPCI, telefone e SPDA, cuja solução adotada foi o uso de composições que já possuíssem os custos aproximados para edifício de quatro pavimentos. Além disso, no caso das formas, cuja modelagem é inviável, utilizou-se o sub-critério de fórmulas a partir dos parâmetros lineares (largura, altura e comprimento) dos elementos estruturais vigas baldrames e lajes para quantificação da área.

Obteve-se o custo direto de R\$ 2.575.769,08 ao qual foi acrescido BDI de 20% referente a despesas indiretas, uma vez que esta porcentagem inclui impostos e o lucro almejado. Orçou-se o custo total do empreendimento em R\$ 3.090.922,90. Este valor corresponde a R\$ 2678,44 /m².

A grande vantagem obtida no uso do plugin OrçaBIM é a sincronização automática do orçamento com as informações quantificadas mesmo que os projetos sofram alterações, pois os insumos e composições estão vinculados através de parâmetros ao modelo 3D desenvolvido. Desta forma, torna-se o orçamento mais seguro, pois se reduz o risco de perda de informações não quantificadas ao longo das modificações realizadas nos projetos. Diferente do processo de orçamentação tradicional, onde, a cada alteração, o orçamentista necessita refazer a quantificação em torno do que sofreu ajustes. Portanto, a tecnologia BIM elimina este tipo de retrabalho, tornando o processo mais produtivo e menos oneroso.

A obtenção dos quantitativos a partir dos parâmetros e informações do modelo elimina a necessidade de quantificar através de cotas ou medidas, com auxílio de planilhas para memórias de cálculo, como é feito no processo tradicional. Esta sistemática descentraliza a informação do projeto, para outros softwares, como o Excel, por exemplo.

A plataforma emite, de forma automática, planilhas orçamentárias com informações obtidas na orçamentação do modelo BIM através da guia "Relatórios". Dentre estas planilhas, destaca-se o orçamento sintético, conforme apresentado no Apêndice A, orçamento analítico e curva ABC, este que por sua vez, corresponde aos insumos mais representativos no orçamento. A Figura 4.9 apresenta todos os relatórios entregáveis pela plataforma de orçamento.

Figura 4.9 – Guia "Relatórios"

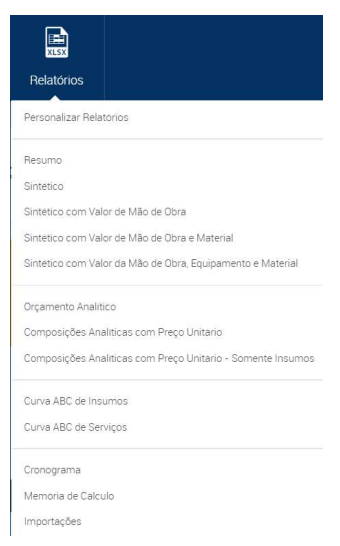

Além disso, a visualização dos elementos quantificados é um diferencial da ferramenta, tornando o processo de quantificação mais transparente e menos suscetível a erros, uma vez que o orçamentista consegue visualizar todos os elementos que estão sendo quantificados. A Figura 4.10 ilustra a visualização da fachada frontal quantificada pintura.

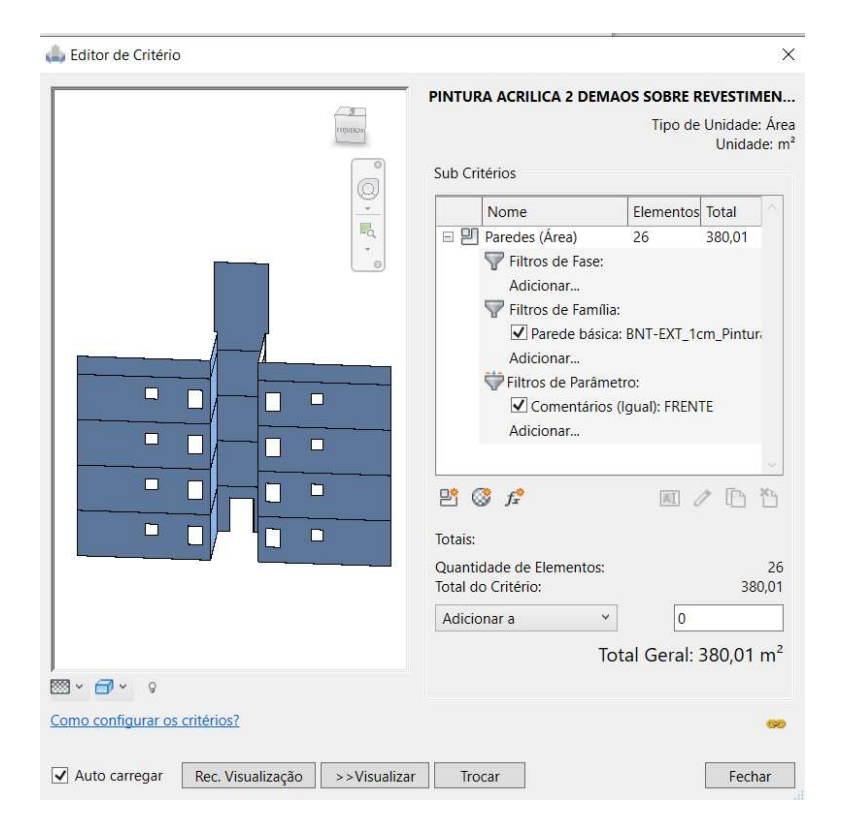

Figura 4.10 – Visualização da pintura quantificada na fachada frontal

Fonte: O autor

# 4.4 PLANEJAMENTO

O cronograma elaborado do empreendimento possui duração de 722 dias corridos ou 541 dias úteis, partindo da sondagem do terreno, prevista para 06 de fevereiro de 2020. O início da execução da obra foi planejado para 04 de agosto do mesmo ano. A limpeza final, último evento do cronograma, foi prevista para 27 de janeiro de 2022.

Através da plataforma Orçafascio, sincronizou-se os quantitativos obtidos na orçamentação e índices de produtividade das composições ao sequenciamento das atividades. Desta forma, obteve-se a duração das atividades, dimensionando as frentes de trabalho, de acordo com número máximo de colaboradores por atividade. A Figura 4.11 apresenta trecho do quadro de durações e equipe exportado da plataforma de planejamento Orçafascio. Nesta Figura 4.11, apresenta-se a atividade de execução de alvenaria estrutural do pavimento térreo, onde definiu-se como recurso máximo 3 pedreiros, 2 serventes e 1 operador de betoneira, não só para este pavimento, mas também para os demais.

# Figura 4.11 – Trecho do quadro de durações e equipe para execução de alvenaria estrutural do pavimento térreo

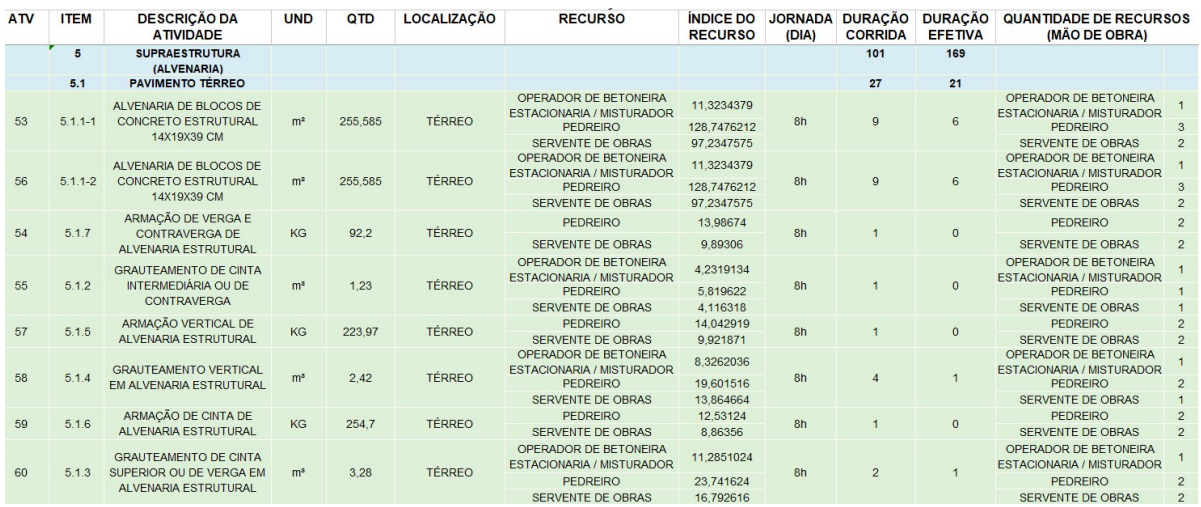

#### Fonte: O autor

Uma vez que diversas atividades são executadas em paralelo, não basta ao planejador apenas ter conhecimento do número de colaboradores envolvidos por atividade. Pensando nisso, a plataforma de planejamento Orçafascio exporta automaticamente o histograma de mão de obra por data. Está é uma ferramenta preciosa pois contribui para análise da distribuição de recursos, nivelando-os e solucionando problemas de superalocação de equipes. A Figura 4.12 ilustra o histograma de mão de obra entre os dias 28 de maio e 02 de junho de 2021.

Figura 4.12 – Trecho do histograma de mão de obra exportado pela plataforma Orçafascio

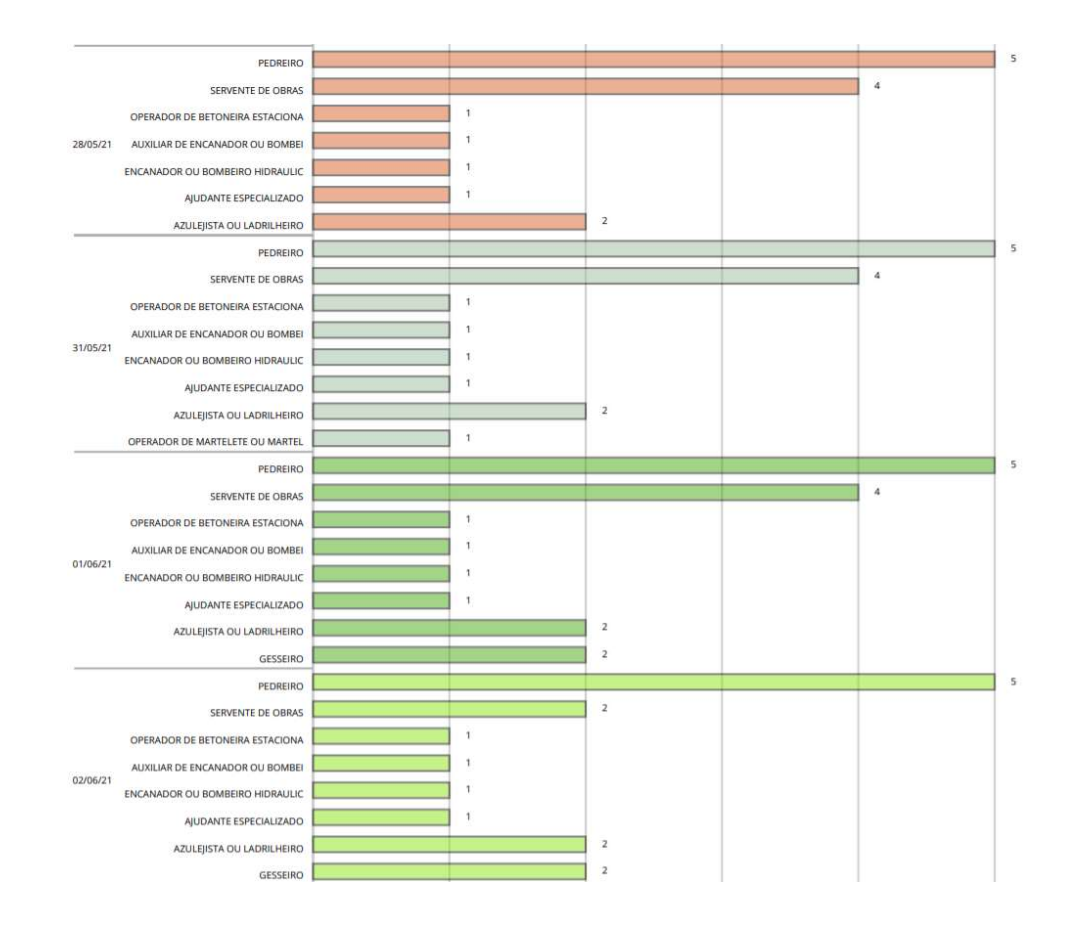

Fonte: O autor

Com o planejamento finalizado, a plataforma gera automaticamente o cronograma do empreendimento em formato de gráfico de barras, também conhecido como gráfico de Gantt, conforme apresentado no Apêndice B deste trabalho. Trata-se de uma poderosa ferramenta, de fácil interpretação e que já está familiarizada aos olhos de quem exerce PCO. No entanto, este modelo de análise do planejamento se torna muito extenso para tarefas que se repetem ao longo dos pavimentos, como neste estudo de caso, cujo resultado foi obtido ao longo de 334 linhas.

A plataforma também é capaz de gerar automaticamente diagramas de Linha de Balanço. Para evitar o acúmulo de informações, e consequentemente a poluição do diagrama, que dificulta a compreensão, é possível selecionar as atividades a serem analisadas no diagrama, conforme ilustrado na Figura 4.13. Esta é uma ferramenta capaz de apresentar graficamente ao usuário informações como a localização da equipe, de acordo com a data, relações de precedência entre atividades e a produtividade.

Figura 4.13 – Linha de Balanço das atividades de pintura interna do pavimento térreo ao terceiro pavimento

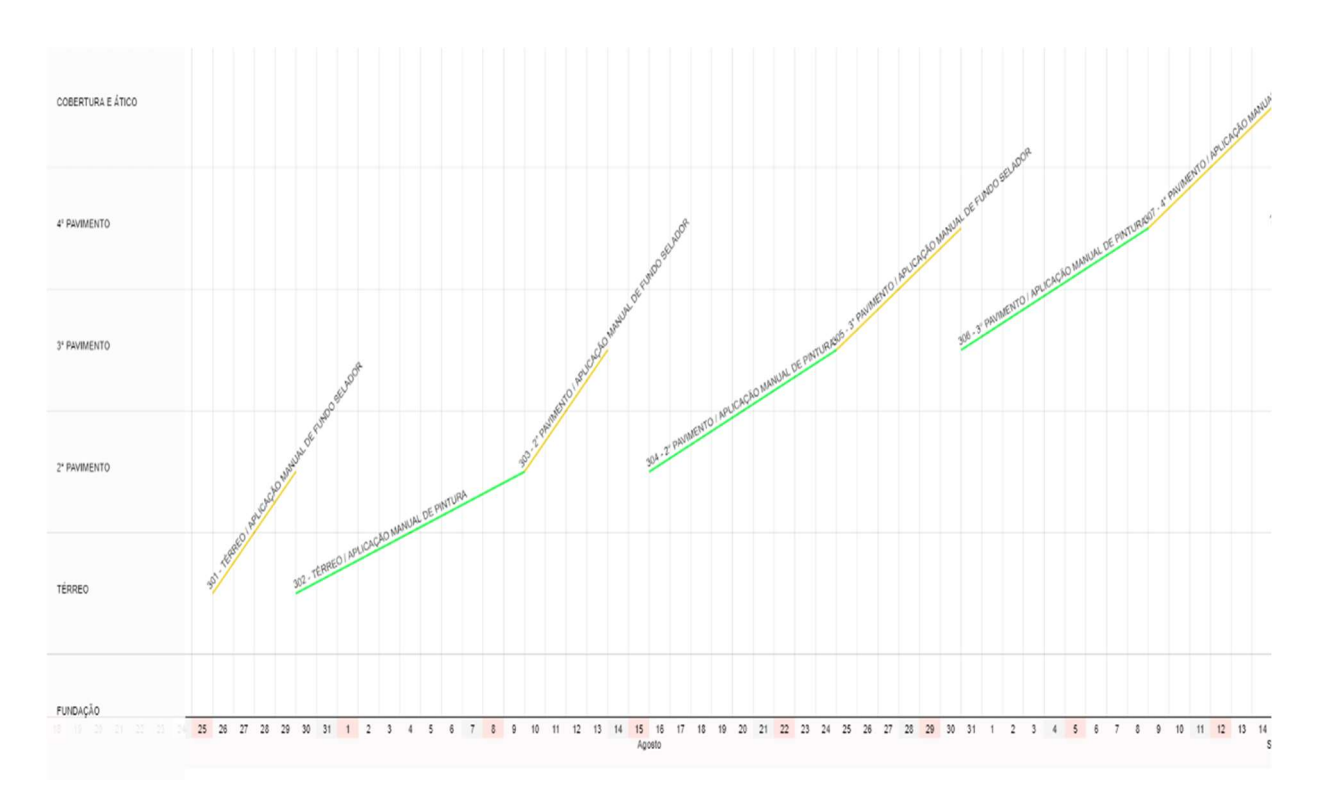

Fonte: O autor

Uma vantagem apresentada pela plataforma é a opção "Sincronizar com orçamentos". Uma vez que o Modelo 3D sofreu alterações, o plugin OrçaBIM atualizou automaticamente os quantitativos e o planejamento, evitando com que as informações ajustadas fossem esquecidas, fazendo com que o cronograma estivesse sempre de acordo com a última revisão dos projetos.

Vale a pena salientar que a plataforma Orçafascio apresentou algumas instabilidades durante elaboração do planejamento, onde parte do progresso do cronograma foi perdido devido a erros, gerando retrabalho. No entanto, é compreensível, visto que se trata de uma ferramenta recém lançada. Ao longo da elaboração deste estudo de caso, a plataforma passou por atualizações e os problemas apresentados foram corrigidos.
### 4.4.1 Modelo 4D

O software Navisworks possibilitou criar o modelo BIM 4D, capaz de simular a evolução da construção do empreendimento ao longo do tempo, apresentando o sequenciamento do cronograma exportado automaticamente da plataforma Orçafascio. A criação deste modelo, permitiu ao planejador antecipar possíveis conflitos entre equipamentos, demolições, construções temporárias e permanentes, possibilitando programar a mobilização e desmobilização destes ao longo de cada etapa da obra. Pode-se citar como exemplo apresentado neste trabalho, a necessidade de retirada da mini grua para execução da cobertura, conforme ilustrado na Figura 4.14.

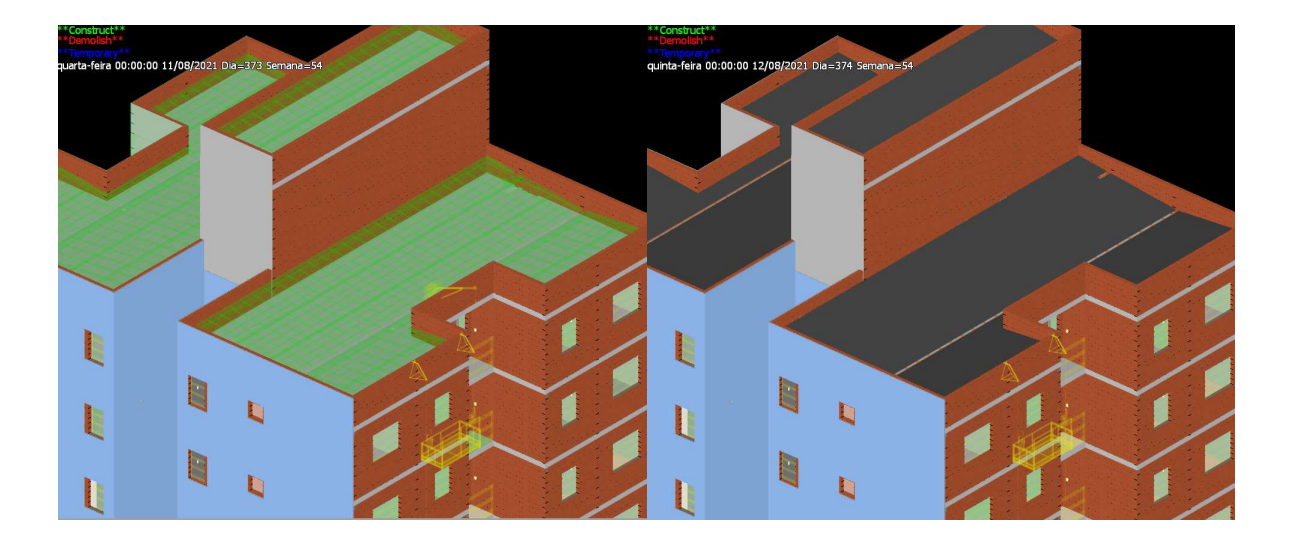

Figura 4.14 – Simulação da etapa de retirada da mini grua e execução da cobertura

Fonte: O autor

O modelo 4D facilitou a compreensão do sequenciamento construtivo, que pode não ser totalmente claro a todos, uma vez que a evolução da construção de um empreendimento é um processo complexo e nem todos os envolvidos possuem a mesma experiência. Portanto, mostrou-se uma eficiente ferramenta de apoio à transmissão de informações, pois indica visualmente ao construtor e sua equipe como, quando e onde cada atividade será executada. A Figura 4.15 apresenta o avanço físico das etapas de superestrutura, instalações elétricas e instalações hidrossanitárias planejadas entre os dias 10/12/2020 e 19/12/2020.

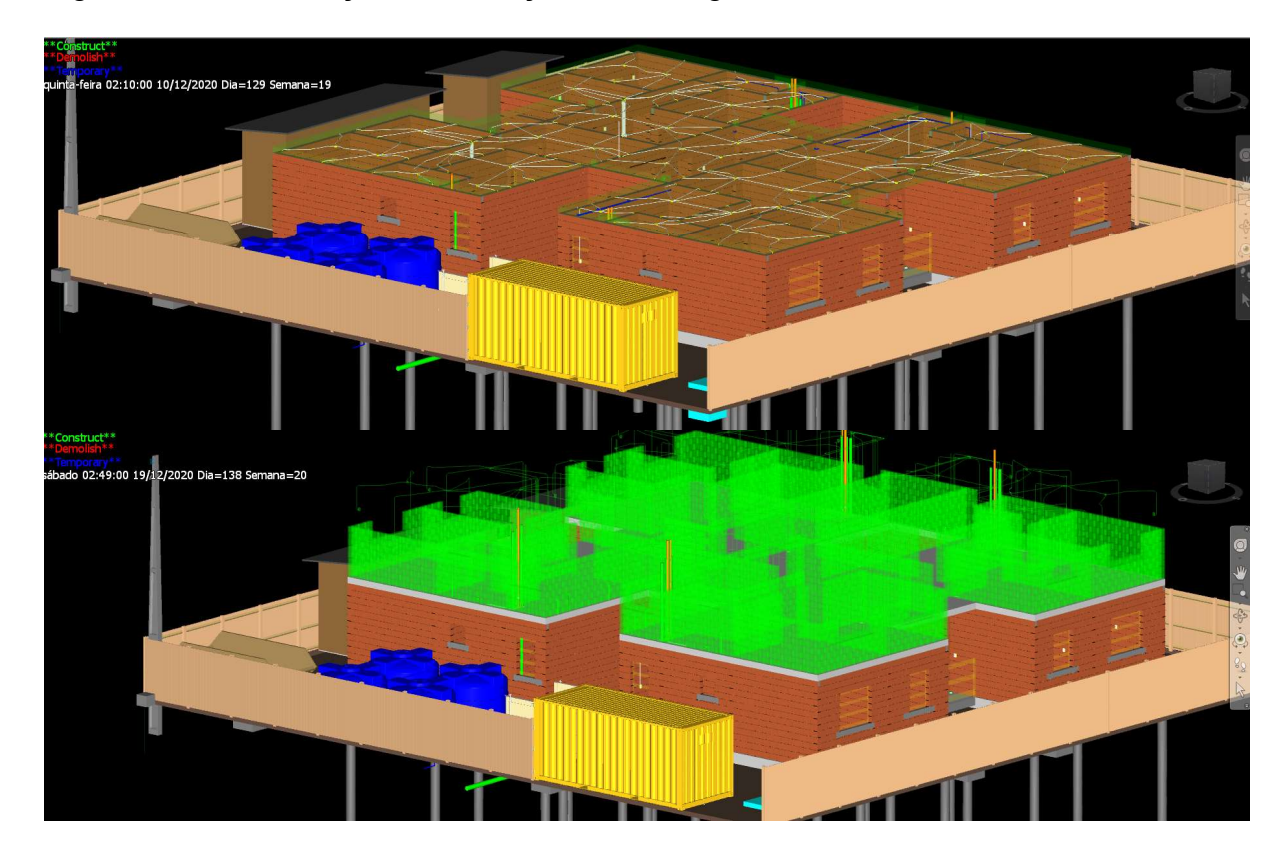

Figura 4.15 – Simulação da evolução do cronograma

Fonte: O autor

O uso de ferramentas como planos de corte e separação por cores específicas para representação das atividades, contribuiu para ilustrar a execução das atividades internas ao longo da simulação do empreendimento e facilitar a visualização. Além disso a modelagem 4D possibilitou simular cenários alternativos de acordo com os ajustes realizados no planejamento.

### 5 CONCLUSÕES E SUGESTÕES PARA TRABALHOS FUTUROS

O presente trabalho teve como objetivo geral demonstrar o fluxo de trabalho BIM, integrando modelagem, orçamentação e planejamento através da informação. Para atingir este objetivo, desenvolveu-se um modelo 4D para estudo de caso de um edifício residencial multifamiliar.

Um dos objetivos específicos foi: apresentar a tecnologia BIM para modelagem e compatibilização dos projetos. Na etapa de modelagem, o software Revit atingiu o nível de desenvolvimento estipulado para elaboração dos projetos. No entanto, salienta-se que o uso de softwares específicos para disciplinas complementares tornaria a modelagem, dimensionamento e detalhamento ainda mais rápido e eficiente, trazendo ganhos de produtividade. Durante a compatibilização das disciplinas, o software Navisworks, mostrou-se eficaz para detecção das interferências, permitindo a previsão de erros de projeto, evitando com que estas incompatibilidades sejam enviadas ao canteiro de obras e "solucionadas" durante a fase de execução.

O segundo objetivo específico deste trabalho consistiu na integração das informações obtidas durante a orçamentação com o planejamento. Este objetivo foi atendido através do plugin OrçaBIM, responsável pela quantificação e orçamentação dentro do modelo, e pela plataforma de planejamento Orçafascio.

O OrçaBIM, mostrou-se uma ferramenta que facilita a etapa de orçamentação, pois permitiu ao orçamentista, visualizar o que estava sendo quantificado, tornando o orçamento mais seguro e transparente. Destaca-se como vantagem encontrada durante esta etapa, a sincronização automática dos quantitativos frente as alterações realizadas nas disciplinas, garantindo maior produtividade e menor propensão a erros de orçamentação, uma vez que o quantitativo é vinculado aos parâmetros dos elementos modelados.

A plataforma de planejamento Orçafascio cumpriu seu papel com excelência, uma vez que integrou quantitativos, índices de produtividade, recursos necessários extraídos de composições ao planejamento de forma automática, centralizando a informação em uma só ferramenta. A sincronização destas informações, é o maior ganho, e principal diferencial apresentado por esta plataforma, pois resolve as dificuldades encontradas por outros autores. A ferramenta de Duração Dinâmica das

Atividades também se destaca por auxiliar o planejador no dimensionamento de equipes e durações.

No entanto, a plataforma Orçafascio apresentou instabilidades durante a elaboração do planejamento, culminando em retrabalhos. Porém, estes erros foram solucionados pelos desenvolvedores da plataforma ao longo da produção deste trabalho.

O último objetivo se baseou na realização da simulação do cronograma através do modelo 4D desenvolvido no software Navisworks, com as informações exportadas pela plataforma Orçafascio. Durante a integração entre as duas ferramentas se observou as seguintes potencialidades da implantação do modelo 4D:

- Facilidade na visualização da alocação de equipamentos no canteiro de obras;
- Identificação de conflitos no espaço tempo ao longo da construção do empreendimento;
- Melhor visualização e interpretação do cronograma, se comparado a diagramas, linhas de balanço e gráficos;
- Acompanhamento visual do avanço físico do empreendimento transmitindo as informações planejadas de forma clara e objetiva;

A procura ascendente pelo BIM no competitivo mercado da construção civil brasileira, elege a modelagem 4D como uma ferramenta cujo uso tende a ser progressivamente aplicado nos próximos anos, combatendo as dificuldades apresentadas por técnicas tradicionais de planejamento e controle de obras.

## 5.1 SUGESTÕES PARA TRABALHOS FUTUROS

São sugestões para trabalhos futuros a partir da metodologia desenvolvida neste trabalho:

 Acompanhar o cronograma de um empreendimento e comparar, entre o que foi planejado e executado, através do modelo 4D;

 Comparar as ferramentas utilizadas neste trabalho, com outras disponíveis no mercado, com foco no planejamento e controle de obras, como por exemplo, o VICO Office.

## REFERÊNCIAS

AUGIN. Augin APP, c2020. Sobre nós. Disponível em: <https://augin.app/sobrenos/>. Acesso em: Janeiro 2021.

AZUMA, T. R. (1997). "A Survey of Augmented Reality." Teleoperators and Virtual Environments 6(4): 355-385.

BIANCA, R. Do Projeto Paramétrico ao Projeto Generativo – Parte 1: O que é projeto generativo. Autodesk, 2017. Disponível em: <https://blogs.autodesk.com/mundoaec/projeto-generativo-parte-1/>. Acesso em: Janeiro/2021.

BIOTTO, C. N.; FORMOSO, C. T.; ISATTO, E. L. Método para o uso da Modelagem BIM 4D na Gestão da Produção em Empreendimentos de Construção. In: SIMPÓSIO BRASILEIRO DE QUALIDADE DO PROJETO NO AMBIENTE CONSTRUÍDO, 3.; ENCONTRO DE TECNOLOGIA DE INFORMAÇÃO E COMUNICAÇÃO NA CONSTRUÇÃO, 6., 2013, Campinas. Anais... Porto Alegre: ANTAC, 2013.

BIOTTO, C. N.; FORMOSO, C. T.; ISATTO, E. L. Uso de modelagem 4D e Building Information Modeling na gestão de sistemas de produção em empreendimentos de construção. Ambiente Construído, Porto Alegre,v. 15, n. 2, abr./jun. 2015. ISSN 1678-8621 Associação Nacional de Tecnologia do Ambiente Construído. http://dx.doi.org/10.1590/s1678-86212015000200015

BRITO, D. M. Modelagem 4D Aplicada ao Planejamento e Controle de Obras. 83f. il. 2014. Monografia (Trabalho de Conclusão do Curso) – Escola Politécnica, Universidade Federal da Bahia, Salvador, 2014.

BRITO, D. M. de; FERREIRA, E. de A. M. Avaliação de estratégias para representação e análise do planejamento e controle de obras utilizando modelos BIM 4D. Ambiente Construído, Porto Alegre, v. 15, n. 4, out./dez. 2015. ISSN 1678- 8621 Associação Nacional de Tecnologia do Ambiente Construído. http://dx.doi.org/10.1590/s1678-86212015000400047

CAMPESTRINI, T. F. et al. Entendendo BIM. Curitiba, PR, [S.l.], 2015.

CASA CERÂMICA NO AUGE! Conheça o novo aplicativo que traz a realidade aumentada em um clique. Casa Cerâmica, 2019. Disponível em: <https://augin.app/materia-na-revista-casa-ceramica-2019/>. Acesso em: Dezembro/2020.

CASTELO, A. M; MARCELLINI, L; VIANA, I. A construção digital parte 2. Blog do IBRE, 2018. Disponível em: <https://blogdoibre.fgv.br/posts/construcao-digital-parte-2>. Acesso em: Janeiro,2021.

CATELANI, W. S. Coletânea Implementação do BIM Para Construtoras e Incorporadoras. Volume 3-Colaboração e Integração BIM. Brasília: Cbic, [S.l.], 2016. COELHO, D. F. M. Utilização do BIM 4D e 5D enquanto metodologia avançada para o planeamento, preparação e monitorização de obras. 2016. 148p. Dissertação de mestrado integrado em Engenharia Civil - Universidade do Minho, Braga, 2016.

COSTA, Julianno Teixeira. Modelagem 4D Aplicada ao Planejamento de Curto Prazo com Práticas Enxutas na Construção Civil. 116 f. il. 2015. Monografia (Trabalho de Conclusão do Curso) – Escola Politécnica, Universidade Federal da Bahia, Salvador, 2015.

EASTMAN, C; TEICHOLZ, P.; SACKS, R.; LISTON, K.. BIM Handbook: a guide to building information modeling for owners, managers, designers, engineers and contractors. John Wiley & Sons, Inc.New Jersey, 2008.

EASTMAN, C. et al. Manual de Bim- Um guia de modelagem da informação da construção para arquitetos, engenheiros, construtores e incorporadores. 1. ed, 2014.

FARIAS, J. C. O que é Design Generativo?. SPBIM, 2020. Disponível em: <https://spbim.com.br/o-que-e-design-generativo/>. Acesso em: Janeiro/2021.

FASCIO, A. OrçaBIM - Novo módulo planejamento de obra da OrçaFascio. Orçafascio, 2019. Conservation and 2019. <https://www.orcafascio.com/papodeengenheiro/planejamento-de-obra/>. Acesso em: Setembro/2020.

FIALHO, G. Modelagem BIM é alternativa para reverter cenário atual da construção civil. ABDI, 2019. Disponível em: <https://www.abdi.com.br/postagem/modelagem-bim-e-alternativa-para-revertercenario-atual-da-construcao-civil>. Acesso em Janeiro/2021.

FLORES, M. D. Comparação das incompatibilidades de um projeto residencial unifamiliar elaborado em CAD 2D com a sua modelagem em BIM 3D. Trabalho de Conclusão de Curso (Graduação em Engenharia Civil). Universidade Federal de Santa Catarina, 2017.

GERTJAN. Official definition of Open BIM. Disponível em: <http://open.bimreal.com/bim/index.php/2012/03/20/what-is-the-official-definition-ofopen-bim/>. Acesso em: Setembro/2020

GOLDMAN, P. (1997). Introdução ao Planejamento e Controle de Custos na Construção Civil Brasileira. São Paulo: PINI.

GSA. (2007). GSA Building Information Modeling Guide Series 01 – Overview. Disponível em: < https://www.gsa.gov/real-estate/design-construction/3d4d-buildinginformation-modeling/bim-guides>. Acesso em: Dezembro/2020.

INDUSTRY Foundation Classes (IFC) - An Introduction. BuildinSMART International. Sem datação. Disponível em: <https://technical.buildingsmart.org/standards/ifc/>. Acesso em: Dezembro/2020.

INSTITUTO BRASILEIRO DE GEOGRAFIA E ESTATÍSTICA (IBGE) Disponível em: <https://sidra.ibge.gov.br/tabela/5453>. Acesso em: Novembro/2020.

ISATTO, E. L. et al. Lean construction: diretrizes e ferramentas para o controle de perdas na construção civil. Porto Alegre, SEBRAE/RS, 2000.

KOO, B.; FISCHER, M. Feasibility Study of 4D CAD in Commercial Construction. Journal of Construction Engineering and Management, v. 126, n. 4, 2000

MACHADO, M. S. Projeto de alvenaria estrutural desenvolvido em BIM – um estudo de caso: edifício de alvenaria estrutural.2017. 92 f. Tcc (Graduação) -Curso de Engenharia Civil, Universidade Federal do Rio Grande do Sul, Porto Alegre, 2017.

MANZIONE, L. Proposição de uma Estrutura Conceitual de Gestão do Processo de Projeto Colaborativo com o uso do BIM. 2013, 311 p. Tese (Doutorado em Engenharia Civil) - Área de concentração: Engenharia de Construção Civil. Escola Politécnica da Universidade de São Paulo, São Paulo, 2013.

MASOTTI, L. F. C. Análise da Implementação e do Impacto Do BIM no Brasil. 2014, 79p. Trabalho de Conclusão de Curso (Graduação em Engenharia Civil) - Departamento de Engenharia Civil. Universidade Federal de Santa Catarina, Florianópolis, 2014.

MATTHEWS, J. et al. Real time progress management: Re-engineering processes for cloud-based BIM in construction. Automation in Construction, v. 58, p. 1, 2015. DOI: https://doi.org/10.1016/j.autcon.2015.07.004.

MATTOS, A. D. Planejamento e Controle de Obras. 1º ed. São Paulo. PINI, 2010

MENEGARO, B. F; PICCININI, A. C. Aplicação da metodologia BIM (building information modeling) no processo de projeto, com foco em compatibilização. 2017, 17 p. Disponível em: <http://repositorio.unesc.net/bitstream/1/5878/1/BrunaFerreiraMenegaro.pdf> Acesso em: 02 nov. 2020

OLIVEIRA, A. Autodesk Navisworks 2017: conceitos e aplicações. 1. Ed. São Paulo: Ed. Erica, 2017. 176 p.

OSTROWSKI, R. A. P. Estudo de Caso: O Planejamento e sua Integração com a Metodologia BIM como Ferramenta de Controle da Construção de um Edifício Residencial. 2016, 137p. Trabalho de Conclusão de Curso (Graduação em Engenharia Civil) - Departamento de Engenharia Civil. Universidade Federal de Santa Catarina, Florianópolis, 2016.

PESSÔA, R. R. P. Análise da contribuição da modelagem BIM na construção civil: estudo de caso em uma obra de grande porte. 2017, 97 p.Trabalho de Conclusão de Curso (graduação) – Universidade Federal do Ceará, Centro de Tecnologia, Curso de Engenharia Civil, Fortaleza, 2017

PIRÔPO, G. P. Aplicação da Modelagem 5D na Elaboração e Acompanhamento de Orçamento Executivo. 128 f. il. 2014. Monografia (Trabalho de Conclusão do Curso) – Escola Politécnica, Universidade Federal da Bahia, Salvador, 2014.

QUADROS, L. B. Utilização de um modelo BIM 5D para orçamentação: um estudo de caso. 2019, 80 p. Trabalho de Conclusão de Curso - Universidade Federal de Santa Maria, RS, 2019.

REISDORFER, A. C. Proposta de processo para a modelagem BIM 4D voltada ao planejamento e controle de obras. 2018, 100 p. Trabalho de Conclusão de Curso (graduação) - Universidade Federal de Santa Catarina, Centro Tecnológico, Graduação em Engenharia de Produção Civil, Florianópolis, 2018

RODRIGUES, P. B. F. Uma proposta de integração do modelo BIM ao sistema Last Planner. 2017 Dissertação (mestrado) - Pontifícia Universidade Católica de Goiás, Programa de Pós-Graduação Stricto Sensu em Engenharia da Produção e Sistemas, Goiânia, 2017

SALLABERRY, C. R. Realidade aumentada: mais um ganho para projetos em BIM. AmbarTech, 2019. Disponível em: <https://www.ambar.tech/realidade-aumentadamais-um-ganho-para-projetos-em-bim/>. Acesso em: Dezembro/2020.

SEBRAE/SC - SERVIÇO BRASILEIRO DE APOIO ÀS MICRO E PEQUENAS EMPRESAS. Panorama do setor de Construção Civil. 2019. Disponível em: <https://atendimento.sebrae-sc.com.br/inteligencia/infografico/panorama-do-setorde-construcao-civil>. Acesso em: Janeiro/2021.

SILVA, C.P. (2017). Comparativo entre as técnicas tradicionais e a Plataforma BIM aplicadas no Planejamento de obras. Monografia de Projeto Final, Publicação em 2017, Departamento de Engenharia Civil e Ambiental, Universidade de Brasília, Brasília, DF, 109p.

SILVA, Paula Heloisa da; CRIPPA, Julianna; SCHEER, Sergio. BIM 4D no planejamento de obras: detalhamento, benefícios e dificuldades. PARC Pesquisa em Arquitetura e Construção, Campinas, SP, v. 10, p. e019010, fev. 2019. ISSN 1980- 6809. Disponível em: https://periodicos.sbu.unicamp.br/ojs/index.php/parc/article/view/8650258. Acesso em: 26 dez. 2020. doi:https://doi.org/10.20396/parc.v10i0.8650258.

SILVEIRA S. J. Programa para interoperabilidade entre Softwares de Planejamento e Editoração Gráfica para o desenvolvimento do Planejamento 4D. Tese (Doutorado em Engenharia Civil), Universidade Federal de Santa Catarina. Florianópolis, 2005.

SOUZA, E. Como o Design Generativo deve impactar a arquitetura?. Archidaily, 2020. Disponível em: <https://www.archdaily.com.br/br/937608/como-o-designgenerativo-deve-impactar-a-arquitetura>. Acesso em: Dezembro/2020.

SUCCAR, B. Building Information Modeling Framework: a research and delivery foundation for industry stakeholders. Automation in Construction, v. 18, n. 3. 2009

TOZETTO, C. Realidade aumentada chega à indústria. Folha de São Paulo, São Paulo, 28 de agosto de 2017. Disponível em: <https://link.estadao.com.br/noticias/inovacao,realidade-aumentada-chega-aindustria,70001951855>. Acesso em: Janeiro/2021.

VASCONCELOS, A. A. Análise de um processo de projeto industrial de mineração com foco na validação para compatibilização dos modelos BIM (Building Information Modeling). 2019, 164 f. Dissertação (mestrado) – Universidade Federal de Minas Gerais, Escola de Engenharia.

VIDALETI, K. Realidade aumentada para a construção civil. IMED, 2019. Disponível em: <https://imed.edu.br/Comunicacao/Noticias/realidade-aumentada-para-aconstrucao-civil>. Acesso em: Janeiro/2021.

# **APÊNDICES**

# **APÊNDICE A - ORÇAMENTO SINTÉTICO**

 $\overline{1}$ 

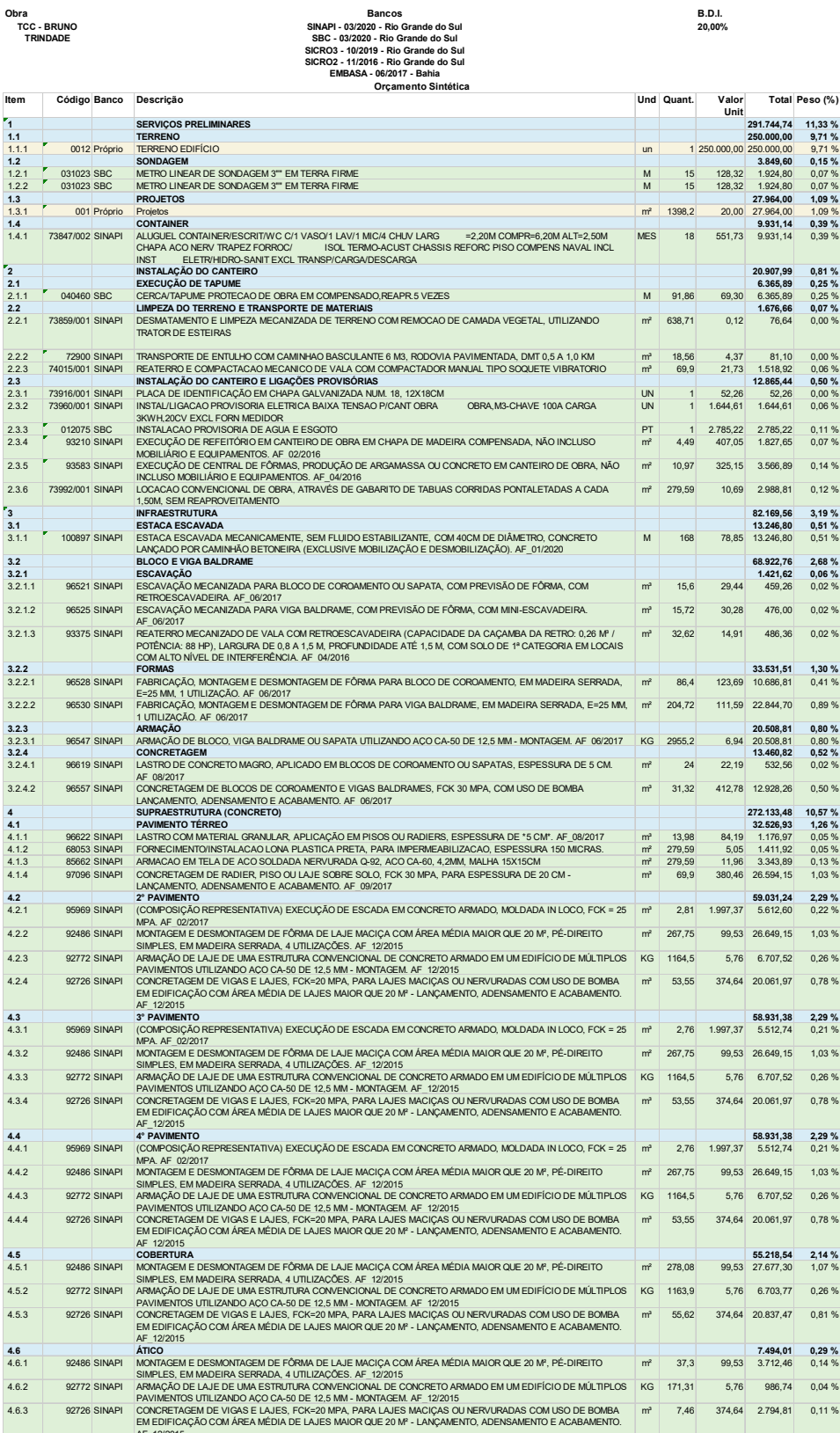

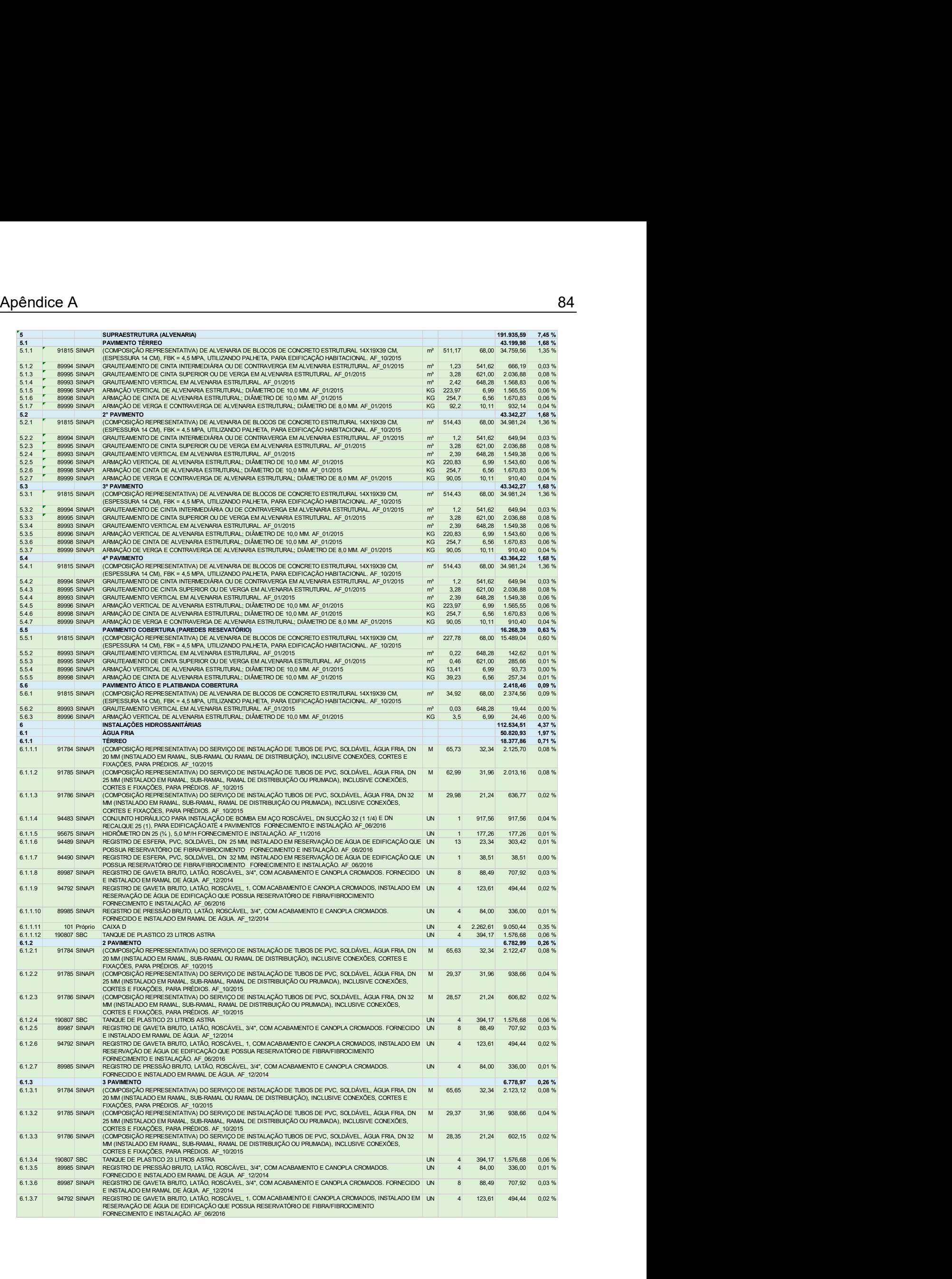

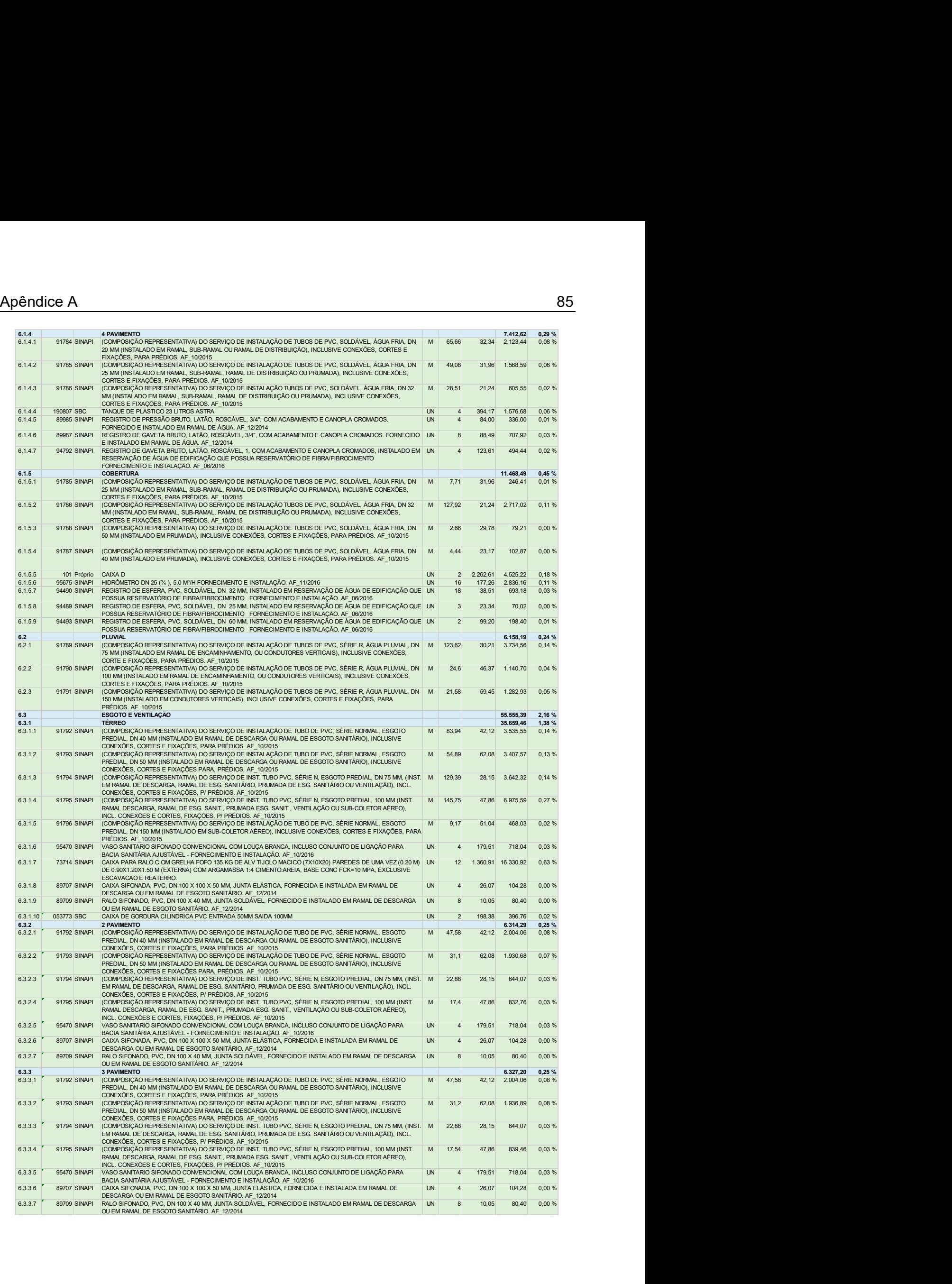

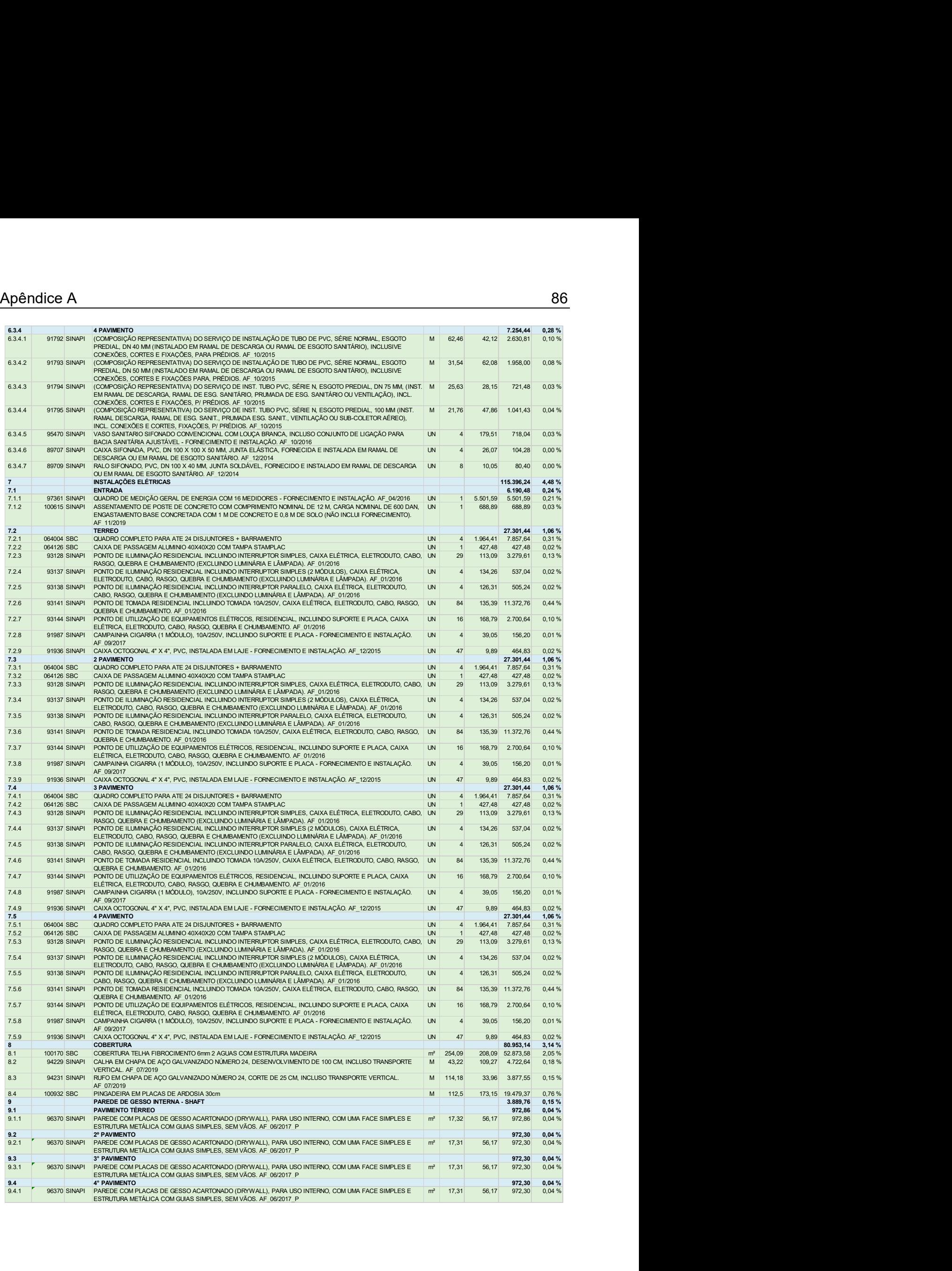

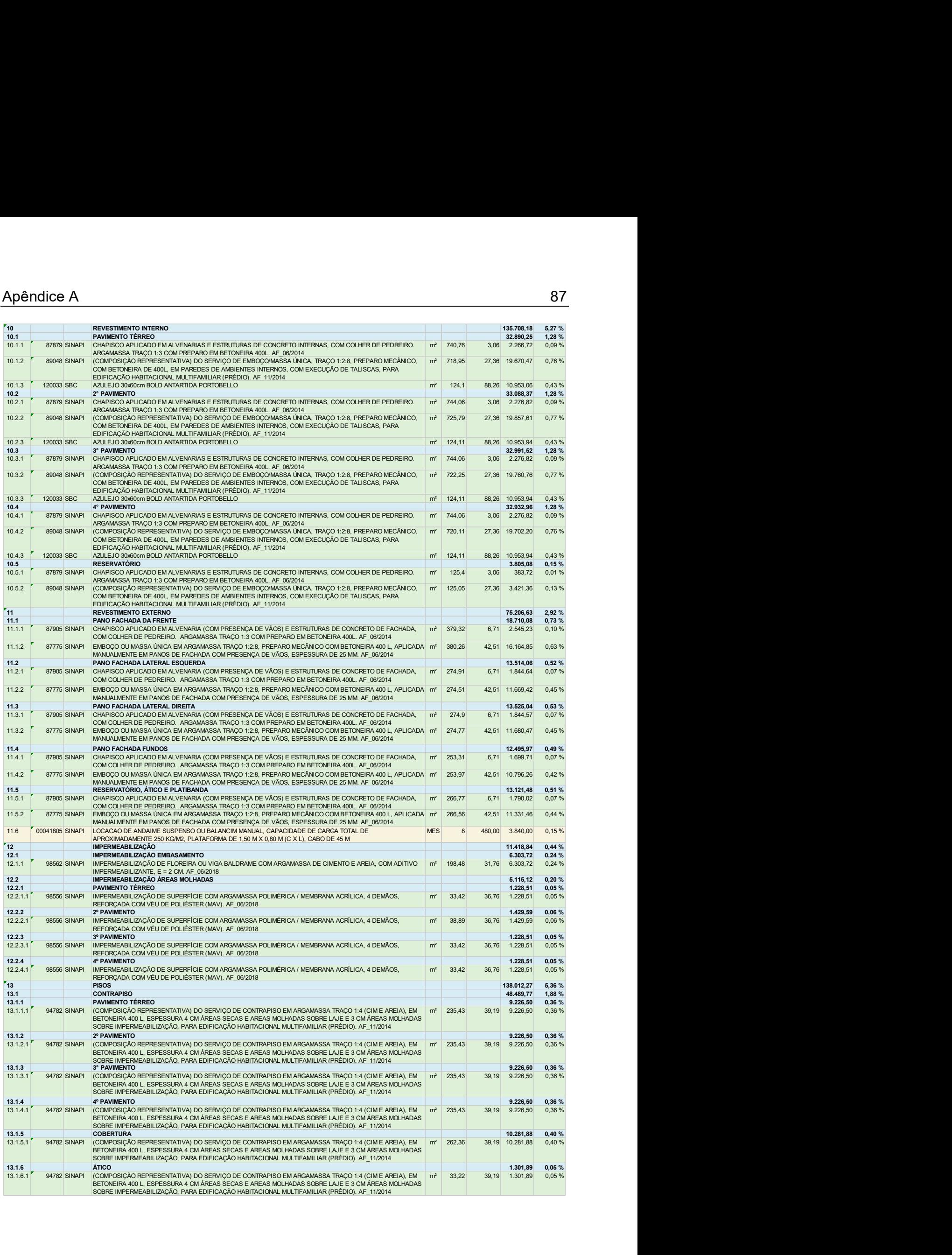

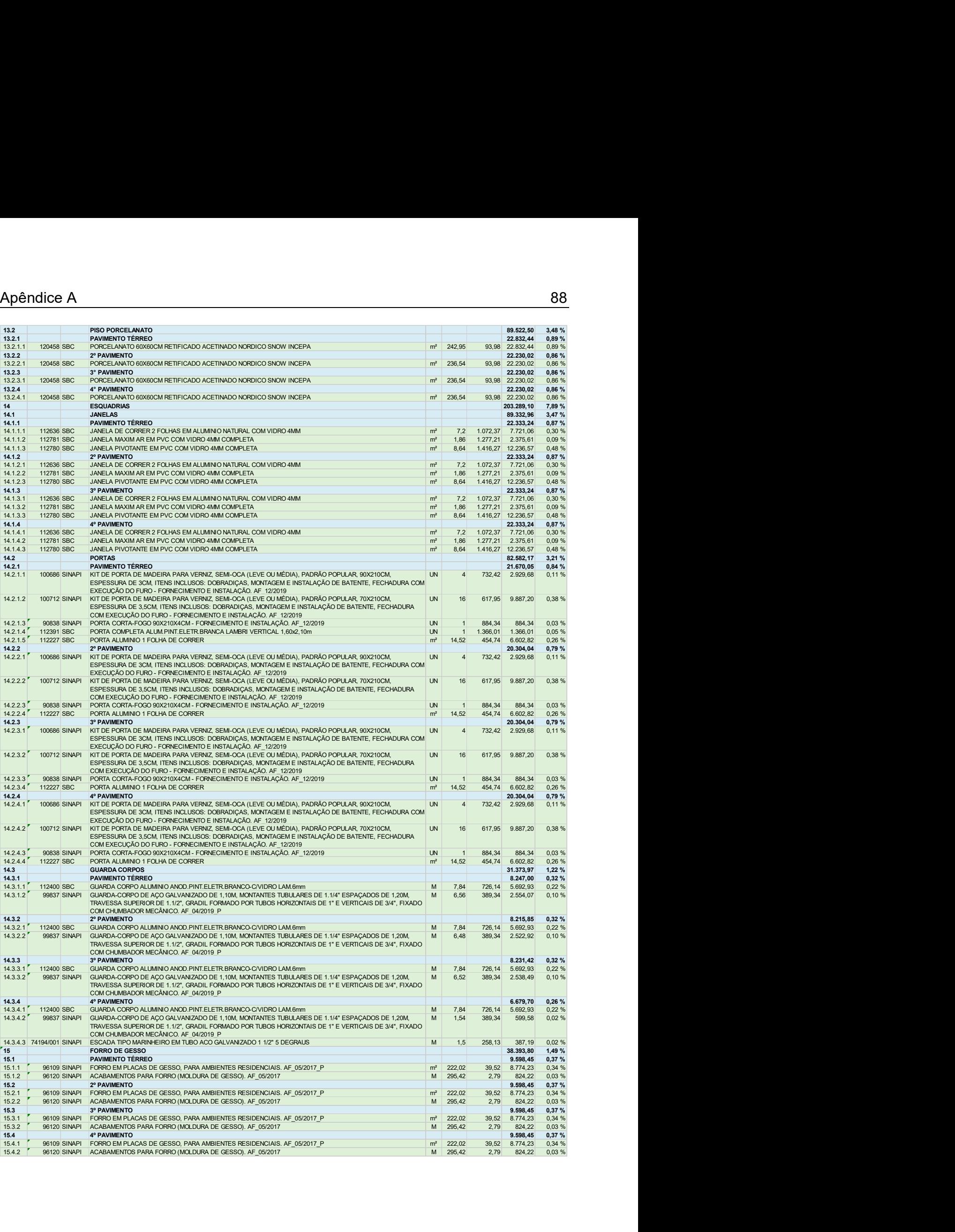

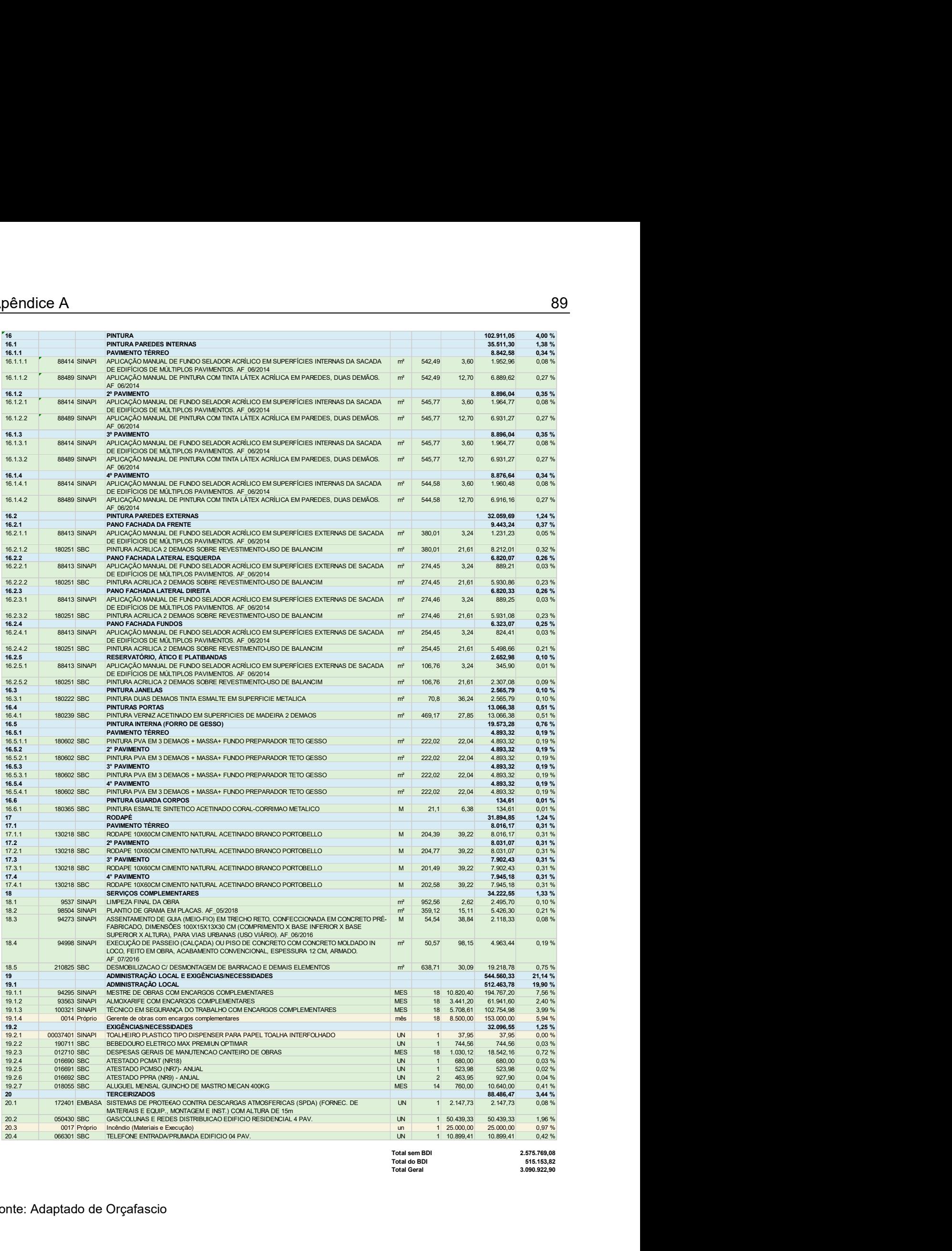

# APÊNDICE B - CRONOGRAMA / GRÁFICO DE GANTT

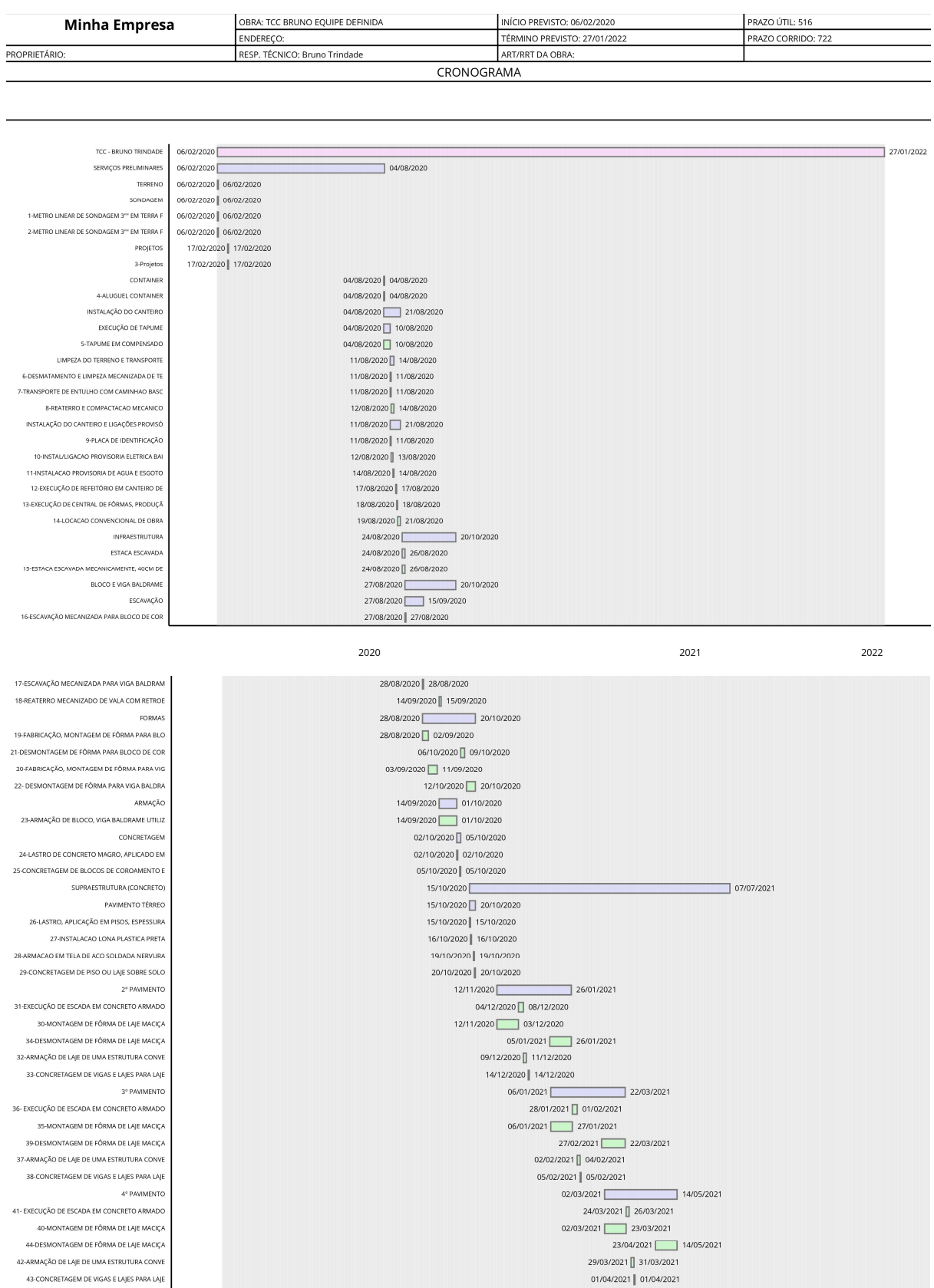

#### CORERTURA

45-MONTAGEM DE FÔRMA DE LAIE MACICA 48-DESMONTAGEM DE FÔRMA DE LAIE MACICA 46-ARMACÃO DE LAJE DE UMA ESTRUTURA CONV 47-CONCRETAGEM DE VIGAS E LAJES PARA LAJI ATICO

49-MONTAGEM DE FÔRMA DE LAIE MACICA 52-DESMONTAGEM DE FÔRMA DE LAIE MACICA 50-ARMAÇÃO DE LAJE DE UMA ESTRUTURA CONVI 51-CONCRETAGEM DE VIGAS E LAIES, PARA LA SUPRAESTRUTURA (ALVENARIA

#### PAVIMENTO TÉRREC

53-ALVENARIA DE BLOCOS DE CONCRETO ESTRUT 56-ALVENARIA DE BLOCOS DE CONCRETO ESTRU S4-ARMACÃO DE VERSA E CONTRAVERGA DE ALVE 55-GRALITEAMENTO DE CINTA INTERMEDIÁRIA OL **MACÃO VERTICAL DE ALVENARIA ESTRUTU** 58-GRAUTEAMENTO VERTICAL EM ALVENARIA EST 59-ARMAÇÃO DE CINTA DE ALVENARIA ESTRUTUR 60-GRAUTEAMENTO DE CINTA SUPERIOR OU DE 2° PAVIMENTO

#### 61- ALVENARIA DE BLOCOS DE CONCRETO ESTRU 64-ALVENARIA DE BLOCOS DE CONCRETO ESTRU

62-ARMAÇÃO DE VERGA E CONTRAVERGA DE ALVI 63-GRAUTEAMENTO DE CINTA INTERMEDIÁRIA OU 65-ARMAÇÃO VERTICAL DE ALVENARIA ESTRUTUR 66-GRAUTEAMENTO VERTICAL EM ALVENARIA EST 67-ARMACÃO DE CINTA DE ALVENARIA ESTRUTU 68-GRAUTEAMENTO DE CINTA SUPERIOR OU DE V 3º PAVIMENTO

69- ALVENARIA DE BLOCOS DE CONCRETO ESTRU 72-ALVENARIA DE BLOCOS DE CONCRETO ESTRU 70-ARMACÃO DE VERGA E CONTRAVERGA DE ALVE 71-GRAUTEAMENTO DE CINTA INTERMEDIÁRIA OU 73-ARMAÇÃO VERTICAL DE ALVENARIA ESTRUTUR 74-GRAUTEAMENTO VERTICAL EM ALVENARIA ES

**ACÃO DE CINTA DE AIN** 76-GRAUTEAMENTO DE CINTA SUPERIOR OU DE 4° PAVIMENTO

77- ALVENARIA DE BLOCOS DE CONCRETO ESTRI 80- ALVENARIA DE BLOCOS DE CONCRETO ESTRI 78-ARMAÇÃO DE VERGA E CONTRAVERGA DE ALVE 79-GRAUTEAMENTO DE CINTA INTERMEDIÁRIA O 81-ARMAÇÃO VERTICAL DE ALVENARIA ESTRUTUR 82-GRAUTEAMENTO VERTICAL EM ALVENARIA ES 83-ARMAÇÃO DE CINTA DE ALVENARIA ESTRUTU 84-GRAUTEAMENTO DE CINTA SUPERIOR OU DE PAVIMENTO COBERTURA (PAREDES RESEVATÓRIC 85-ALVENARIA DE BLOCOS DE CONCRETO ESTRUT 86-ARMAÇÃO VERTICAL DE ALVENARIA ESTRUTUR 87-GRAUTEAMENTO VERTICAL EM ALVENARIA ES 88-ARMAÇÃO DE CINTA DE ALVENARIA ESTRUTUR **BRASHALLTE IENTO DE CINTA SUPERIOR OU DE "** PAVIMENTO ÁTICO E PLATIBANDA COBERTUR

90-ALVENARIA DE BLOCOS DE CONCRETO ESTRU 91-ARMAÇÃO VERTICAL DE ALVENARIA ESTRUTUR 92-GRAUTE .<br>MENTO VERTICAL EM ALVENARIA ES INSTALAÇÕES HIDROSSANITÁRIA

#### ÁGUA FR TÉRREO

93-INSTALAÇÃO DE TUBOS DE PVC ÁGUA FRIA 94-INSTALAÇÃO DE TUBOS DE PVC ÁGUA FRI 95-INSTALAÇÃO TUBOS DE PVC, SOLDÁVEL DN 3

97-REGISTRO DE GAVETA BRUTO, LATÃO, ROSCÁ 98-REGISTRO DE GAVETA BRUTO, LATÃO, ROSCÁ 99-REGISTRO DE PRESSÃO BRUTO, LATÃO, ROS 100-RESERVATÓRIOS INFERIORE

101-REGISTRO DE ESFERA, PVC, SOLDÁVEL, DI 102-REGISTRO DE ESFERA, PVC, SOLDÁVEL, DI

103-INSTALAÇÃO DE BOMB 104-TANQUE DE PLASTICO 23 LITROS ASTRA  $26/04/2021$  $07/07/2021$ 26/04/2021 18/05/2021 15/06/2021 07/07/2021 19/05/2021 21/05/2021 24/05/2021 24/05/2021 03/06/2021 05/07/2021 03/06/2021 07/06/2021 01/07/2021 05/07/2021 08/06/2021 08/06/2021 09/06/2021 09/06/2021  $15/06/2021$ 

2020

2020

21/10/2020

21/10/2020

21/10/2020 29/10/2020

03/11/2020 11/11/2020

30/10/2020 30/10/2020

02/11/2020 02/11/2020

12/11/2020 12/11/2020

13/11/2020 16/11/2020

17/11/2020 17/11/2020

18/11/2020 | 19/11/2020

15/12/2020 13/01/2021

28/12/2020 05/01/2021

24/12/2020 24/12/2020

25/12/2020 25/12/2020

06/01/2021 06/01/2021

07/01/2021 | 08/01/2021

11/01/2021 11/01/2021 12/01/2021 | 13/01/2021

08/02/2021

08/02/2021 16/02/2021 19/02/2021 01/03/2021

17/02/2021 17/02/2021

18/02/2021 18/02/2021

02/03/2021 02/03/2021

03/03/2021 04/03/2021

 $\sqrt{09/03/2021}$ 

15/12/2020 23/12/2020

 $19/11/2020$ 

 $2021$ 

2022 05/03/2021 05/03/2021 08/03/2021 | 09/03/2021  $02/04/2021$  03/05/2021 02/04/2021 12/04/2021 15/04/2021 23/04/2021 13/04/2021 | 13/04/2021 14/04/2021 | 14/04/2021 26/04/2021 26/04/2021 27/04/2021 28/04/2021 29/04/2021 29/04/2021 30/04/2021 3/05/2021 25/05/2021 08/06/2021 25/05/2021 03/06/2021 03/06/2021 03/06/2021 04/06/2021 04/06/2021 07/06/2021 07/06/2021 08/06/2021 08/06/2021 10/06/2021 15/06/2021 10/06/2021 | 11/06/2021 14/06/2021 14/06/2021 15/06/2021 15/06/2021 03/09/2020 08/11/2021 21/10/2020  $\frac{1}{1}$  08/11/2021 21/10/2020  $29/10/2021$ 21/10/2020 29/10/2020 30/10/2020 06/11/2020 09/11/2020 | 10/11/2020 11/11/2020 11/11/2020 11/11/2020 11/11/2020 12/11/2020 12/11/2020 13/11/2020 13/11/2020 16/11/2020 | 18/11/2020 19/11/2020 19/11/2020 20/11/2020 20/11/2020 23/11/2020 24/11/2020 28/10/2021 29/10/2021

105-INSTALA

112-INSTALA 113-INSTALA 114-INSTALA

119-INSTALA 120-INSTALA 121-INSTALA

125-TANQ

128-INSTALA

135-INSTALAÇ

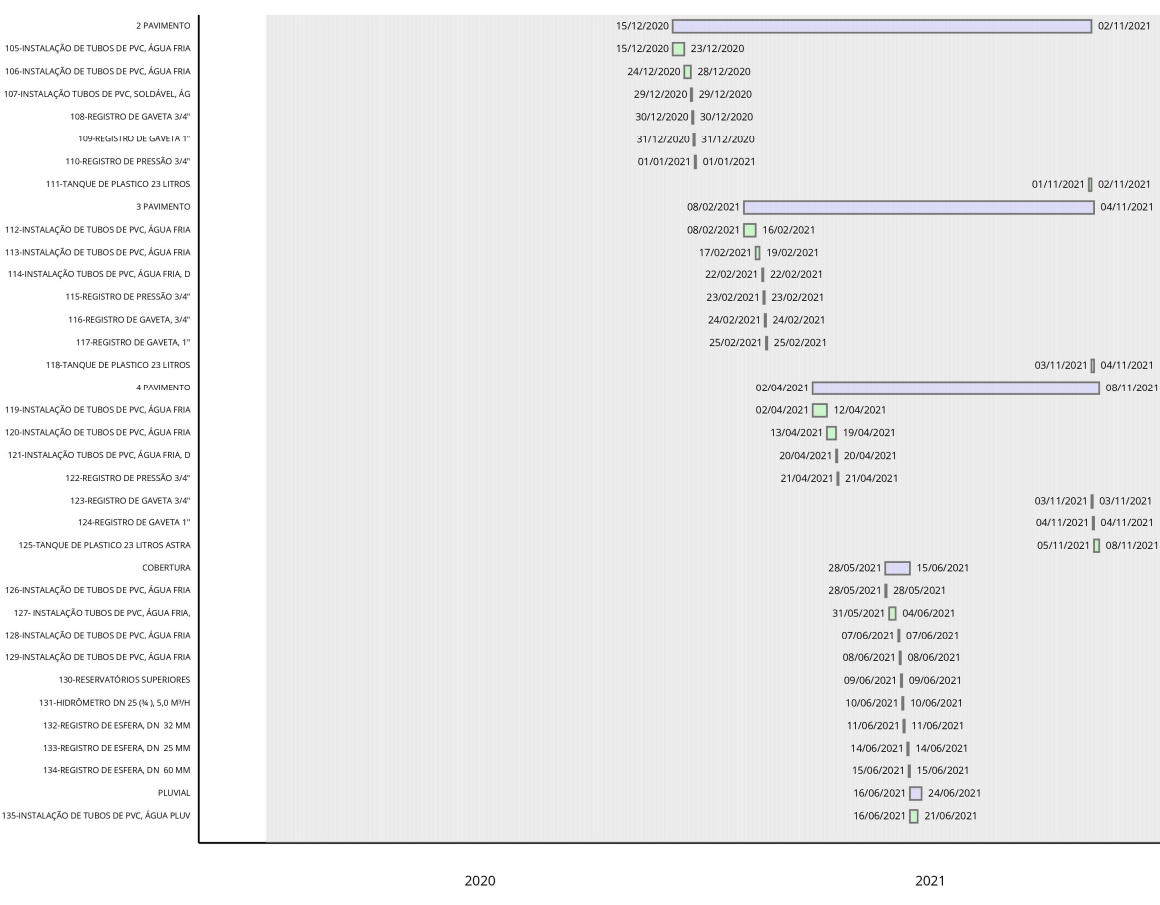

03/09/2020

03/09/2020

03/09/2020 16/09/2020

21/10/2020 21/10/2020

22/10/2020 30/10/2020

02/11/2020 05/11/2020

06/11/2020 13/11/2020

16/11/2020 20/11/2020

23/11/2020 23/11/2020

24/11/2020 24/11/2020

25/11/2020 26/11/2020

 $15/12/2020$ 

15/12/2020 18/12/2020

21/12/2020 23/12/2020

24/12/2020 24/12/2020

25/12/2020 25/12/2020

28/12/2020 28/12/2020

29/12/2020 29/12/2020

08/02/2021

08/02/2021 11/02/2021

12/02/2021 16/02/2021

17/02/2021 | 17/02/2021

18/02/2021 | 18/02/2021

19/02/2021 19/02/2021

22/02/2021 22/02/2021

 $02/04/2021$ 

02/04/2021 08/04/2021

09/04/2021 13/04/2021

14/04/2021 14/04/2021

15/04/2021 || 16/04/2021

19/04/2021 19/04/2021

136-INSTALAÇÃO DE TUBOS DE PVC. ÁGUA PLUV 137-INSTALAÇÃO DE TUROS DE PVC. ÁGUA PLUV ESGOTO E VENTILAÇÃO TÉRREO

138-CAIXA PARA RALO COM GRELHA DE ALV 139-INSTALACÃO DE TUBO DE PVC, ESGOTO PRI 140-INST, TUBO PVC, ESGOTO PREDIAL, 100 M 141- INST. TUBO PVC. ESGOTO PREDIAL, DN 7 142-INSTALAÇÃO DE TUBO DE PVC, ESGOTO PRE 143-INSTALACÃO DE TUBO DE PVC. ESGOTO PRE 144-CAIXA SIFONADA, PVC, DN 100 X 100 X 5 145-RALO SIFONADO, PVC, DN 100 X 40 MM 146-CAIXA DE GORDURA CILINDRICA PVC ENTRA 147-VASO SANITARIO 2 PAVIMENTO

148-INSTALAÇÃO DE TUBO DE PVC, ESGOTO PRE 149-INSTALAÇÃO DE TUBO DE PVC, ESGOTO PRE 150JNST TURO PVC ESGOTO PREDIAL ON 75 151-INST, TUBO PVC, ESGOTO PREDIAL 100 M 152-CAIXA SIEONADA, PVC, DN 100 X 100 X 5 153-RALO SIFONADO, PVC, DN 100 X 40 MM 154-VASO SANITARIO

### 3 PAVIMENTO

155- INSTALAÇÃO DE TUBO DE PVC, ESGOTO PR 156- INSTALAÇÃO DE TUBO DE PVC, ESGOTO PR 157- INST, TUBO PVC, ESGOTO PREDIAL, DN 7 158- INST. TUBO PVC, ESGOTO PREDIAL, 100 150-CAIVA SICONADA, PMC, DN 100-X 100-X 5 160-RALO SIFONADO, PVC, DN 100 X 40 MM 161-VASO SANITARIO

#### 4 PAVIMENTO

162- INSTALAÇÃO DE TUBO DE PVC, ESGOTO PR 163- INSTALAÇÃO DE TUBO DE PVC, ESGOTO PR 164- INST. TUBO PVC., ESGOTO PREDIAL, DN 165-INST. TUBO PVC, ESGOTO PREDIAL, 100 M 166-CAIXA SIFONADA, PVC, DN 100 X 100 X 5

2021

22/06/2021 23/06/2021

24/06/2021 24/06/2021

 $\sqrt{01/09/2021}$ 

27/08/2021

27/08/2021 27/08/2021

30/08/2021 30/08/2021

31/08/2021 31/08/2021

 $01/09/2021$ 

 $31/08/2021$ 

 $30/08/2021$ 

2022

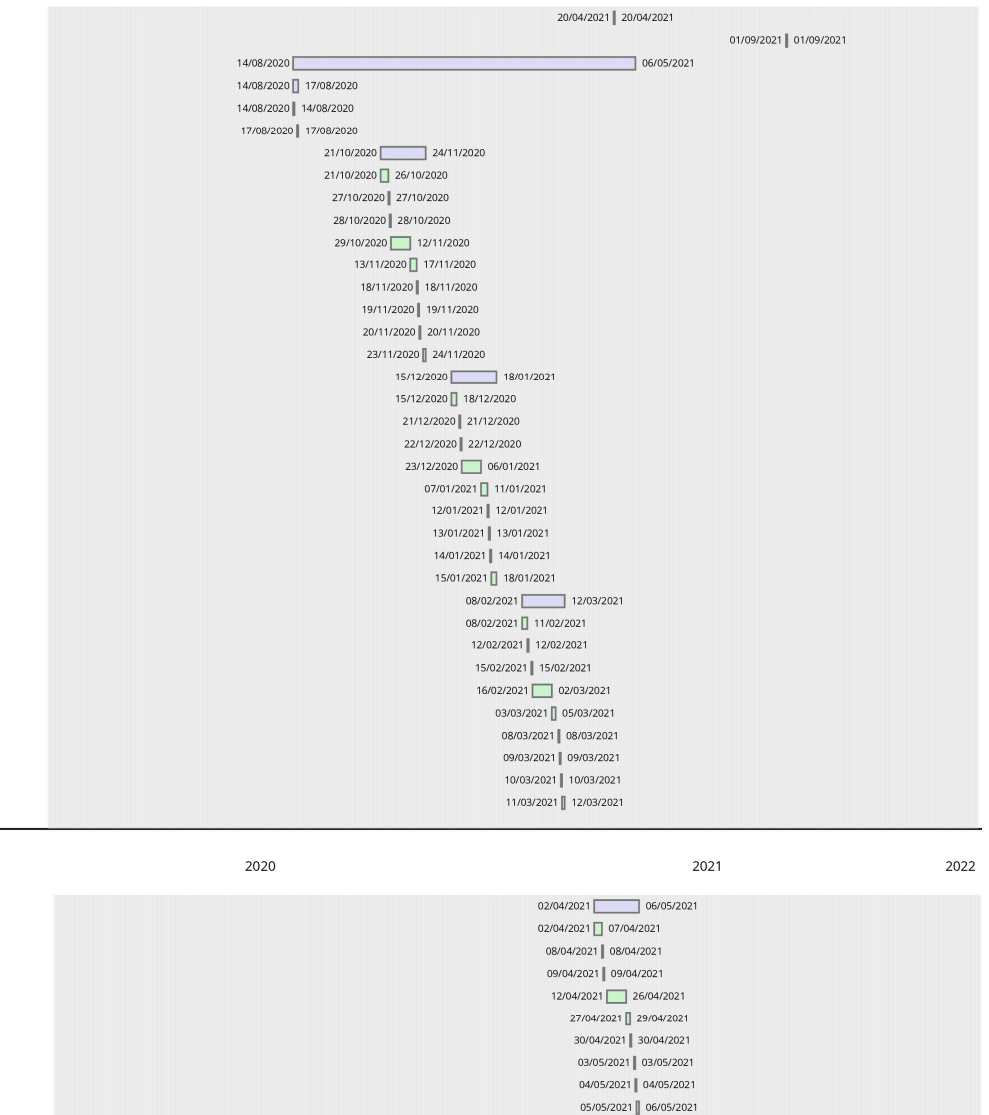

#### 167-RALO SIFONADO, PVC, DN 100 X 40 MM 168-VASO SANITARIO INSTALAÇÕES ELÉTRICAS ENTRAD/ 169-ASSENTAMENTO DE POSTE DE CONCRETO 170 QUADRO DE MEDIÇÃO GERAL DE ENERGIA CO TERRES 171-PONTO DE ILUMINAÇÃO SIMPLES 172-PONTO DE ILUMINAÇÃO (2 MÓDULOS) 173-PONTO DE ILUMINAÇÃO PARALELO 174-PONTO DE TOMADA 10A/250V 175-PONTO DE UTILIZAÇÃO DE EQUIPAMENTOS E 176-CAMPAINHA CIGARRA (1 MÓDULO) 177-CAIXA DE PASSAGEM ALUMINIO 40X40X20 C 178-CAIXA OCTOGONAL 4" X 4" 179-QUADRO COMPLETO PARA ATE 24 DISJUNTOR  $50M$ 180-PONTO DE ILUMINAÇÃO SIMPLES 181-PONTO DE ILUMINAÇÃO (2 MÓDULOS) 182-PONTO DE ILUMINAÇÃO PARALELO 183-PONTO DE TOMADA 10A/250V 184-PONTO DE UTILIZAÇÃO DE EQUIPAMENTOS E 185-CAMPAINHA CIGARRA (1 MÓDLILO) 186-CAIXA DE PASSAGEM ALUMINIO 40X40X20 C 187-CAIXA OCTOGONAL 4" X 4" 188-OUADRO COMPLETO PARA ATE 24 DISIUNTOR **2 DAVIMENTO** 189-PONTO DE ILLIMINAÇÃO SIMPLES 190-PONTO DE ILUMINAÇÃO (2 MÓDULOS) 191-PONTO DE IL UMINAÇÃO PARALELO 192-PONTO DE TOMADA 10A/250V 193-PONTO DE UTILIZAÇÃO DE EQUIPAMENTOS E 194-CAMPAINHA CIGARRA (1 MÓDULO) 195-CAIXA DE PASSAGEM ALUMINIO 40X40X20 C 196-CAIXA OCTOGONAL 4" X 4"

197-QUADRO COMPLETO PARA ATE 24 DISJUNTOR

#### 4 PAVIMENTO 198-PONTO DE ILUMINAÇÃO SIMPLES 199-PONTO DE ILUMINAÇÃO (2 MÓDULOS) 200-PONTO DE ILUMINAÇÃO PARALELO 201-PONTO DE TOMADA 10A/250V 202-PONTO DE UTILIZAÇÃO DE EQUIPAMENTOS E 203-CAMPAINHA CIGARRA (1 MÓDULO) 204-CAIXA DE PASSAGEM ALUMINIO 40X40X20 C 205-CAIXA OCTOGONAL 4" X 4" 206-QUADRO COMPLETO PARA ATE 24 DISJUNTOR COBERTURA 207-COBERTURA TELHA FIBROCIMENTO 6mm 2 AG 208-CALHA EM CHAPA DE AÇO GALVANIZADO NÚM 209-RUFO EM CHAPA DE AÇO GALVANIZADO NÚME 210-PINGADEIRA EM PLACAS DE ARDOSIA 30cm PAREDE DE GESSO INTERNA - SHAFT 211-PAREDE COM PLACAS DE GESSO ACARTONADO 2° PAVIMENTO 212-PAREDE COM PLACAS DE GESSO ACARTONADO 3° PAVIMENTO 213-PAREDE COM PLACAS DE GESSO ACARTONADO 4° PAVIMENTO 214-PAREDE COM PLACAS DE GESSO ACARTONADO REVESTIMENTO INTERNO PAVIMENTO TÉRREO 215-CHAPISCO APLICADO EM ALVENARIAS 16-EMBOCO/MASSA ÚNICA, TRACO 1:2:8 217-AZULEIO 30x60cm BOLD ANTARTIDA PORTO 2° PAVIMENTO 218-CHAPISCO APLICADO EM ALVENARIAS 219-EMBOÇO/MASSA ÚNICA, TRAÇO 1:2:8 220-AZULEJO 30x60cm BOLD ANTARTIDA PORTOB 3° PAVIMENTO 221-CHAPISCO APLICADO EM ALVENARIAS 222- EMBOÇO/MASSA ÚNICA, TRAÇO 1:2:8

2021

 $24/06/2021$ 

 $\begin{array}{r|l} 06/07/2021 & \hline & 31/08/2 \\ \hline 06/07/2021 & 12/08/2021 & \hline \end{array}$ 

13/08/2021 18/08/2021

10/08/2021 13/08/2021

10/08/2021 10/08/2021 10/08/2021 | 10/08/2021

11/08/2021 11/08/2021

11/08/2021 11/08/2021 12/08/2021 | 12/08/2021

12/08/2021 12/08/2021

13/08/2021 | 13/08/2021

13/08/2021 13/08/2021

 $07/07/2021$ 

 $31/05/2021$ 

19/05/2021 31/05/2021

 $01/06/2021$  11/06/2021

22/03/2021 11/06/2021

19/08/2021 23/08/2021 24/08/2021 31/08/2021

 $31/08/2021$ 

2020

 $19/02/2021$ 

 $19/02/2021$ 

19/02/2021 24/02/2021

25/02/2021 19/03/2021

22/03/2021 25/03/2021

26/03/2021 19/04/2021

 $20/04/2021$ 

20/04/2021 23/04/2021

26/04/2021 18/05/2021

 $\overline{22}$ 

 $\overline{2}$ 

 $\overline{2}$ 

 $\overline{2}$ 

 $\overline{a}$ 

 $\overline{a}$ 

236-

 $\mathbf{r}$ 

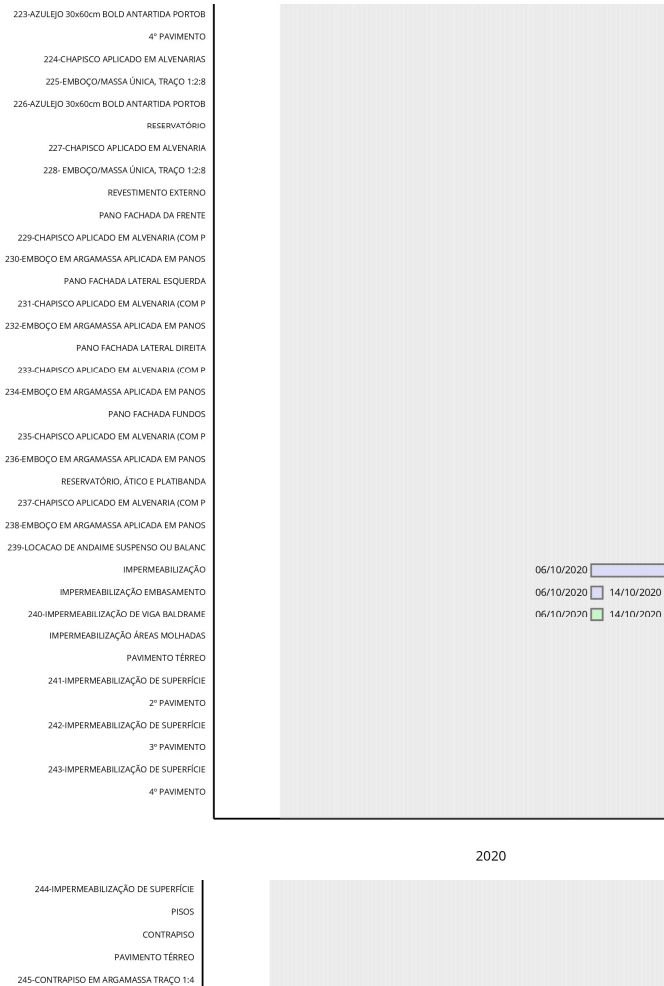

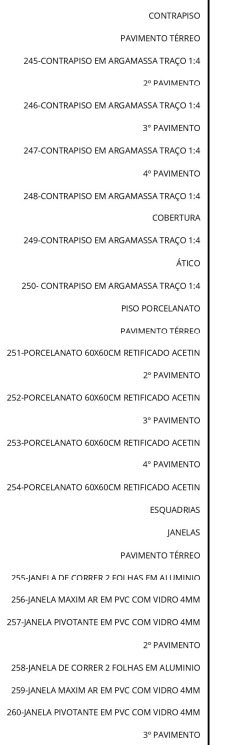

261-JANELA DE CORRER 2 FOLHAS EM ALUMINIO

2021

2020

15/12/2020

2022

14/06/2021 24/06/2021 19/05/2021 07/07/2021 19/05/2021 24/05/2021  $25/05/2021$  16/06/2021 25/06/2021 07/07/2021  $17/06/2021$  22/06/2021 17/06/2021 17/06/2021 18/06/2021 22/06/2021  $23/06/2021$   $23/06/2021$   $14/07/2021$  $01/11/2021$ 23/06/2021 25/06/2021<br>28/06/2021 14/07/2021  $27/07/2021$  12/08/2021 27/07/2021 29/07/2021  $30/07/2021$  12/08/2021 23/08/2021 08/09/2021 23/08/2021 25/08/2021  $26/08/2021$  08/09/2021  $17/09/2021$  01/10/2021 17/09/2021 20/09/2021  $21/09/2021$  01/10/2021  $12/10/2021$  27/10/2021  $12/10/2021$  |  $14/10/2021$ 15/10/2021 27/10/2021  $23/06/2021$  $\frac{1}{2}$  01/11/2021  $28/06/2021$ 

 $04/06/2021$  28/06/2021 04/06/2021 09/06/2021 04/06/2021 09/06/2021 10/06/2021 16/06/2021 10/06/2021 16/06/2021 17/06/2021 22/06/2021 17/06/2021 22/06/2021 23/06/2021 28/06/2021

2021

23/06/2021 28/06/2021  $\begin{array}{c|c|c|c} \hline \text{10/06/2021} & \text{26/08/2021} \\ \hline \text{10/06/2021} & \text{09/08/2021} \\ \hline \end{array}$ 10/06/2021 21/06/2021  $10/06/2021$  21/06/2021 22/06/2021 01/07/2021 22/06/2021 01/07/2021 02/07/2021 13/07/2021  $02/07/2021$  13/07/2021 14/07/2021 23/07/2021  $14/07/2021$  23/07/2021 26/07/2021 05/08/2021  $26/07/2021$  05/08/2021 06/08/2021 09/08/2021 06/08/2021 09/08/2021 02/07/2021 26/08/2021  $02/07/2021$  15/07/2021  $02/07/2021 \bigsqcup 15/07/2021$ 16/07/2021 29/07/2021  $16/07/2021$  29/07/2021  $30/07/2021$  12/08/2021 30/07/2021 12/08/2021  $13/08/2021 \bigsqcup 26/08/2021$ 13/08/2021 26/08/2021 24/11/2021<br>28/10/2021 24/11/2021  $28/10/2021 \bigsqcup 03/11/2021$ 28/10/2021 29/10/2021 01/11/2021 01/11/2021 02/11/2021 03/11/2021  $04/11/2021 \bigsqcup 10/11/2021$ 04/11/2021 05/11/2021 08/11/2021 08/11/2021 09/11/2021 | 10/11/2021  $11/11/2021 \bigsqcup 17/11/2021$ 

11/11/2021 || 12/11/2021

262-JANELA MAXIM AR EM PVC COM VIDRO 4MM 263-JANELA PIVOTANTE EM PVC COM VIDRO 4MM 4° PAVIMENTO 264-JANELA DE CORRER 2 FOLHAS EM ALUMINIO 265-JANELA MAXIM AR EM PVC COM VIDRO 4MM **266-JANELA PIVOTANTE EM PVC COM VIDRO 4MM** 

#### PORTAS PAVIMENTO TÉRREO

267-PORTA DE MADEIRA 90X210CM 268-PORTA DE MADEIRA 70X210CM 269-PORTA CORTA-FOGO 90X210X4CM 270-PORTA COMPLETA ALUM. 1,60x2,10m 271-PORTA ALUMINIO 1 FOLHA DE CORRER 2<sup>e</sup> PAVIMENTO 272-PORTA DE MADEIRA 90X210CM 273-PORTA DE MADEIRA 70X210CM 274-PORTA CORTA-FOGO 90X210X4CM 275-PORTA ALUMINIO 1 FOLHA DE CORRER

3<sup>e</sup> PAVIMENTO 276-PORTA DE MADEIRA 90X210CM 277-PORTA DE MADEIRA 70X210CM 278-PORTA CORTA-FOGO 90X210X4CM 279-PORTA ALUMINIO 1 FOLHA DE CORREF

> 4° PAVIMENTO 280-PORTA DE MADEIRA 90X210CM

281-PORTA DE MADEIRA 70X210CM 282-PORTA CORTA-FOGO 90X210X4CM

283-PORTA ALUMINIO 1 FOLHA DE CORRER

#### GUARDA CORPOS PAVIMENTO TÉRREC

3° PAVIMENTO

284-GUARDA CORPO ALUMINIO ANOD.PINT.ELETR 285-GUARDA-CORPO DE AÇO GALVANIZADO DE 1

2<sup>6</sup> PAVIMENTO 286-GUARDA CORPO ALUMINIO ANODJPINT.ELE 287-GUARDA-CORPO DE AÇO GALVANIZADO DE 1

288-GUARDA CORPO ALUMINIO ANOD PINT ELETR 289-GUARDA-CORPO DE ACO GALVANIZADO DE 1 4° PAVIMENTO 290-GUARDA CORPO ALUMINIO ANOD PINT ELETE

291-GUARDA-CORPO DE ACO GALVANIZADO DE 1. 292-ESCADA TIPO MARINHEIRO EM TUBO ACO GA FORRO DE GESSO

PAVIMENTO TÉRREO

293-FORRO EM PLACAS DE GESSO 294-ACABAMENTOS PARA FORRO (MOLDURA DE GE

> 2<sup>°</sup> PAVIMENTO 295-FORRO EM PLACAS DE GESSO

MENTOS PARA FORRO (MOLDURA DE GE

3<sup>®</sup> PAVIMENTO

297-FORRO EM PLACAS DE GESSO 298-ACABAMENTOS PARA FORRO (MOLDURA DE GE

299-FORRO EM PLACAS DE GESSO

300-ACABAMENTOS PARA FORRO (MOLDURA DE GE

PINTUR/

PINTURA PAREDES INTERNAS PAVIMENTO TÉRREC

301-APLICAÇÃO MANUAL DE FUNDO SELADOR

302-APLICAÇÃO MANUAL DE PINTURA

2° PAVIMENTO 303-APLICAÇÃO MANUAL DE FUNDO SELADOR 304-APLICAÇÃO MANUAL DE PINTURA

3° PAVIMENTO 305-APLICAÇÃO MANUAL DE FUNDO SELADOR

306-APLICAÇÃO MANUAL DE PINTURA

4° PAVIMENTO 307-APLICAÇÃO MANUAL DE FUNDO SELADOR

308-APLICAÇÃO MANUAL DE PINTURA

PINTURA PAREDES EXTERNAS PANO FACHADA DA FRENTE

309-APLICAÇÃO MANUAL DE FUNDO SELADOR ACE

26/07/2021  $\overline{1}$  23/09/2021  $26/07/2021$  09/08/2021 26/07/2021 29/07/2021

10/08/2021 24/08/2021

10/08/2021 13/08/2021

11/08/2021

 $16/08/2021$  24/08/2021 25/08/2021 08/09/2021 25/08/2021 30/08/2021  $31/08/2021$  08/09/2021 09/09/2021 23/09/2021 09/09/2021 14/09/2021 15/09/2021 23/09/2021  $\Box$  01/11/2021  $15/07/2021$ 15/07/2021 26/07/2021 15/07/2021 19/07/2021

2021

15/11/2021 | 15/11/2021

16/11/2021 || 17/11/2021

18/11/2021 24/11/2021

18/11/2021 || 19/11/2021

22/11/2021 22/11/2021 23/11/2021 24/11/2021

 $27/10/2021$ 

27/08/2021

 $27/08/2021$  20/09/2021

01/09/2021 10/09/2021

20/09/2021 20/09/2021

02/09/2021 27/09/2021

13/09/2021 | 15/09/2021

16/09/2021 27/09/2021

21/09/2021 21/09/2021 02/09/2021 07/09/2021

08/09/2021 12/10/2021

22/09/2021 22/09/2021

23/09/2021 23/09/2021

14/09/2021 17/09/2021

2021

15/12/2020

15/12/2020

2020

2020

15/12/2020 21/12/2020

08/02/2021

08/02/2021 12/02/2021

02/04/2021

02/04/2021 08/04/2021

25/05/2021

25/05/2021 26/05/2021

27/05/2021 27/05/2021 01/06/2021<br>01/06/2021 17/06/2021

 $01/06/2021$  16/06/2021

17/06/2021 | 17/06/2021 18/06/2021 06/07/2021

18/06/2021 05/07/2021

15/07/2021

06/07/2021 06/07/2021

 $07/07/2021$  23/07/2021 07/07/2021 22/07/2021

23/07/2021 23/07/2021

26/07/2021 11/08/2021  $26/07/2021$  10/08/2021

11/08/2021 11/08/2021

 $30/07/2021$  09/08/2021

08/09/2021 13/09/2021 14/09/2021 27/10/2021

28/09/2021 30/09/2021

01/10/2021 12/10/2021

13/10/2021 | 15/10/2021

18/10/2021 27/10/2021

28/10/2021 29/10/2021

01/11/2021 02/11/2021

03/11/2021 04/11/2021

05/11/2021 08/11/2021

 $\frac{1}{2}$  08/11/2021

 $29/10/2021$ 

 $02/11/2021$ 

 $\sqrt{04/11/2021}$ 

 $\frac{1}{2}$  08/11/2021

2022

 $17/12/2021$ 

2022

27/08/2021 31/08/2021

27/08/2021 27/08/2021

30/08/2021 01/09/2021

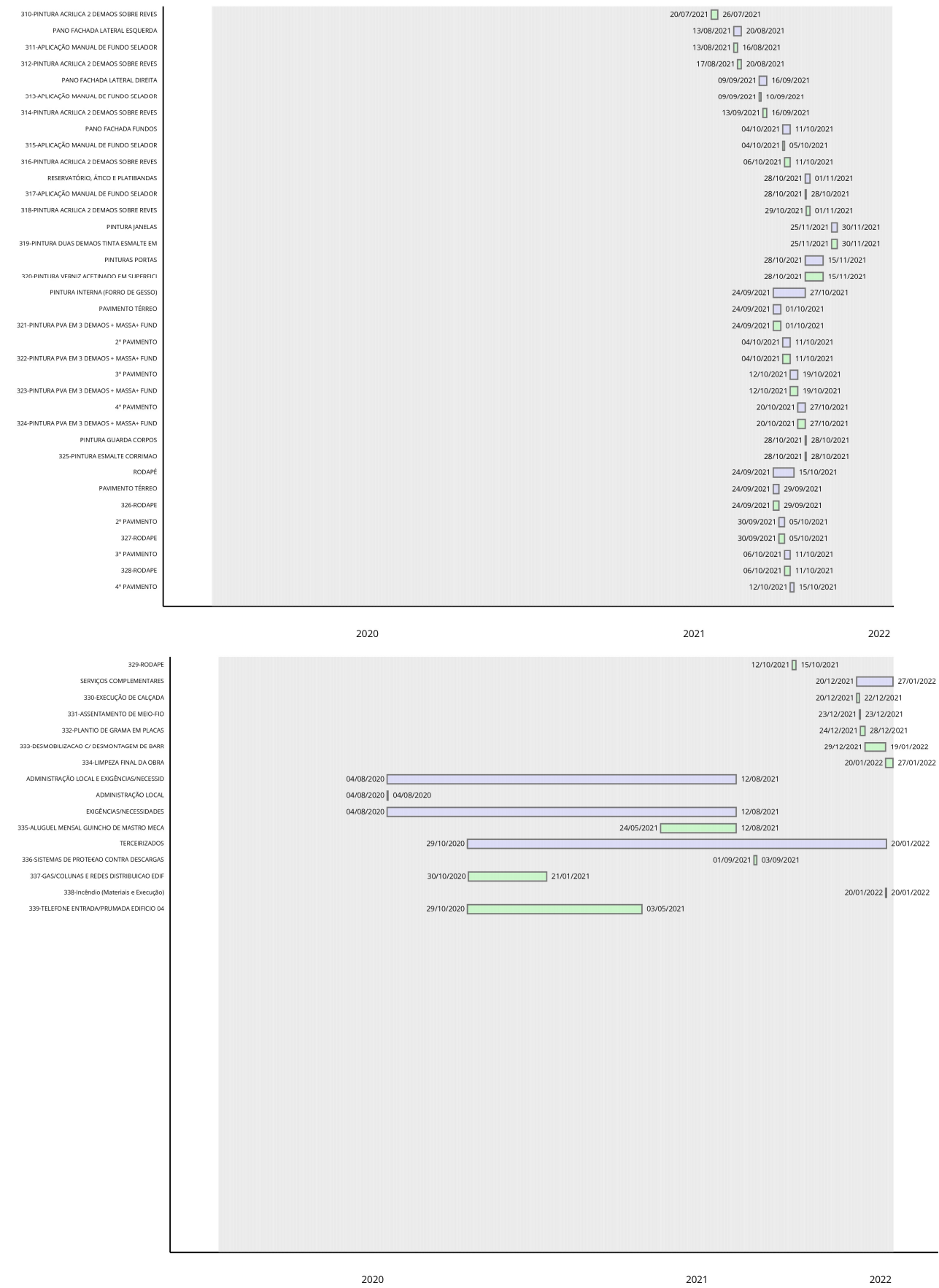